# *IBM SPSS Modeler Server 18.5* 管理與效 能手冊

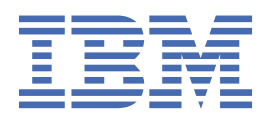

## **附註**

在使用本資訊及其支援的產品之前,請先閱讀第 83 [頁的『注意事項』中](#page-90-0)的資訊。

**產品資訊** 此版本適用於版本 18 版次 4 修訂版 IBM® SPSS Modeler 及所有後續版次與修訂版, 除非新版中另有指示。

**© Copyright International Business Machines Corporation .**

# 目錄

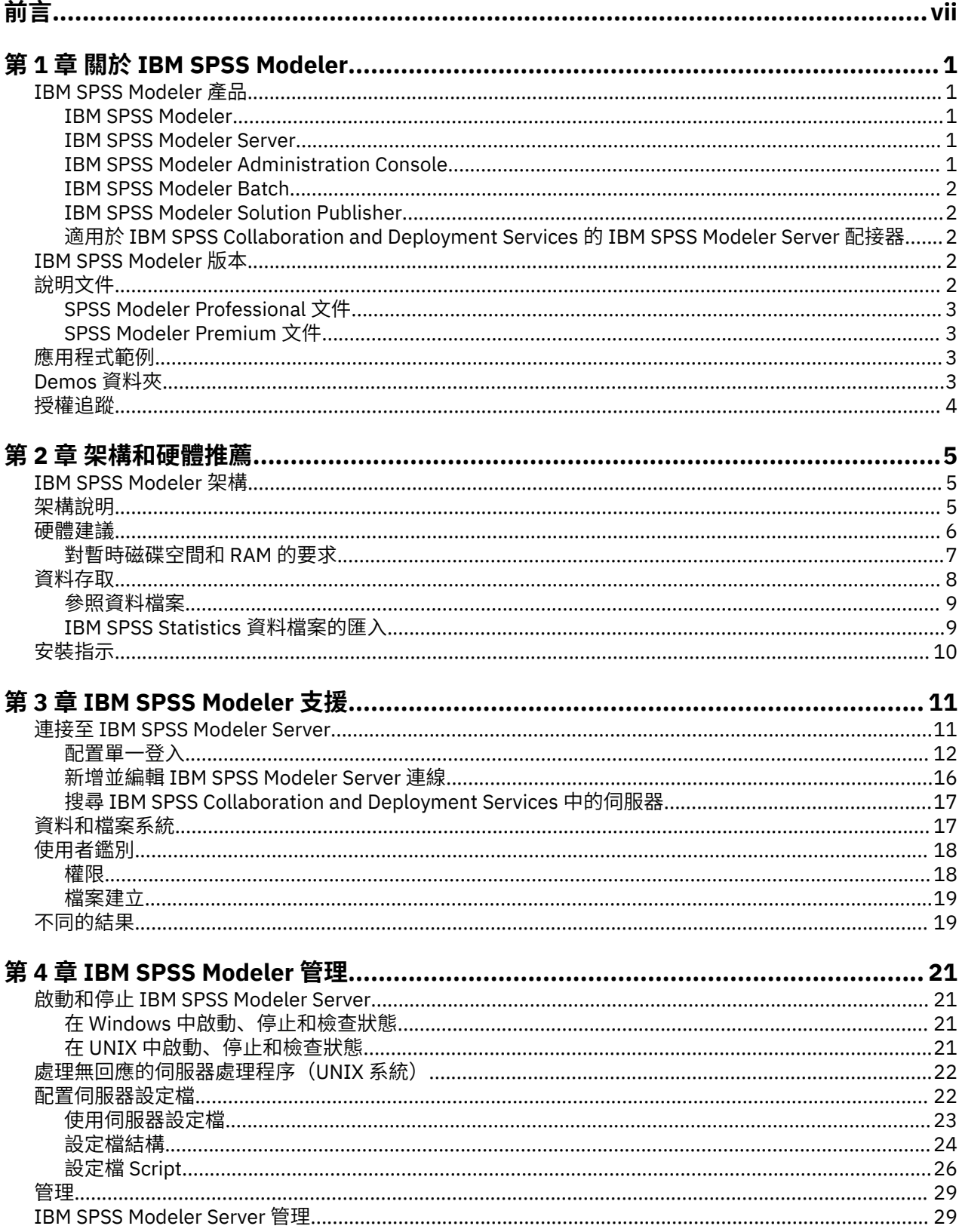

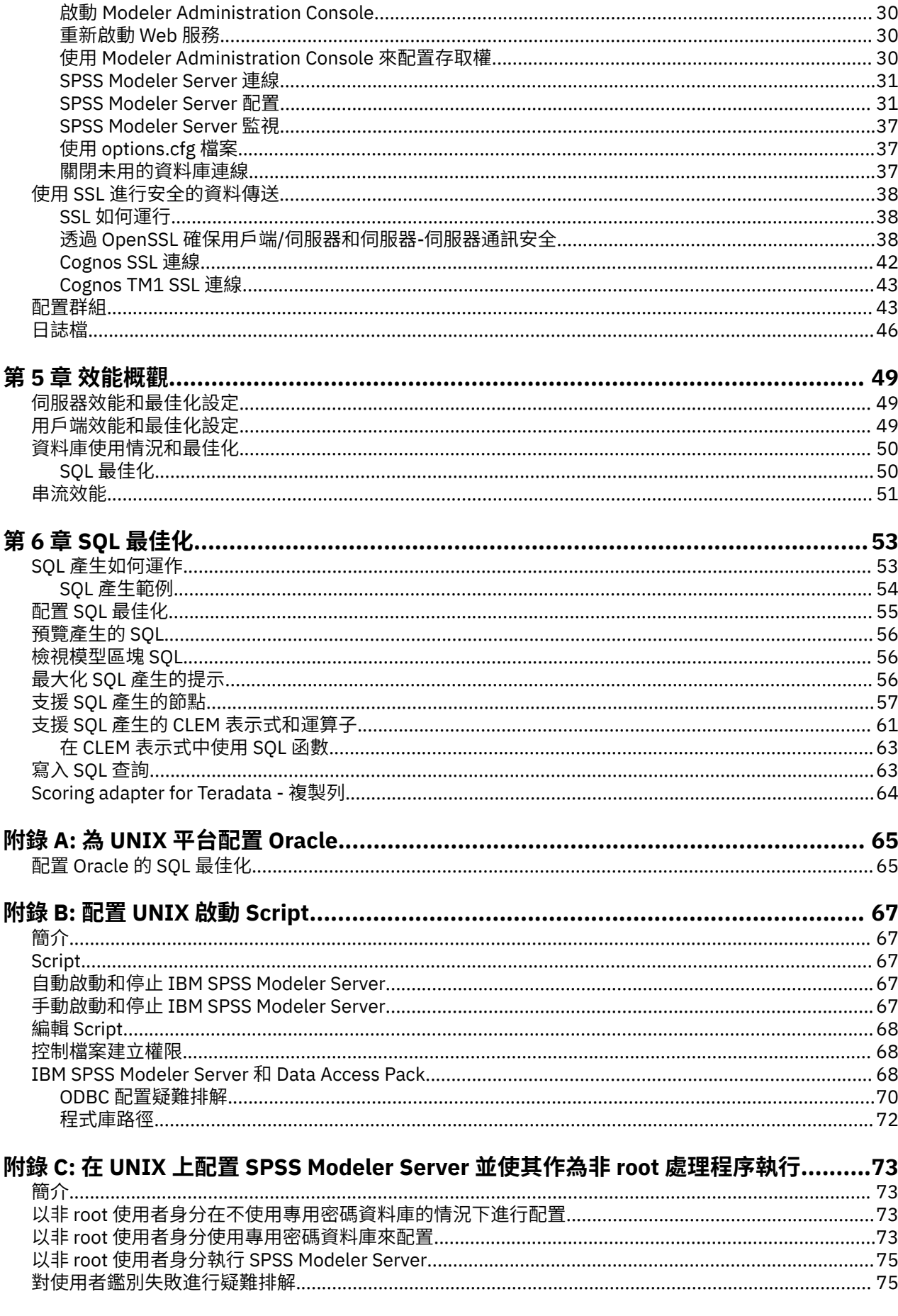

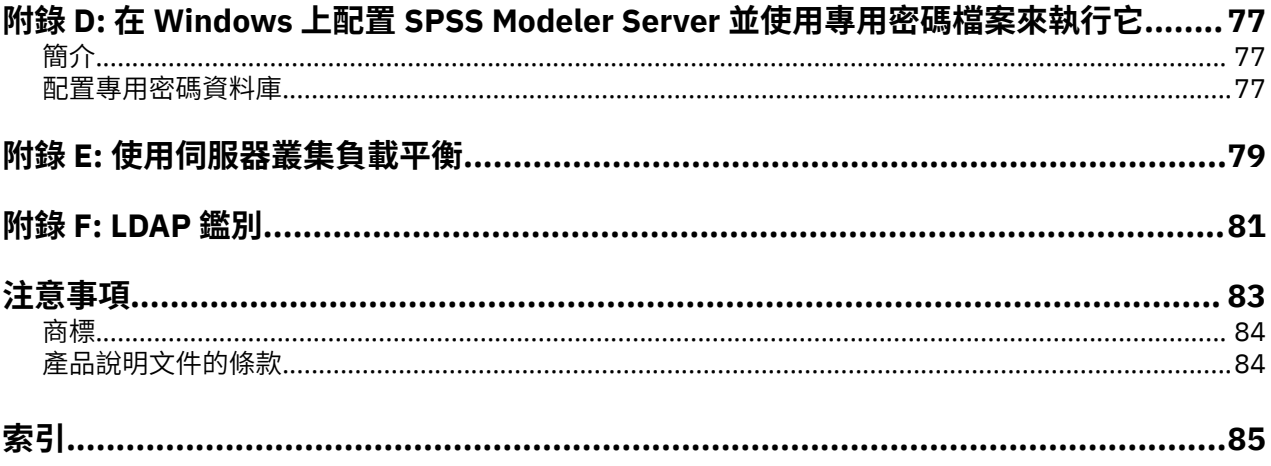

<span id="page-6-0"></span>IBM SPSS Modeler 是 IBM Corp. 企業強度資料採礦工作台。 SPSS Modeler 協助組織深入瞭解資料, 從而改 良客戶與居民關係。 組織使用從 SPSS Modeler 取得的洞察,以保留有益客戶,識別交叉銷售機會,吸引新 客戶,偵測欺詐,降低風險,以及改良政府服務交付。

SPSS Modeler 的視覺化介面邀請使用者套用特定商業專門知識,這會建立更強大的預測模型,並縮短解決 時間。 SPSS Modeler 提供許多建模技術,例如預測、分類、分區段及關聯偵測演算法。 建立模型之後, IBM SPSS Modeler Solution Publisher 在企業層面為決策者或資料庫啟用交付。

## **關於 IBM Business Analytics**

IBM Business Analytics 軟體提供完整、一致且準確的資訊,決策者可信任這些資訊以改良業務績效。[商業](https://www.ibm.com/analytics/business-intelligence) [智慧](https://www.ibm.com/analytics/business-intelligence)[、預測分析](https://www.ibm.com/analytics/business-analytics)[、財務效能與策略管理](https://www.ibm.com/analytics/financial-performance-management)[及分析應用程式](https://www.ibm.com/analytics/)的綜合性資料夾對現行效能提供清晰、直接且可採取 動作的見解,並且能夠預測未來結果。 各個規模的組織與豐富的業界解決方案、經核准的實務及專業的服務 結合,可以提供最高的生產力,安心地自動化決策,並提供更好的結果。

IBM SPSS Predictive Analytics 軟體作為此資料夾的一部分,協助組織預測未來事件,主動對該見解採取行 動,從而實現更好的業務成果。 全球的商業、政府及學術客戶都依賴於 IBM SPSS 技術並將其作為吸引、保 留及擴充客戶且同時減少詐騙及減輕風險的競爭優勢。 透過將 IBM SPSS 軟體引入其每天的作業,組織成為 具有預測能力的企業,能夠直接或自動進行決策,以符合業務目標,並達成可測量的競爭優勢。 如需進一步 資訊, 或者聯絡代表, 請造訪<https://www.ibm.com/mysupport/s/>。

## **技術支援**

技術支援可用於維護客戶。 客戶可以聯絡「技術支援」, 以協助使用 IBM Corp. 產品, 或者取得其中一個受 支援硬體環境的安裝說明。 若要呼叫技術支援,請參閱 IBM Corp. 網站, 網址為 [https://www.ibm.com/](https://www.ibm.com/mysupport/s/) [mysupport/s/](https://www.ibm.com/mysupport/s/)。 請在要求協助時,準備識別您自己、您的組織及支援合約。

# <span id="page-8-0"></span>**第 1 章 關於 IBM SPSS Modeler**

IBM SPSS Modeler 是一組資料採礦工具, 通過這些工具可以採用商業專門知識快速建立預測性模型, 並將 其部署於企業運作,從而改進決策過程。 IBM SPSS Modeler 參照線業標準 CRISP-DM 模型設計而成,可支 援從資料到更優商業成果的整個資料採礦過程。

IBM SPSS Modeler 提供擷取自機器學習、人工智慧以及統計資料的各種建模方法。 「建模」選用區上提供 的方法可讓您根據資料衍生新資訊,以及開發預測模型。 每種方法都具有特定的強度且最適合因應特定類型 的問題。

SPSS Modeler 可以作為單獨產品購買,也可以作為用戶端與 SPSS Modeler Server 一起使用。 同時提供了 大量其他選項,下列各節將對這些選項進行概述。 如需相關資訊,請參閱 [https://www.ibm.com/](https://www.ibm.com/analytics/us/en/technology/spss/) [analytics/us/en/technology/spss/](https://www.ibm.com/analytics/us/en/technology/spss/)。

# **IBM SPSS Modeler 產品**

IBM SPSS Modeler 系列產品及關聯的軟體包括下列各項。

- IBM SPSS Modeler
- IBM SPSS Modeler Server
- IBM SPSS Modeler Administration Console(包含在 IBM SPSS 部署管理程式 中)
- IBM SPSS Modeler Batch
- IBM SPSS Modeler Solution Publisher
- 適用於 IBM SPSS Collaboration and Deployment Services 的 IBM SPSS Modeler Server 配接器

# **IBM SPSS Modeler**

SPSS Modeler 是功能完整的產品版本,安裝並執行於個人電腦上。 您可以在本端方式作為單獨產品執行 SPSS Modeler, 也可以在分佈方式下將其與 IBM SPSS Modeler Server 一起使用來提高大型資料集的效能。

借助 SPSS Modeler,您可以快速直接地建立準確的預測模型,而不進行程式設計。 通過使用唯一視覺化介 面,您可以輕鬆地視覺化資料採礦程序。 借助該產品隨附的進階分析支援,您可以探索資料中先前隱藏的型 樣和趨勢。 您可以建構結果模型並瞭解影響結果的因素,從而利用業務機會並降低風險。

SPSS Modeler 推出了兩個版本: SPSS Modeler Professional 和 SPSS Modeler Premium。 請參[閱第](#page-9-0) 2 頁 的『[IBM SPSS Modeler](#page-9-0) 版本』主題,以取得更多資訊。

## **IBM SPSS Modeler Server**

SPSS Modeler 使用主從式架構將資源密集型作業的要求分發給功能強大的伺服器軟體,因而使大資料集的 傳輸速度大大加快。

SPSS Modeler Server 是一個個別授權的產品,在分散式分析模式下,該產品連同一個以上的 IBM SPSS Modeler 安裝在伺服器主機上持續執行。 這種運行方式大大提高了 SPSS Modeler Server 對大型資料集的處 理速度,因為在伺服器上可以運行耗用記憶體的作業,並且無需將資料下載到用戶端電腦上。 IBM SPSS Modeler Server 還提供對 SQL 最佳化和資料庫內建模功能的支援,從而在效能和自動化方面帶來更多優勢。

# **IBM SPSS Modeler Administration Console**

Modeler Administration Console 是一個圖形使用者介面,用於管理多個 SPSS Modeler Server 配置選項, 這些選項還可以通過選項檔案進行配置。 主控台包含在 IBM SPSS 部署管理程式,可以用於監視和配置 SPSS Modeler Server 安裝,並且可供目前 SPSS Modeler Server 客戶免費使用。 應用程式僅可以在 Windows 電腦上安裝;但它可以管理在任何受支援平台上安裝的伺服器。

# <span id="page-9-0"></span>**IBM SPSS Modeler Batch**

雖然資料採礦通常是互動式程序,但也可以從指令行執行 SPSS Modeler 而不需要圖形使用者介面。 例如, 您可能具有長時間執行或重複作業,並且希望在使用者不進行人為介入的情況下執行這些作業。 SPSS Modeler Batch 是該產品的一個特殊版本,可提供對 SPSS Modeler 完整分析性能的支援, 而無需存取一般 的使用者介面。 要使用 SPSS Modeler Batch,需要 SPSS Modeler Server。

# **IBM SPSS Modeler Solution Publisher**

SPSS Modeler Solution Publisher 是一個支持建立 SPSS Modeler 串流的打包版本的工具, 該版本的串流可 以由外部執行時期引擎執行或內含到外部應用程式中。 通過這種方式, 您可以發行和部署完整的 SPSS Modeler 串流以用於未安裝 SPSS Modeler 的環境。 SPSS Modeler Solution Publisher 作為 IBM SPSS Collaboration and Deployment Services-評分 服務的組成部分分發,需要個別的授權。 通過此授權, 您可 以接收 SPSS Modeler Solution Publisher Runtime,它使您能夠執行已發佈的串流。

有關 SPSS Modeler Solution Publisher 的進一步資訊,請參閱 IBM SPSS Collaboration and Deployment Services 文件。 IBM SPSS Collaboration and Deployment Services IBM Documentation 包含名為 "IBM SPSS Modeler Solution Publisher" 和 "IBM SPSS Analytics Toolkit" 的小節。

# **適用於 IBM SPSS Collaboration and Deployment Services 的 IBM SPSS Modeler Server 配接器**

IBM SPSS Collaboration and Deployment Services 的一些配接器使 SPSS Modeler 和 SPSS Modeler Server 能夠與 IBM SPSS Collaboration and Deployment Services 儲存庫進行交互。 通過這種方式,部署到儲存庫 的 SPSS Modeler 串流可以由多個使用者共用, 或者從小型用戶端應用程式 IBM SPSS Modeler Advantage 進行存取。 請將配接器安裝在管理儲存庫的系統上。

# **IBM SPSS Modeler 版本**

SPSS Modeler 推出了下列版本。

## **SPSS Modeler Professional**

SPSS Modeler Professional 提供處理大多數類型的結構化資料所需要的所有工具,例如 CRM 系統中追蹤的 行為和互動、個人背景資訊、採購行為和銷售資料。

## **SPSS Modeler Premium**

SPSS Modeler Premium 是一個個別授權的產品, 它對 SPSS Modeler Professional 進行了延伸, 以便後者能 夠處理專門的資料和非結構化文字資料。 SPSS Modeler Premium 包含 IBM SPSS Modeler Text Analytics:

**IBM SPSS Modeler Text Analytics** 採用先進的語言技術和自然語言處理 (NLP),可快速處理各種各樣的非 結構化文字資料,擷取並組織關鍵概念,以及將這些概念分類。 擷取的概念和種類可以和現有結構化資料 (例如個人背景資訊)進行結合,並且可套用於使用 IBM SPSS Modeler 資料採礦工具完整套組來進行的建 模,以作出更好更集中的決策。

## **IBM SPSS Modeler Subscription**

IBM SPSS Modeler Subscription 會提供與傳統 IBM SPSS Modeler 用戶端完全相同的預測分析功能。 使用 Subscription 版,您可以定期下載產品更新項目。

# **說明文件**

文件可從 SPSS Modeler 中的**說明**功能表取得。 這樣會開啟一律在產品外部提供的線上 IBM 文件。

每一個產品的完整說明文件(包括安裝指示)也以 PDF 格式提供,網址為 [https://www.ibm.com/support/](https://www.ibm.com/support/pages/spss-modeler-185-documentation) [pages/spss-modeler-185-documentation](https://www.ibm.com/support/pages/spss-modeler-185-documentation)。

# <span id="page-10-0"></span>**SPSS Modeler Professional 文件**

SPSS Modeler Professional 文件套組(安裝指示除外)如下。

- **IBM SPSS Modeler 使用者手冊。** 使用 SPSS Modeler 的一般簡介,包括如何建置資料串流、處理遺漏 值、建置 CLEM 表示式、處理專案和報告,以及包裝串流以部署至 IBM SPSS Collaboration and Deployment Services 或 IBM SPSS Modeler Advantage。
- **IBM SPSS Modeler Source、Process 和 Output 節點。** 說明用於以不同格式讀取、處理和輸出資料的所 有節點。 實際上這表示除建模節點以外的所有節點。
- **IBM SPSS Modeler Modeling 節點。** 說明所有用於建立資料採礦模型的節點。 IBM SPSS Modeler 提供 擷取自機器學習、人工智慧以及統計資料的各種建模方法。
- **IBM SPSS Modeler 應用程式手冊。** 本手冊中的範例旨在為具體的建模方法和技術提供具有針對性的簡 介。 還可以在「說明」功能表中查閱本手冊的線上版本。 如需相關資訊,請參閱 第 3 頁的『應用程式 範例』。
- **IBM SPSS Modeler Python Scripting 和自動化。** 通過編寫 Python Script 實現系統自動化的相關資訊, 其中包含可以用於操作節點和串流的內容的資訊。
- **IBM SPSS Modeler 部署手冊。** 有關在 IBM SPSS 部署管理程式 下以處理工作的步驟形式執行 IBM SPSS Modeler 串流的資訊。
- **IBM SPSS Modeler 資料庫內採礦手冊。** 有關如何利用資料庫的功能通過第三方演算法來改進效能並增強 分析功能的資訊。
- **IBM SPSS Modeler Server 管理和效能手冊。** 提供有關如何配置和管理 IBM SPSS Modeler Server 的資 訊。
- **IBM SPSS 部署管理程式 使用手冊。** 有關使用 部署管理程式 應用程式中包含的管理主控台使用者介面來 監視和配置 IBM SPSS Modeler Server 的資訊。
- **IBM SPSS Modeler CRISP-DM 手冊。** 借助 CRISP-DM 方法進行 SPSS Modeler 資料採礦的分步手冊。
- **IBM SPSS Modeler Batch 使用者手冊。** 提供在批次模式下使用 IBM SPSS Modeler 的完整指導,包含批 次模式執行和指令行引數的詳細資料。 本手冊僅以 PDF 格式提供。

# **SPSS Modeler Premium 文件**

SPSS Modeler Premium 文件套組(安裝指示除外)如下。

• SPSS Modeler 文字分析 使用者手冊。 提供有關將文字分析與 SPSS Modeler 配合使用的資訊, 包括文字 採集節點、互動式工作台、範本和其他資源。

# **應用程式範例**

SPSS Modeler 中的資料採礦工具可以說明解決很多業務和組織問題,應用程式範例將提供有關特定建模方 法和技術的簡要的針對性說明。 此處使用的資料集比某些資料採礦器管理的大量資料儲存庫小得多,但涉及 的概念和方法可擴展到實際應用程式。

要存取範例,請在 SPSS Modeler 中按一下「說明」功能表中的**應用程式範例**。

資料檔案和樣本串流安裝在產品安裝目錄下的 Demos 資料夾中。 如需相關資訊,請參閱 第 3 頁的 『Demos 資料夾』。

**資料庫建模範例。** 請參閱 *IBM SPSS Modeler* 資料庫內採礦手冊 中的範例。

**Scripting 範例。** 請參閱 *IBM SPSS Modeler Script* 編寫和自動化手冊 中的範例。

# **Demos 資料夾**

與應用程式範例搭配使用的資料檔案和範例串流安裝在產品安裝目錄(例如:C:\Program Files\IBM\SPSS\Modeler\<version>\Demos)下的 Demos 資料夾中。您也可以從 Windows「開 始」功能表上的 IBM SPSS Modeler 程式集,或按一下**檔案** > **開啟串流**對話框中最近目錄清單的 Demos 來存 取這個資料夾。

# <span id="page-11-0"></span>**授權追蹤**

當您使用 SPSS Modeler 時,系統會定期追蹤並記錄授權使用情況。 所記錄的授權度量值為 *AUTHORIZED\_USER* 和 *CONCURRENT\_USER*,並且記錄的度量值類型取決於您針對 SPSS Modeler 具有的授 權類型。

產生的日誌檔可由 IBM License Metric Tool 處理, 通過該工具可產生授權使用情形報告。

授權日誌檔建立在記錄 SPSS Modeler 用戶端日誌檔的相同目錄中(依預設為 %ALLUSERSPROFILE%/IBM/ SPSS/Modeler/<version>/log)。

# <span id="page-12-0"></span>**第 2 章 架構和硬體推薦**

# **IBM SPSS Modeler 架構**

本節說明 IBM SPSS Modeler Server 的架構,其中包括伺服器軟體、用戶端軟體及資料庫。 它包含如何設計 IBM SPSS Modeler Server 以取得最佳效能的相關資訊,並提供建議透過選擇適當規模的硬體來最大化此效 能。 它以一個資料存取小節結束,該小節說明要設定必要 ODBC 驅動程式的位置。

# **架構說明**

IBM SPSS Modeler Server 採用一個三層的分散式架構。 伺服器電腦與用戶端電腦共用軟體作業。 安裝和使 用 IBM SPSS Modeler Server(相對於單獨的 IBM SPSS Modeler)有諸多優勢,尤其是在處理大型資料集合 時:

- IBM SPSS Modeler Server 不僅可以在 Windows 系統上執行,還可以在 UNIX 上執行,這使您在確定安裝 位置時可以更加法靈活。 在任何平台上,都可以指定速度更快、更大型的伺服器電腦來執行資料採礦過 程。
- 為了實現最佳效能,IBM SPSS Modeler Server 進行了最佳化。 當無法將作業推送到資料庫中時,IBM SPSS Modeler Server 會將中間結果作為暫存檔儲存到磁碟而不是 RAM 中。 因為伺服器上的磁碟可用空間 通常較大,所以 IBM SPSS Modeler Server 可以對大型的資料集合執行排序、合併和聚集作業。
- 通過使用主從式架構,您可以將組織內的資料採礦過程集中到一起執行。 集中化有助於規範資料採礦在商 業程序中的角色。
- 使用管理者工具, 例如, IBM SPSS Modeler Administration Console (IBM SPSS 部署管理程式 附帶) 和 IBM SPSS Collaboration and Deployment Services (個別出售), 您可以監視資料採礦過程, 同時確保 有足夠的可用計算資源。 通過 IBM SPSS Collaboration and Deployment Services,您可以讓某個資料採 礦作業自動化,管理對資料模型的存取,並且可以在組織內共用資料採礦成果。

「[IBM SPSS Modeler Server](#page-13-0) 架構」圖顯示了 IBM SPSS Modeler 分散式架構的元件。

- **IBM SPSS Modeler。** 用戶端軟體安裝在一般使用者的電腦上。 用戶端軟體提供使用者介面並顯示資料採 礦結果。 此用戶端是一個完整的 IBM SPSS Modeler 軟體安裝程序,但當其與 IBM SPSS Modeler Server 連接來進行分散式分析時,它的執行引擎處於非作用中狀態。 此 IBM SPSS Modeler 僅能在 Windows 作 業系統上執行。
- **IBM SPSS Modeler Server。** 安裝在伺服器電腦上的伺服器軟體,具有與 IBM SPSS Modeler 及資料庫的 網路連線功能。 IBM SPSS Modeler Server 作為服務(在 Windows 中)或常駐程序(在 UNIX 中)執行, 並等待用戶端進行連接。 它將執行使用 IBM SPSS Modeler 建立的串流和 Script。
- 資料庫伺服器。 資料庫伺服器可以是現有的資料倉儲(例如,大型 UNIX 伺服器上的 Oracle),或者,為 了降低對其他作業系統的影響,資料庫伺服器還可以是本端/部門伺服器上的資料集市(例如 Windows 上 的 SQL Server)。

### **IBM SPSS Modeler Server 架構**

<span id="page-13-0"></span>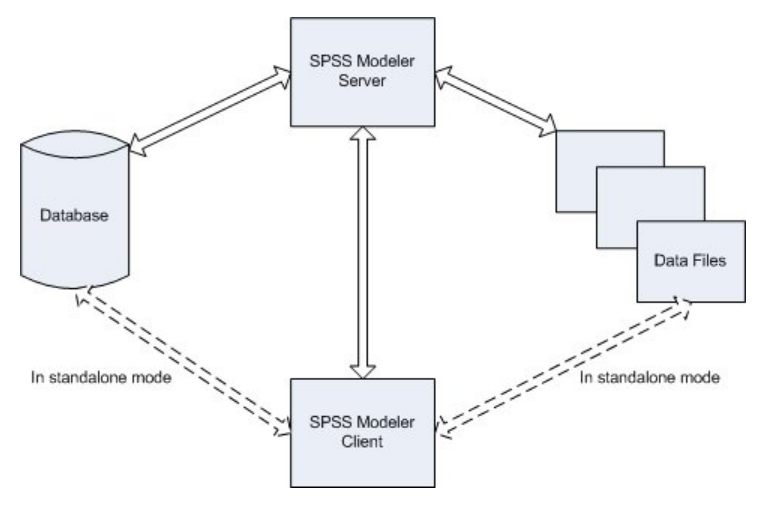

圖 *1: IBM SPSS Modeler Server* 架構

借助分散式架構,大部分處理將在伺服器電腦上進行。 一般使用者執行某個串流時,IBM SPSS Modeler 會 將此串流的說明傳送給伺服器。 伺服器將判斷哪些作業可以在 SQL 中執行並建立相應查詢。 這些查詢在資 料庫中執行,執行後得到的資料將傳送到伺服器,以執行任何無法以 SQL 語言表達的處理。 處理完成後, 僅將相關結果回傳給用戶端。

必要時,IBM SPSS Modeler Server 可以在資料庫之外執行所有 IBM SPSS Modeler 作業。 它會自動平衡對 用於存放所要處理的資料的 RAM 和磁碟記憶體的使用。 此過程將使 IBM SPSS Modeler Server 完全相容純 文字檔案。

使用伺服器叢集進行處理也可以實現負載平衡。 通過處理程序協調器外掛程式,可以在 IBM SPSS Collaboration and Deployment Services 3.5 中啟動叢集作業。 請參閱第 79 頁的『附錄 E [使用伺服器叢集](#page-86-0) [負載平衡』主](#page-86-0)題,以取得更多資訊。 通過 IBM SPSS Modeler 的「伺服器登入」對話框,您可以直接連接至 處理程序協調器中管理的伺服器或叢集。 請參閱第 11 頁的『連接至 [IBM SPSS Modeler Server](#page-18-0)』主題, 以 取得更多資訊。

### **單獨用戶端**

IBM SPSS Modeler 還可以配置成作為獨立的桌面應用程式執行,如下方圖所示。如需相關資訊,請參[閱第](#page-18-0) 11 頁的『第 3 章 [IBM SPSS Modeler](#page-18-0) 支援』。

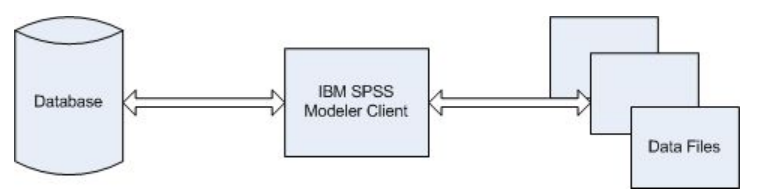

圖 *2:* 單獨 *IBM SPSS Modeler*

# **硬體建議**

當您打算安裝 IBM SPSS Modeler Server 時, 應考慮要使用的硬體。 盡管 IBM SPSS Modeler Server 本身就 是高速設計,您仍可通過在資料採礦作業中使用適當規模的硬體來盡可能地提高性能。 硬體升級通常是提高 整體效能的最簡單最經濟方式。

**專用伺服器。** 在專用伺服器上安裝 IBM SPSS Modeler Server,專用伺服器上的 IBM SPSS Modeler Server 不會與其他應用程式(包含它可能連接到的任何資料庫)爭用資源。 模型建立作業尤其如此,作為耗費資源 的作業,模型建立作業在不與其他應用程式爭用資源的情況下可以更好地執行。

**註:** 雖然在資料庫所在的電腦上安裝 IBM SPSS Modeler Server 可以通過避免網路開啟銷來縮短資料庫與伺 服器之間的資料傳輸時間,但在大多數情況下,最佳配置是將伺服器和資料庫安裝在不同的機器上,以避免 相互爭用資源。 通過提供伺服器和資料庫之間的快速連線來盡可能地降低資料傳送成本。

**處理器。** 機器上的處理器號碼不應少於您希望經常執行的同步作業(同時執行的串流)的號碼。 通常,處 理器數目越多越好。

- <span id="page-14-0"></span>• IBM SPSS Modeler Server 的單個實例將接受來自多個用戶端(使用者)的連線,每個用戶端連線均可起 始執行多個串流。 因此,一個伺服器在任意時間可以執行多項作業。
- 根據經驗,一個處理器可以由一個或兩個使用者使用,兩個處理器可以由多達四個使用者使用,四個處理 器可以由多達八個使用者使用。 除此之外,每兩到四個使用者另外新增一個處理器,具體情況取決於工作 環境。
- 某些時候, 一些處理可能通過 SOL 最佳化回送到資料庫, 此時兩個或兩個以上使用者可以共用 CPU, 而對 效能的影響最小。
- 多執行緒作業功能使單個作業可以利用多個製作器,即,增加製作器可以提高效能,即便一次只有一個作 業在執行也是如此。 多執行緒作業技術通常用於 C5.0 模型建置和某些資料準備作業(排序、聚合以及合 併)。 在 IBM SPSS Analytic Server 中執行的所有節點(例如:GLE、線性 AS、隨機森林、LSVM、樹狀 結構 AS、時間序列、TCM、關聯規則及 STP)也支援多執行緒作業。

**64 位元平台。** 如果您計劃針對極大量的資料處理或建立模型,請使用 64 位元機器作為 IBM SPSS Modeler Server 平台,同時增加機器上的 RAM 容量。 對於大型資料集,伺服器可能很快會耗盡 32 位元平台所分配 的單處理記憶體限制,這樣將導致資料溢出到磁碟並大大增加執行時間。 64 位元伺服器實作可以利用更多 的 RAM;建議的下限容量為 8 GB。

**未來需求。** 如果可行,請確保記憶體和 CPU 等伺服器硬體可以擴展,以便同時容納未來增加的使用量(例 如,同步使用者數增加或者現有使用者處理需求增加)以及增加的 IBM SPSS Modeler Server 多執行緒作業 處理功能。

## **對暫時磁碟空間和 RAM 的要求**

IBM SPSS Modeler Server 使用暫時磁碟空間來處理大量資料。 所需的暫時磁碟空間數量取決於您處理的資 料數量和資料類型以及執行的作業類型。 資料量與列個數和欄數成正比。 處理的列與欄越多,需要的磁碟 空間就越多。

本節說明了需要暫時磁碟空間和輔助 RAM 的情形,以及如何估計所需空間數量。 請注意,本節不討論在資 料庫中進行資料處理時的暫時磁碟空間需求,因為此類需求會因各種資料庫而有所不同。

## **需要暫時磁碟空間的情形**

IBM SPSS Modeler Server 的強大的 SQL 最佳化功能意味著處理能夠盡可能在資料庫中(而不是在伺服器 上)進行。 然而,當處於下列情形時,則不能使用 SQL 最佳化功能:

- 要處理的資料保存在純文字檔案而不是資料庫中。
- SQL 最佳化功能處於關閉狀態。
- 不能使用 SQL 來最佳化處理作業。

無法使用 SQL 最佳化功能時,下列資料操控節點和 CLEM 功能將建立部分或所有資料的暫時磁碟備份。 如 果您的網站所用的串流包含以下處理指令或功能,您可能需要在伺服器上留出額外的磁碟空間。

- 聚集節點
- 差異節點
- 分組節點
- 採用「按索引鍵合併」選項時合併節點
- 所有建模節點
- 排序節點
- 表格輸出節點
- 其中的查詢條件使用了 @THIS 的 @OFFSET 函數。
- 任何 @ 函數 (例如 @MIN、@MAX 和 @AVE), 其中將計算偏移參數。

## **計算暫時磁碟空間數量**

通常, IBM SPSS Modeler Server 需要能夠寫入暫存檔, 暫存檔大小至少是原始資料集合的 三倍。 例如, 如 果資料檔案為 2GB 且未使用 SQL 產生,IBM SPSS Modeler Server 將需要 6GB 磁碟空間來處理資料。 由於 每個並行使用者帳戶均會建立其自有暫時檔案,所以您需要相應地增加每個並行使用者的磁碟空間。

<span id="page-15-0"></span>如果您發現自己的網站經常使用大型暫存檔, 則請考慮對 IBM SPSS Modeler 暫存檔使用獨立檔案系統(在 某個單一磁碟上建立)。 為了獲得最佳效果,可以採用 RAID 0 或跨越多個實體磁碟的分區資料集合來加速 磁碟作業,理想狀態下,可以是每個磁碟位於一個獨立磁碟控制器上的分區檔案系統中。

## **RAM 的要求**

對於多數無法在資料庫中完成的操作,IBM SPSS Modeler Server 會把中間結果作為暫存檔儲存到磁碟而不 是記憶體 (RAM) 中。 但對於建模節點,可能的話還將採用 RAM。 神經網路、Kohonen 和 K-Means 節點需 要大數量的 RAM。 如果您的網站經常使用這些節點,請考慮為伺服器安裝更多 RAM。

通常,所需 RAM 位元組數可通過下面的公式計算:

(number\_of\_records \* number\_of\_cells\_per\_record) \* number\_of\_bytes\_per\_cell

當存在名義欄位時,number\_of\_cells\_per\_record 的值可以變得非常大。

要瞭解最新的 RAM 建議,請參閱伺服器安裝手冊的系統需求部分。 如果存在四個或四個以上的同步使用 者,建議安裝更多的 RAM。 並行作業必須共用記憶體,所以應相應地增加記憶體。 通常,增加記憶體似乎 是提高整體效能的最有效的方式之一。

# **資料存取**

若要讀取或寫入資料庫,您必須具有針對相關資料庫安裝並配置的 ODBC 資料來源,並視需要具有讀取或寫 入許可權。 IBM SPSS Data Access Pack 包括一組 ODBC 驅動程式, 可用於此目的, 且這些驅動程式可從下 載網站上取得。 如果您在建立或設定 ODBC 資料來源許可權方面存在問題,請聯絡您的資料庫管理者。

### **受支援的 ODBC 驅動程式**

如需受支援且已測試可與 IBM SPSS Modeler 搭配使用之資料庫及 ODBC 驅動程式的最新資訊,請參閱公司 支援網站上產品相容性矩陣 ([http://www.ibm.com/support\)](http://www.ibm.com/support)。

### **在何處安裝驅動程式**

**註:** 必須在可能進行處理的每一部電腦上安裝並配置 ODBC 驅動程式。

- 如果以本端(獨立式) 模式執行 IBM SPSS Modeler, 則驅動程式必須安裝在本端電腦上。
- 如果針對遠端 IBM SPSS Modeler Server 以分散式模式執行 IBM SPSS Modeler, 則 ODBC 驅動程式需要 安裝在已安裝 IBM SPSS Modeler Server 的電腦上。 對於 UNIX 系統上的 IBM SPSS Modeler Server, 另 請參閱本節中稍後的「在 UNIX 系統上配置 ODBC 驅動程式」。
- 如果您需要從 IBM SPSS Modeler 及 IBM SPSS Modeler Server 存取相同的資料來源, 則 ODBC 驅動程式 必須安裝在這兩部電腦上。
- •如果您透過終端服務執行 IBM SPSS Modeler,則 ODBC 驅動程式需要安裝在已安裝 IBM SPSS Modeler 的終端服務伺服器上。

## **在 UNIX 系統上配置 ODBC 驅動程式**

依預設,在 UNIX 系統上,不會針對 IBM SPSS Modeler Server 配置 DataDirect Driver Manager。 若要配置 UNIX 以載入 DataDirect Driver Manager,請輸入下列指令:

```
cd <modeler_server_install_directory>/bin
rm -f libspssodbc.so
```
如果您要使用 UTF8 驅動程式封套,請執行此指令:

```
ln -s libspssodbc_datadirect.so libspssodbc.so
```
<span id="page-16-0"></span>或者,如果您要使用 UTF16 驅動程式封套,請改為執行此指令:

ln -s libspssodbc\_datadirect\_utf16.so libspssodbc.so

這樣做會移除預設鏈結,並會建立 DataDirect Driver Manager 的鏈結。

**註:** 對於部分資料庫,需要 UTF16 驅動程式封套,才能使用 SAP HANA 或 IBM Db2 CLI 驅動程式。 DashDB 需要 IBM Db2 CLI 驅動程式。

若要配置 SPSS Modeler Server,請執行下列動作:

1. 將下列行新增至 modelersrv.sh, 以配置 SPSS Modeler Server 啟動 Script modelersrv.sh 來讀取 並執行 IBM SPSS Data Access Pack odbc.sh 環境檔案:

. /<pathtoSDAPinstall>/odbc.sh

其中 <pathtoSDAPinstall> 是 IBM SPSS Data Access Pack 安裝的完整路徑。

2. 重新啟動 SPSS Modeler Server。

此外,僅針對 SAP HANA 及 IBM Db2,將下列參數定義新增至 odbc.ini 檔案中的 DSN,以避免在連線期 間發生緩衝區溢位:

DriverUnicodeType=1

**註:** libspssodbc\_datadirect\_utf16.so 封套也與其他 SPSS Modeler Server 支援的 ODBC 驅動程式 相容。

**註:** 上述規則僅適用於資料庫中的資料存取。 其他類型的檔案作業(例如串流、專案、模型、節點、 PMML、輸出和 Script 檔案的開啟與儲存) 始終在用戶端執行,並且始終根據用戶端電腦的檔案系統進行指 定。 此外, SPSS Modeler 中的「設定目錄」指令為本端 用戶端物件 (例如串流) 設定工作目錄時不會影響 伺服器工作目錄。

### **UNIX 和 SPSS Statistics**

有關如何在 UNIX 上配置 SPSS Modeler Server 以便使用 IBM SPSS Statistics 資料存取技術的資訊,請參閱 第 67 [頁的『附錄](#page-74-0) B 配置 UNIX 啟動 Script』。

## **參照資料檔案**

**Windows。** 如果在 IBM SPSS Modeler Server 所在的電腦上儲存資料,我們建議您從伺服器電腦的角度給 出資料路徑(例如 *C:\ServerData\Sales 1998.csv*)。 不使用網路來查找檔案時,效能較好。

如果資料儲存在另一主機上,我們建議您使用 UNC 檔案參照(例如 *\\mydataserver\ServerData\Sales 1998.csv*)。 請注意,僅當路徑包含共用網路資源的名稱時,UNC 名稱才有效。 進行參照的電腦必須有權 讀取指定的檔案。 如果您經常在分散式和本端分析模式之間切換, 請採用 UNC 檔案參照, 因為此種參照不 考慮模式。

**UNIX。** 要參照駐留在 UNIX 伺服器上的資料檔案,請指定完整檔案路徑,並使用正斜線(例如 */public/ data/ServerData/Sales 1998.csv*)。 請避免在 IBM SPSS Modeler Server 所用資料的檔名和 UNIX 目錄中 使用反斜線字元。 文字檔可以隨意採用 UNIX 或 DOS 格式 - 系統將自動進行處理。

# **IBM SPSS Statistics 資料檔案的匯入**

如果您同時在網站上執行 IBM SPSS Statistics Server, 則使用者可能想以分散式模式匯入或匯出 IBM SPSS Statistics 資料。 請記住, 當 IBM SPSS Modeler 以分散式模式執行時, 此用戶端提供的是伺服器檔案系 統。 IBM SPSS Statistics 用戶端以相同方式運行。 如果要在兩個應用程式之間進行匯入並匯出,那麼兩個 用戶端必須以同一方式操作。 如果用戶端操作方式不同,那麼它們的檔案系統視圖也將不同,並且將無法共 用檔案。 IBM SPSS Modeler 中的 IBM SPSS Statistics 節點可以自動啟動 IBM SPSS Statistics 用戶端,但 是使用者必須先確保 IBM SPSS Statistics 用戶端是以與 IBM SPSS Modeler 相同的方式運行。

<span id="page-17-0"></span>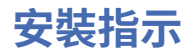

如需安裝 IBM SPSS Modeler Server 的相關資訊,請參閱在下載產品期間作為 PDF 檔案提供的安裝指示。 提供了適用於 Windows 和 UNIX 的個別文件。

如需安裝和使用 IBM SPSS Modeler 用戶端的完整相關資訊,請參閱在下載產品期間一起提供的 PDF 檔案。 視您擁有的授權類型而定,提供了個別安裝文件。

# <span id="page-18-0"></span>**第 3 章 IBM SPSS Modeler 支援**

此節供為 IBM SPSS Modeler 使用者提供支援的管理者和客戶支援人員參考。 本節的主題包括:

- 如何登入到 IBM SPSS Modeler Server(或從伺服器切斷,單機執行)。
- 使用者可能需要的資料和檔案系統
- IBM SPSS Modeler Server 的使用者帳戶和檔案使用權限
- 使用者在 IBM SPSS Modeler Server 和 IBM SPSS Modeler 之間切換時可以看到的結果差異。

# **連接至 IBM SPSS Modeler Server**

IBM SPSS Modeler 可作為單獨的應用程式執行, 或作為直接連接至 IBM SPSS Modeler Server 的用戶端執 行,或者作為通過處理程序協調器 (COP) 外掛程式從 IBM SPSS Collaboration and Deployment Services 連 接至 IBM SPSS Modeler Server 或伺服器叢集的用戶端執行。 現行連線狀態顯示在 IBM SPSS Modeler 視窗 的左下角。

無論何時想連接至伺服器,都請手動輸入想要連接的伺服器的名稱或選取之前已定義的名稱。 但是,如果您 擁有 IBM SPSS Collaboration and Deployment Services,則可以從「伺服器登入」對話框搜尋伺服器清單 或伺服器叢集清單。 可以通過處理程序協調器執行瀏覽網路上執行的 統計資料 服務的功能。

連接至伺服器

- 1. 在「工具」功能表上,按一下**伺服器登入**。 會開啟「伺服器登入」對話框。 或者按兩下 IBM SPSS Modeler 視窗的連線狀態區域。
- 2. 使用該對話框指定要連接至本機伺服器電腦的選項或從表格中選取連線。
	- 按一下**新增**或**編輯**以新增或編輯連線。 請參閱第 16 頁的『新增並編輯 [IBM SPSS Modeler Server](#page-23-0) 連 [線』主](#page-23-0)題,以取得更多資訊。
	- 按一下**搜尋**以存取處理程序協調器中的伺服器或伺服器叢集。 請參閱第 17 [頁的『搜尋](#page-24-0) IBM SPSS [Collaboration and Deployment Services](#page-24-0) 中的伺服器』主題,以取得更多資訊。

**伺服器表格。** 此表格包含已定義的伺服器連線集。 該表格顯示預設連線、伺服器名稱、說明和埠號。 您 可以手動新增新的連線,以及選取或搜尋現有連線。 要將特定的伺服器設定為預設連線,請在表格中 「預設」欄中為此連線選取勾選框。

**預設資料路徑。** 指定用於伺服器電腦上的資料的路徑。 按一下省略號按鈕**(...)**,以瀏覽至所需要的位 置。

**設定認證。** 不勾選此方框可啟用**單一登入**功能,該功能試圖使您使用本端電腦使用者名稱和密碼詳細資 料登入伺服器。 如果無法使用單一登入,或您勾選此方框以停用單一登入(例如,登入管理者帳戶), 則啟用下列欄位讓您輸入您的認證。

**使用者 ID。** 輸入用於登入伺服器的使用者名稱。

**密碼。** 輸入與指定使用者名稱相關聯的密碼。

**網域。** 指定用於登入伺服器的網域。 只有伺服器電腦與用戶端電腦處於不同的 Windows 網域時,才需 要網域名稱。

3. 按一下**確定**以完成此連線。

切斷與伺服器的連接

- 1. 在「工具」功能表上,按一下**伺服器登入**。 會開啟「伺服器登入」對話框。 或者按兩下 IBM SPSS Modeler 視窗的連線狀態區域。
- 2. 在此對話框中,選取「本機伺服器」,然後按一下**確定**。

# <span id="page-19-0"></span>**配置單一登入**

可以使用單一登入連接至正在任何受支援的平台上執行的 IBM SPSS Modeler Server。 要使用單一登入進行 連接,必須先配置 IBM SPSS Modeler 伺服器和用戶端機器。

如果您使用單一登入連接至 IBM SPSS Modeler Server 和 IBM SPSS Collaboration and Deployment Services,那麼在連接至 IBM SPSS Modeler 之前,必須先連接至 IBM SPSS Collaboration and Deployment Services。

IBM SPSS Modeler Server 使用 Kerberos 進行單一登入。

Kerberos 是 Windows Active Directory 的核心元件, 在 Active Directory 基礎架構中假定下列資訊: 具體如 下:

- 用戶端電腦為結合到 Active Directory 網域的 Windows 電腦
- 用戶端使用者已使用網域帳戶登入電腦。 用於登入的機制不重要,可採用智慧卡、指紋等。

• IBM SPSS Modeler Server 可通過參照 Active Directory 網域控制站驗證用戶端使用者認證

此文件說明如何配置 Windows 和 UNIX 伺服器來以這種方式進行鑑別。 可能有其他配置,但未經過測試。

要與最現代、安全的 Active Directory 安裝進行互操作, 必須為 Java 安裝高強度加密包, 因為依預設不支援 需要的加密演算法。 必須為用戶端和伺服器安裝此包。 當伺服器連線由於此包未安裝而失敗時,用戶端上 將顯示錯誤訊息,例如 Illegal key size。 請參閱第 42 [頁的『安裝無限強度的加密』。](#page-49-0)

## **服務主體名稱**

每個伺服器實例都必須登錄唯一的服務主體名稱 *(SPN)* 以 ID 其自身,並且用戶端在連接至伺服器時必須指 定同一 SPN。

SPSS Modeler Server 實例的 SPN 具有以下格式:

```
modelerserver/<host>:<port>
```
例如:

```
 modelerserver/jdoemachine.spss.com:28054
```
請注意,必須使用主機名稱的 DNS 網域(在本範例中,這是 spss.com)對主機名稱進行限定,並且這個 網域必須對映至 Kerberos 領域。

主機名稱與埠號的組合使 SPN 具有唯一性(這是因為,給定主機上的每個實例都必須使用不同的埠號進行接 聽)。 並且,用戶端和伺服器都已具有主機名稱和埠號,因此可以為實例構造適當的 SPN。 需要執行的附 加配置步驟是在 Kerberos 資料庫中登錄該 SPN。

## **在 Windows 上登錄 SPN**

如果要使用 Active Directory 作為 Kerberos 實作,請使用 setspn 指令來登錄 SPN。 要執行此指令, 必須 滿足下列條件:

- 您必須登入到網域控制站
- 您必須使用提升的特權(以管理者身分執行)來執行命令提示字元
- 您必須是 Domain Admins 群組的成員(或者網域管理者已授予您適當的許可權)

有關進一步資訊,請參閱下列文章:

- • [Setspn Command-Line Reference](http://technet.microsoft.com/en-gb/library/cc731241.aspx)
- • [Delegating Authority to Modify SPNs](http://technet.microsoft.com/en-gb/library/cc731241.aspx#BKMK_Del)

對於預設實例,即,接聽標準埠(例如 28054)並使用「本端系統」帳戶執行,您必須針對伺服器電腦名稱 登錄 SPN。 例如:

```
 setspn -s modelerserver/jdoemachine.spss.com:28054 jdoemachine
```
對於每個後續(設定檔)實例,使用自訂埠(例如:29000)進行接聽並使用任何使用者帳戶(例如: jdoe)執行且選項 start\_process\_as\_login\_user 設定為 Y,您必須針對服務使用者帳戶名稱登入 SPN:

```
 setspn -s modelerserver/jdoemachine.spss.com:29000 jdoe
```
請注意,在這種情況下,服務賬戶並非「本端系統」,因此登錄 SPN 並不足以使用戶端能夠建立連接。 下 一節說明了附加的配置步驟。

如需向 jdoe 帳戶登錄了哪些 SPN,請運行以下命令:

setspn -l jdoe

## **在 UNIX 上登錄 SPN**

如果要使用 Active Directory 作為 Kerberos 實作,可以按上面 Windows 一節中說明的方式使用 setspn 指 令;這假定您已在目錄中建立電腦或使用者帳戶。 或者,您可以使用 ktpass,如 第 14 [頁的『在](#page-21-0) UNIX 和 Linux 上配置 [IBM SPSS Modeler Server](#page-21-0)』 中所示。

如果要使用另外某種 Kerberos 實作,請使用 Kerberos 管理工具將服務主體新增到 Kerberos 資料庫中。 要 將 SPN 轉換為 Kerberos 主體, 必須附加 Kerberos 領域的名稱。 例如:

modelerserver/jdoemachine.spss.com:28054@MODELERSSO.COM

請將此主體和密碼新增到伺服器的 keytab 中。 對於主機上執行的每個實例, 該 keytab 都必須包含一個相應 的項目。

# **在 Windows 上配置 IBM SPSS Modeler Server**

在預設案例中, SPSS Modeler Server 服務在「本端系統」帳戶下執行, 它將使用原生 Windows API 鑑別使 用者認證且需要在伺服器上執行其他配置。

在替代方案中, SPSS Modeler Server 服務在專用使用者帳戶下執行, 且

start\_process\_as\_login\_user 設為 Y, 則它會使用 Java API 來鑑別使用者的認證, 且需要在伺服器 上進行其他配置。

首先,驗證預設案例是否可行。 用戶端應該能夠使用 SSO 來連接至使用「本端系統」帳戶執行的預設實 例。 這將對未變更的用戶端配置進行驗證。 您需要按上文所述為預設實例登錄 SPN。

然後,執行下列步驟:

1. 建立目錄 <MODELERSERVER>\config\sso。

2. 在您於步驟 1 建立的 sso 資料夾中建立稱為 krb5.conf 的檔案。 如需如何建立此檔案的指示,請參閱 第 15 頁的『配置 [IBM SPSS Modeler](#page-22-0) 用戶端』 下的步驟 3。 伺服器與用戶端上的檔案必須相同。

3. 使用下列指令在伺服器 SSO 目錄中建立 krb5.keytab 檔案:

```
 <MODELERSERVER>\jre\bin\ktab -a <spn>@<realm> -k krb5.keytab
```
例如:

 "..\jre\bin\ktab.exe" -a modelerserver/ jdoemachine.spss.com:29000@SPSS.COM -k krb5.keytab

這將提示您輸入密碼。 您輸入的密碼必須是服務帳戶的密碼。 因此,如果服務帳戶為 jdoe,那麼必須輸入 jdoe 使用者的密碼。

在 keytab 中未提及服務帳戶本身,但您之前已使用 setspn 對該帳戶登錄了 SPN。 這意味著服務主體的密 碼與服務帳戶的密碼完全相同。

<span id="page-21-0"></span>對於您建立的每一個新實例(設定檔),您必須登錄該實例的 SPN(使用 setspn;請參閱 第 22 [頁的](#page-29-0) [『配置伺服器設定檔』](#page-29-0)及第12[頁的『服務主體名稱』\)](#page-19-0),並將項目新增至 keytab (使用 jre\bin\ktab)。 只有一個 keytab 檔,對於每個未以「本端系統」身分執行的實例,keytab 檔都必須包 含一個相應項目。 預設實例或者任何其他以「本端系統」身分執行的實例使用 Windows API 進行鑑別, 因 此無需在 keytab 中指定。 Windows API 不使用 keytab。

要驗證某個實例是否併入在 keytab 中:

ktab.exe -l -e -k krb5.keytab

對於每個主體,您可能會看到多個具有不同加密類型的項目,但這是正常情況。

### **在 UNIX 和 Linux 上配置 IBM SPSS Modeler Server**

## **必要條件**

IBM SPSS Modeler Server 依靠 Windows Active Directory (AD) 啟用單一登入,下列必備項目對其至關重 要:

- SPSS Modeler Client (Windows) 電腦是 Active Directory (AD) 網域的成員。
- 用戶端使用者使用 AD 網域帳戶登入到電腦。
- SPSS Modeler Server (UNIX) 電腦通過植根於 AD DNS 網域中的完整網域名稱進行識別。 例如,如果 DNS 網域為 modelersso.com,那麼伺服器主機名稱可能為 myserver.modelersso.com。
- AD DNS 網域支援 SPSS Modeler Server 主機名稱的正向和反向查閱。

如果 SPSS Modeler Server 機器不是 AD 網域的成員,那麼必須建立網域使用者帳戶以代表目錄中的服務。 例如,可以建立名為 ModelerServer 的網域帳戶。

# **在 UNIX 或 Linux 上配置 SPSS Modeler Server**

- 1. 在 SPSS Modeler Serverconfig 資料夾中,建立稱為 sso 的子資料夾。
- 2. 在 sso 資料夾中,建立 keytab 檔案。 可以在 AD 端產生 keytab 檔案;不過,視 SPSS Modeler Server 機器是否為 AD 網域的成員而定,有不同的需求:
	- 如果 SPSS Modeler Server 機器**是** AD 網域的成員,請使用電腦帳戶名稱作為服務使用者名:

```
ktpass -princ <spn>@<realm> -mapUser <domain>\<computer account> -pass <password> -out 
<output file> -ptype KRB5_NT_PRINCIPAL
```
例如:

ktpass -princ modelerserver/myserver.modelersso.com:28054@MODELERSSO.COM -mapUser MODELERSSO\*myserver\$* -pass Pass1234 -out c:\myserver.keytab -ptype KRB5\_NT\_PRINCIPAL

• 如果 SPSS Modeler Server 機器**不是** AD 網域的成員,請將作為先決條件建立的網域使用者帳戶指定為 服務使用者:

```
ktpass -princ <spn>@<realm> -mapUser <domain>\ <user account> -mapOp set -pass <password>
-out <output file> -ptype KRB5 NT PRINCIPAL
```
例如:

```
ktpass -princ modelerserver/myserver.modelersso.com:28054@MODELERSSO.COM -mapUser 
MODELERSSO\
ModelerServer -mapOp 
set -pass Pass1234 -out c:\myserver.keytab -ptype KRB5_NT_PRINCIPAL
```
有關進一步資訊,請參閱 [Ktpass Command-Line Reference](http://technet.microsoft.com/en-us/library/cc753771.aspx)。

3. 將 sso 資料夾中的 keytab 檔案重新命名為 krb5.keytab。

**註:** 如果將伺服器機器重新結合到網域,那麼將產生新 keytab 檔。

<span id="page-22-0"></span>4. 在您於步驟 1 建立的 sso 資料夾中建立稱為 krb5 .conf 的檔案。 如需如何建立此檔案的指示,請參閱 第 15 頁的『配置 IBM SPSS Modeler 用戶端』 下的步驟 3。 伺服器與用戶端上的檔案必須相同。

## **配置 IBM SPSS Modeler 用戶端**

- 1. 使 Java 能夠存取 TGT 階段作業金鑰:
	- a. 從**開始**功能表中,按一下**執行**。
	- b. 輸入 regedit 並按一下**確定**以開啟「**登錄編輯器**」。
	- c. 瀏覽到本端機器的作業系統適當的登錄位置:
		- $\pm$  Windows XP  $\pm$ : My Computer\HKEY\_LOCAL\_MACHINE\System\CurrentControlSet\Control\Lsa\Kerbero s
		- 在 Windows Vista 或 Windows 7 上: My Computer\HKEY\_LOCAL\_MACHINE\System\CurrentControlSet\Control\Lsa\Kerbero s\Parameters
	- d. 用滑鼠右鍵按一下該資料夾並選取**新建** > **DWORD**。 新值的名稱應該為 allowtgtsessionkey。
	- e. 將 allowtgtsessionkey 的值設定為十六進位值 1, 即, 0x0000001。
	- f. 關閉「**登錄編輯器**」。
	- g. 請注意有一個已知問題:當使用者帳戶為本端管理者群組的成員時會啟用使用者帳戶控制 (UAC)。 在 這種情況下, 擷取服務通行證中的階段作業金鑰為空白, 這將導致 SSO 鑑別失敗。 要避免此問題, 請執行其中一個動作:
		- 以管理者身分執行應用程式
		- 取消使用者帳戶控制
		- 使用非管理者帳戶的帳戶
- 2. 在 IBM SPSS Modeler 安裝位置的 config 資料夾中,建立稱為 sso 的資料夾。
- 3. 在 sso 資料夾中, 建立 krb5.conf 檔案。如需如何建立 krb5.conf 檔案的指示,請參閱 [http://](http://web.mit.edu/kerberos/krb5-current/doc/admin/conf_files/krb5_conf.html) [web.mit.edu/kerberos/krb5-current/doc/admin/conf\\_files/krb5\\_conf.html](http://web.mit.edu/kerberos/krb5-current/doc/admin/conf_files/krb5_conf.html)。 下方提供了 krb5.conf 檔案的範例:

```
[libdefaults]
      default_realm = MODELERSSO.COM
     dns lookup kdc = true
      dns_lookup_realm = true
[realms]
     MODELERSSO.COM = \{ kdc = ad.modelersso.com:88
           admin_server = ad.modelersso.com:749
           default_domain = modelersso.com
     }
[domain realm]
      .modelersso.com = MODELERSSO.COM
      modelersso.com = MODELERSSO.COM
```
4. 重新啟動本端機器和伺服器機器。

# **取得 SSO 使用者的群組成員資格**

當使用者使用 SSO 登入到 SPSS Modeler Server 並且伺服器以非 root 使用者身分執行時期,已鑑別使用者 的名稱與作業系統使用者帳戶無關。 伺服器無法獲取該使用者的作業系統群組成員資格。 那麼,在這種情 況下如何執行群組配置?

我們假定使用者在 LDAP 目錄(這可以是 Active Directory)中登錄, 這樣, 我們就可以要求從 LDAP 伺服器 中獲取群組成員資格。 SPSS Modeler Server 可以查詢 IBM SPSS Collaboration and Deployment Services 中的 LDAP 提供者以獲取群組成員資格。

<span id="page-23-0"></span>SPSS Modeler Server 上 options.cfg 中有兩個內容可控制伺服器對 IBM SPSS Collaboration and Deployment Services 儲存庫的存取權:

 repository\_enabled, N repository\_url, ""

要啟用群組查閱,必須同時設定這兩個內容。 例如:

 repository\_enabled, Y repository\_url, "http://jdoemachine.spss.ibm.com:9083"

儲存庫連接僅用於 SSO 群組查閱,因此除非您需要使用此功能,否則無需變更這些內容設定。

為了使群組查閱功能正常工作,您必須先配置儲存庫以新增 LDAP 或 Active Directory 提供者,然後使用該 提供者來啟用 SSO:

- 1. 啟動 IBM SPSS 部署管理程式 用戶端並選取**檔案** > **新建** > **受管理伺服器連線...** 以建立儲存庫的受管理伺 服器連線(如果您還沒有連線的話)。
- 2. 登入到受管理的伺服器連線,並展開**配置**資料夾。
- 3. 用滑鼠右鍵按一下**安全提供者**,選擇**新建** > **安全提供者定義...**, 並輸入適當的值。 按一下對話框中的**說 明**可以獲得進一步資訊。
- 4. 展開**單一登入提供者**資料夾,用滑鼠右鍵按一下 **Kerberos SSO 提供者**,並選取**開啟**。
- 5. 按一下**啟用**,選取安全提供者,然後按一下**儲存**。 在這裡,除非您希望使用 SSO,否則不必填寫任何其 他詳細資料(僅僅啟用提供者即可容許執行群組查閱)。

**重要:** 為了使群組查閱功能正常工作,此處配置的 Kerberos 提供者必須與您為 SPSS Modeler Server 配置的 提供者相同。特別是, 它們必須在同一個 Kerberos 領域中工作。 因此, 如果使用者使用 SSO 登入 SPSS Modeler Server,且系統將其識別為 jdoe@SPSS.COM(其中 SPSS.COM 是領域),則會預期 IBM SPSS Collaboration and Deployment Services 中的安全提供者可以辨識該使用者主體名稱,並從 LDAP 目錄傳回 對應的群組成員資格。

# **資料來源的單一登入**

可以使用單一登入功能從 IBM SPSS Modeler 連接至資料庫。 如果要使用單一登入功能來建立資料庫連線, 那麼必須先使用 ODBC 管理軟體正確配置資料來源和單一登入記號。 然後,在 IBM SPSS Modeler 中連接至 資料庫時, IBM SPSS Modeler 將使用該單一登入記號, 並且不會提示使用者登入到該資料來源。

但是,如果沒有正確地對該資料來源進行單一登入配置,那麼 IBM SPSS Modeler 將提示使用者登入到該資 料來源。 該使用者在提供有效認證後仍能存取該資料來源。

有關在啟用了單一登入的系統上如何配置 ODBC 資料來源的完整詳細資料,請參閱資料庫供應商的文件。 下 列是可能涉及的一般步驟的範例:

- 1. 配置資料庫,以使其能夠支援 Kerberos 單一登入。
- 2. 在 IBM SPSS Modeler Server 機器上,請建立 ODBC 資料來源並對其進行測試。 DSN 連線不應需要使用 者 ID 和密碼。
- 3. 使用單一登入功能連接至 IBM SPSS Modeler Server, 並開始使用建立的 ODBC 資料來源, 然後在步驟 2 中進行驗證。

# **新增並編輯 IBM SPSS Modeler Server 連線**

您可以在「伺服器登入」對話框中手動編輯或新增伺服器連線。 按一下「新增」可以存取空白的「新增/編 輯伺服器」對話框,在此對話框中可以輸入伺服器連線的詳細資料。 在「伺服器登入」對話框中選取現有連 線並按一下「編輯」,將開啟「新增/編輯伺服器」對話框,其中包含所選連線的詳細資料,以便可以進行任 何變更。

**註:** 不能編輯從 IBM SPSS Collaboration and Deployment Services 中新增的伺服器連線,因為名稱、埠及其 他詳細資料已在 IBM SPSS Collaboration and Deployment Services 中做過定義。 最佳實踐指出,應該使用 相同的埠與 IBM SPSS Collaboration and Deployment Services 和 SPSS Modeler Client 進行通訊。 這些埠 可以設定為 options.cfg 檔案中的 max\_server\_port 和 min\_server\_port。

<span id="page-24-0"></span>新增伺服器連線

- 1. 在「工具」功能表上,按一下**伺服器登入**。 會開啟「伺服器登入」對話框。
- 2. 在此對話框中,按一下**新增**。 即會開啟「伺服器登入新增/編輯伺服器」對話框。
- 3. 輸入伺服器連線的詳細資料,然後按一下**確定**儲存此連線並傳回「伺服器登入」對話框。
- 伺服器。 指定可用伺服器或從清單選取一個伺服器。 伺服器電腦可以由英數名稱(例如 myserver)或指 派給伺服器電腦的 IP 位址 (例如, 202.123.456.78) 來識別。
- **埠。** 指定伺服器要接聽的埠號。 如果預設值不可用,請向系統管理者索取正確的埠號。
- **說明。** 輸入此伺服器連線的選用說明。
- **確保連線安全(使用 SSL)。** 指定是否應該使用 SSL (**Secure Sockets Layer**) 連線。 SSL 是一個常用通訊協 定,用於確保通過網路傳送的資料的安全。 要使用此功能,必須在管理 IBM SPSS Modeler Server 的伺服 器中啟用 SSL。 必要時請與本端管理者聯絡,以瞭解詳細資料。

編輯伺服器連線

- 1. 在「工具」功能表上,按一下**伺服器登入**。 會開啟「伺服器登入」對話框。
- 2. 在此對話框中,選取希望編輯的連線,然後按一下**編輯**。 即會開啟「伺服器登入新增/編輯伺服器」對話 框。
- 3. 變更伺服器連線詳細資料,然後按一下**確認**儲存變更內容並傳回至「伺服器登入」對話框。

## **搜尋 IBM SPSS Collaboration and Deployment Services 中的伺服器**

在 IBM SPSS Collaboration and Deployment Services 中,可以使用處理程序協調器選取網路上可用的伺服 器或伺服器叢集,從而代替手動輸入伺服器連線。 伺服器叢集是一組伺服器,處理程序協調器從這群組伺服 器中確定最適合對處理要求作出回應的伺服器。

雖然您可在「伺服器登入」對話框中手動新增伺服器,但搜尋可用伺服器能讓您不需要知道正確的伺服器名 稱和埠號,即可連線至伺服器。 此資訊會自動提供。 但仍需輸入正確的登入資訊,如使用者名稱、網域和 密碼。

附註:如果您無權存取處理程序協調器功能,那麼仍然可以手動輸入要連接的伺服器名稱或選取先前已定義 的名稱。 請參閱第 16 頁的『新增並編輯 [IBM SPSS Modeler Server](#page-23-0) 連線』主題,以取得更多資訊。

搜尋伺服器和伺服器叢集

- 1. 在「工具」功能表上,按一下**伺服器登入**。 會開啟「伺服器登入」對話框。
- 2. 在此對話框中,按一下**搜尋**開啟「搜尋伺服器」對話框。 如果在試圖瀏覽處理程序協調器時未登入到 IBM SPSS Collaboration and Deployment Services, 則系統會提示您執行此項操作。
- 3. 從清單中選取伺服器或伺服器叢集。
- 4. 按一下確定以關閉對話框, 然後將此連線新增到「伺服器登入」對話框的表格中。

# **資料和檔案系統**

使用 IBM SPSS Modeler Server 的使用者可能需要存取資料檔案及網路上的其他資料來源,並在網路上儲存 檔案。 用戶可能需要如下資訊:

- **ODBC 資料來源資訊。** 如果使用者需要存取伺服器電腦上定義的 ODBC 資料來源,那麼將需要資料來源的 名稱、說明和登入資訊(包括資料庫登入 ID 和密碼)。
- **資料檔存取。** 如果使用者需要存取位於伺服器電腦或者網路中其他位置的資料檔案,那麼將需要資料檔案 的名稱和位置。
- **已儲存檔案的位置。** 使用者在連接至 IBM SPSS Modeler Server 的情況下儲存資料時,可能會試圖在伺服 器電腦上儲存檔案。 但是,伺服器通常是一個防寫的位置。 如果遇到這種情況,請告知使用者應該將資料 檔案儲存到何處。 (一般來說, 該位置為使用者的起始目錄。)

# <span id="page-25-0"></span>**使用者鑑別**

IBM SPSS Modeler Server 使用伺服器上的作業系統對連接至伺服器的使用者進行鑑別。 當使用者連接到 SPSS Modeler Server 時,代表該使用者執行的所有作業均在該使用者的安全環境定義中執行。 對資料庫表 格的存取權取決於資料庫本身中的使用者和/或密碼特權。

**Windows。** 在 Windows 上,任何在主機網路中擁有有效帳戶的使用者都可以登入。 使用預設鑑別,使用者 必須具有 *<modeler\_server\_install>\Tmp* 目錄的修改存取權。 如果沒有這些權限,則使用者使用 Windows 預設鑑別將無法從用戶端登入 SPSS Modeler Server。

UNIX。 依預設,在 UNIX 上,假定 SPSS Modeler Server 以 root 使用者身分執行。 這容許任何在主機網路 上具有有效帳戶的使用者登入,並將使用者的檔案存取權限制為只能存取他們自己的檔案和目錄。但是,用 戶可以配置 SPSS Modeler Server,在無 root 專用權的情況下執行。 如果這樣,則使用者必須建立用於鑑別 的專有密碼資料庫,且所有 SPSS Modeler 使用者共用唯一一個 UNIX 使用者帳戶(因而也共用資料檔案的 存取權)。 如需相關資訊,請參閱 第 73 頁的『以非 root [使用者身分使用專用密碼資料庫來配置』。](#page-80-0)

## **配置 PAM**

在 Linux 平台上, SPSS Modeler Server 使用可插入鑑別模組 (PAM) 進行鑑別。

若要使用 PAM 鑑別,必須在主機系統上正確配置適當的 PAM 模組;例如,若要讓 PAM 與 LDAP 進行交互, 主機作業系統上必須存在正確配置的 PAM LDAP 模組。 請參閱作業系統文件以獲取更多資訊。 這是 SPSS Modeler Server 能夠使用 PAM 的先決條件。

要將 SPSS Modeler Server 配置為使用 PAM,請編輯 SPSS Modeler Server 的 "options.cfg" 檔案,並新增或 編輯下面這一行:**authentication\_methods, pam**。

必要的話,您可以使用服務名稱 modelerserver 來提供 SPSS Modeler Server 的特定 PAM 配置。 例如, 下列步驟說明如何為 Red Hat Linux 進行配置:

- 1. 切換到 PAM 配置目錄。 例如:**/etc/pam.d**。
- 2. 使用文字編輯器建立名為 "modelerserver" 的新檔案。
- 3. 新增要使用的 PAM 配置資訊。 例如:

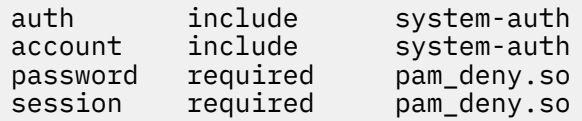

**註:** 根據您的特定配置不同,這些行可能有所變化。 有關進一步資訊,請參閱 Linux 文件。

4. 儲存檔案. 然後重新啟動 Modeler 服務。

# **權限**

**Windows。** 連接至安裝在 *NTFS* 磁碟上的伺服器軟體的使用者必須使用具有下列權限的帳戶進行登入。

• 對伺服器的安裝目錄及其子目錄的讀取及執行許可權

• 對暫存檔目錄位置的讀取、執行及寫入許可權。

在 Windows Server 2008 及更高版本中,不得假定使用者具有這些權限。 請確保根據需要明確地設定權 限。

如果伺服器軟體安裝在 *FAT* 磁碟上,那麼無需設定權限,這是因為所有檔案都容許使用者具有完全控制。 UNIX。如果未使用內部鑑別功能,那麼連接至伺服器軟體的使用者必須使用具有下列權限的帳戶進行登 入:

- 對伺服器的安裝目錄及其子目錄的讀取及執行許可權
- 對暫存檔目錄位置的讀取、執行及寫入許可權。

# <span id="page-26-0"></span>**檔案建立**

IBM SPSS Modeler Server 存取和處理資料時,通常必須在磁碟上儲存這些資料的暫時副本。 暫存檔使用的 磁碟空間數量取決於一般使用者要分析的資料檔案的大小以及使用者要執行的分析類型。 請參閱第 7 [頁的](#page-14-0) [『對暫時磁碟空間和](#page-14-0) RAM 的要求』主題,以取得更多資訊。

**UNIX。** UNIX 版本的 IBM SPSS Modeler Server 使用 UNIX umask 指令為暫存檔設定檔案許可權。 用戶可 以置換伺服器的預設權限。 請參閱第 68 [頁的『控制檔案建立權限』](#page-75-0)主題,以取得更多資訊。

# **不同的結果**

在兩種模式下執行分析的使用者可以看到 IBM SPSS Modeler 和 IBM SPSS Modeler Server 的結果稍微有所 不同。 該差異的發生通常是因為記錄排序和取整的不同。

**記錄排序。** 除非串流明確地對記錄進行排序,否則本端執行的串流與伺服器上執行的串流在提供記錄的順序 方面可能有所差異。 資料庫中執行作業的順序與 IBM SPSS Modeler Server 中執行作業的順序也可能有所不 同。 產生這些差異的原因是,各個系統使用不同的演算法來實作有可能對記錄進行重新排序的功能(例如聚 集)。 而且請注意,在沒有明確的排序作業的情況下,SQL 不會指定從資料庫傳回的記錄的順序。

**捨入差異。** 以本端方式執行的 IBM SPSS Modeler 在儲存浮點值時,使用的內部格式與 IBM SPSS Modeler Server 使用的格式不同。 由於取整差異,各個版本之間的結果可能稍微有所不同。

# <span id="page-28-0"></span>**第 4 章 IBM SPSS Modeler 管理**

本章包含有關如何啟動和停止 IBM SPSS Modeler Server、如何配置各種伺服器選項、如何配置群組以及如 何解釋日誌檔的資訊。 本章還說明了如何使用 IBM SPSS Modeler Administration Console,該應用程式可 簡化伺服器的配置和監視。 有關此元件的安裝指示,請參閱產品附帶的 IBM SPSS Modeler Server 安裝指 示。

# **啟動和停止 IBM SPSS Modeler Server**

IBM SPSS Modeler Server 在 Windows 上作為服務執行,而在 UNIX 上作為常駐程序執行。

排程注意事項: 停止 IBM SPSS Modeler Server 將斷開一般使用者的連接並終止他們的階段作業,因此請盡 量將伺服器重新啟動安排在使用率較低的時段進行。 如果做不到這點,則請務必在停止伺服器之前通知使用 者。

# **在 Windows 中啟動、停止和檢查狀態**

在 Windows 上,使用 Windows 控制台中的「服務」對話框控制 IBM SPSS Modeler Server。

1. **Windows XP。** 開啟 Windows 啟動功能表。 選擇**設定**,然後選擇**控制台**。 按兩下**系統管理工具**,然後 按兩下**服務**。

**Windows 2003 或 2008。** 開啟 Windows 啟動功能表。 依次選擇**控制台**、**系統管理工具**和**服務**。

2. 選取 IBM SPSS Modeler Server <nn.n> 服務。 現在,您可以檢查該服務的狀態,啟動或停止該服務, 以及編輯啟動參數(如果適當)。

依預設,該服務配置為自動啟動,這表示如果您將其停止,那麼它將在電腦重新開機時自動重新啟動。 如果 按照上述方式開始了該服務,則該服務會自動執行,登出伺服器電腦時不會影響該服務。

# **在 UNIX 中啟動、停止和檢查狀態**

在 UNIX 上,可通過執行 IBM SPSS Modeler Server 安裝目錄中的 *modelersrv.sh* Script 啟動或停止 IBM SPSS Modeler Server。

1. 切換至 IBM SPSS Modeler Server 安裝目錄。 例如, 在 UNIX 命令提示字元下, 鍵入

cd /usr/modelersrv

其中 *modelersrv* 是 IBM SPSS Modeler Server 安裝目錄。

2. 要啟動伺服器,請在命令提示字元下鍵入

./modelersrv.sh start

3. 若要停止伺服器, 請在命令提示字元中, 鍵入

./modelersrv.sh stop

4. 要檢查 IBM SPSS Modeler Server 的狀態, 請在 UNIX 命令提示字元下鍵入

./modelersrv.sh list

然後查看輸出,該輸出與 UNIX ps 指令生成的結果相似。 清單中的第一個程序是 IBM SPSS Modeler Server 常駐程序, 其他程序是 IBM SPSS Modeler 階段作業。

IBM SPSS Modeler Server 安裝程式包含一個 Script (auto.sh), 該 Script 會將系統配置為在啟動時自動啟動 伺服器常駐程式。 如果您執行了該 Script,然後停止伺服器,那麼伺服器常駐程式將在電腦重新開機時自動 地重新啟動。 請參閱第 67 頁的『自動啟動和停止 [IBM SPSS Modeler Server](#page-74-0)』主題,以取得更多資訊。

### <span id="page-29-0"></span>**UNIX 核心限制**

您必須確保系統上的核心限制對於 IBM SPSS Modeler Server 的作業足夠。 資料、記憶體、檔案及處理程序 限制尤其重要,應在 IBM SPSS Modeler Server 環境內設為無限。 若要這麼做,請執行下列動作:

1. 新增下列指令到 modelersrv.sh:

ulimit –d unlimited ulimit –m unlimited

ulimit –f unlimited

ulimit –u unlimited

此外,將堆疊限制設為系統容許的上限 (ulimit -s XXXX),例如:

ulimit -s 64000

2. 重新啟動 IBM SPSS Modeler Server。

# **處理無回應的伺服器處理程序(UNIX 系統)**

IBM SPSS Modeler Server 處理程序可能由於多種原因而不回應,包含其系統呼叫或 ODBC 驅動程式呼叫被 堵塞(呼叫不傳回或傳回用時很長)的狀況。 UNIX 處理程序出現這種情況時,可使用 UNIX kill 指令將其 清理(由 IBM SPSS Modeler 用戶端發起的中止,或 IBM SPSS Modeler 用戶端的關閉都無效)。 kill 指 令是正常 stop 指令的替代,使管理者能夠使用 *modelersrv.sh* 方便地發起適當的 kill 指令。

在容易累積不可使用的伺服器處理程序(僵屍處理程序)的系統上,我們建議使用下列指令序列定期停止並 重新啟動 IBM SPSS Modeler Server:

cd *modeler\_server\_install\_directory* ./modelersrv.sh stop ./modelersrv.sh kill

這些使用 modelersrv.sh kill 指令結束 (kill)的 IBM SPSS Modeler 處理程序會留下暫存檔(在暫存目錄 中),需要手動刪除這些檔案。 在其他一些狀況下,也可能會留下暫存檔,這包含應用程式因資源耗盡而當 機、使用者岔斷、系統當機或其他原因。 因此我們建議,作為定期重新啟動 IBM SPSS Modeler Server 過程 的一部分,應當從 IBM SPSS Modeler 暫時目錄中刪除保留下來的所有檔案。

在已關閉了所有伺服器處理程序並刪除了暫存檔後,就可以安全地重新啟動 IBM SPSS Modeler Server。

# **配置伺服器設定檔**

伺服器設定檔使您能夠從單個安裝中執行 SPSS Modeler Server 的多個獨立的實例。 對於用戶端而言,這些 實例作為個別的伺服器出現,這些伺服器位於同一台主機上,但對不同的埠號進行接聽。 多個實例共用一個 安裝可以簡化維護,從而使管理者受益。 第一個實例之後的後續實例可以比完全安裝和解除安裝更快地進行 建立和刪除,而修正套件只需套用一次。

在同一台主機上執行多個伺服器實例的原因是,這樣能夠個別地配置每個實例。 如果所有實例完全相同,那 麼就不會有什麼益處。 特別是,如果這些實例以非 *root* 使用者身分執行(以使所有階段作業共用同一個使 用者帳戶),那麼每個實例都可以使用不同的使用者帳戶,從而在使用者群組之間實現資料隔離。 例如,對 於登入到實例 A 的使用者, 將向其配置由某個特定 User-A 擁有的階段作業, 這將使其僅有權存取該使用者 的檔案和資料夾,而登入到實例 B 的使用者將看到可供 User-B 存取的另一組檔案和資料夾。 這可以與群組 配置結合使用,以便僅允許特定的群組登入到特定實例,這意味著一般使用者只能登入到一個或多個與其角 色相對應的實例。 請參閱第 43 [頁的『配置群組』](#page-50-0)。

在標準 SPSS Modeler Server 安裝中,資料夾 config、data 和 tmp 特定於伺服器實例。 config 資料夾 的作用是使實例具有專用配置,而 data 和 tmp 資料夾用於支援資料隔離。 每個實例都具有這些資料夾的專 用副本,所有其他內容均共用。

<span id="page-30-0"></span>請注意,許多伺服器配置(例如資料庫設定)仍可以為一般配置,因此設定檔配置將置換一般配置。 伺服器 將先檢查設定檔配置,然後再檢查預設配置。對於設定檔,最有可能變更的檔案是 options、groups 和 passwords。

如需相關資訊,請參閱第 24 [頁的『設定檔結構』。](#page-31-0)

有關如何配置設定檔以使用 SSO 的資訊,請參閱第 12 [頁的『配置單一登入』](#page-19-0)。 這要求您登錄服務主體名稱 (SPN),在 Windows 服務帳戶並非本端帳戶時執行一些配置,以及在某些情況下啟用群組查閱。

## **使用伺服器設定檔**

伺服器設定檔的一些常見使用案例如下所示。 其中的一些用法通過使用 Script 受支援(請參閱第 26 [頁的](#page-33-0) [『設定檔](#page-33-0) Script』),並可能需要管理/root 專用權。

### **建立伺服器設定檔**

SPSS Modeler Server 管理者 Jane 使用 Script 來建立新設定檔:

- Jane 必須對該設定檔指定唯一的名稱(不能是現有的設定檔名)。 如果 profiles 目錄尚未存在,那麼 系統將為 Jane 建立該目錄。然後,將在 profiles 目錄中建立新的子目錄並對其指定名稱 Jane, 該子目 錄中包含 config、data、log 和 tmp 目錄。
- Jane 還可以選擇指定要用作範本的現有設定檔的名稱,在這種情況下,現有設定檔中 config 資料夾的內 容將複制到新設定檔中。 如果未指定範本,或者現有設定檔未包含 options 檔案(盡管應該包含此檔 案),那麼將在新設定檔中建立空白的 options 檔案。
- Jane 還可以選擇對該設定檔指定埠號,在這種情況下,該埠號將作為 port\_number 內容的值寫入該設定 檔的 options 檔案。 如果未指定埠號,那麼系統將選擇一個值並將其寫入 options 檔案。
- Jane 還可以選擇指定對該設定檔具有獨佔存取權的作業系統群組的名稱,在這種情況下,將在 options 檔 案中啟用群組配置。 在這種情況下,將建立一個 groups 檔案, 用於阻止登入到除指定群組以外所有的群 組。

### **配置伺服器設定檔**

伺服器管理者 Jane 通過手動編輯設定檔配置檔來配置設定檔,或者通過使用 IBM SPSS 部署管理程式 中的 IBM SPSS Modeler Administration Console 連接至設定檔服務來完成此配置。

### **為伺服器設定檔建立 Windows 服務**

在 Windows 上,管理者使用 Script 為指定的設定檔建立服務:

- Jane 必須指定現有設定檔的名稱,系統將為該設定檔建立服務實例。 該服務的指令行將包含 profile 引 數。 該服務的名稱將遵循標準型樣,即,包含設定檔名稱。
- 以後. 如果 Jane 需要變更該服務的使用者名稱和密碼以便以非 root 使用者身分執行該服務, 那麼可能需 要使用服務管理主控台並編輯服務內容。

在 UNIX 上,也有辦法建立在系統引導時自動啟動的「服務」。 管理者可能希望使用這些機制來建立設定檔 服務, 但請注意, IBM SPSS Modeler 未提供對這些服務的正式受支援。

### **為伺服器設定檔管理 Windows 服務**

管理者可以使用 Script 來執行下列作業:

- 請參閱哪些伺服器設定檔服務處於執行狀態
- 啟動特定的服務
- 啟動所有服務
- 停止特定服務
- 停止所有服務

啟動或停止所有服務時,將通過搜尋 profiles 目錄的子目錄來獲取設定檔清單。

## <span id="page-31-0"></span>**刪除伺服器設定檔的 Windows 服務**

在 Windows 上,管理者可以使用 Script 來刪除所指定設定檔的服務(如果存在該設定檔的服務)。 必須指 定該設定檔的名稱。

# **移除伺服器設定檔**

將設定檔的服務停止後,管理者可以通過從 profiles 目錄中刪除設定檔的資料夾來移除該設定檔。

# **更新 SPSS Modeler Server**

將修正套件套用於 SPSS Modeler Server 時, 該修正套件將套用於所有伺服器設定檔。 在 Windows 上, 所 有設定檔服務都將自動停止和啟動。 在 UNIX 上,您必須將其手動停止並重新啟動。

## **解除安裝 SPSS Modeler Server**

解除安裝 SPSS Modeler Server 時,將解除安裝所有的伺服器設定檔。 請注意,不會自動移除 profiles 目 錄及其包含的任何設定檔。 必須將其手動刪除。 在 Windows 上,所有設定檔服務都將自動解除安裝。 在 UNIX 上,您必須將其手動移除。

## **安裝新版本的 SPSS Modeler Server**

安裝新版本的 SPSS Modeler Server 時,不會自動移轉任何現有的伺服器設定檔。 管理者必須以手動方式將 設定檔從一個安裝複製到下一個安裝(必要時編輯配置),以重建服務。

# **設定檔結構**

## **profiles 目錄**

伺服器設定檔儲存在伺服器管理者選擇的目錄位置中。 預設位置是 SPSS Modeler Server 上 [server install path]\config\ 目錄中名為 profiles 的目錄,但基於下列原因,我們建議使用不同的目錄來 儲存設定檔:

- 可以在叢集中的節點之間共用設定檔
- 升級時可以保留設定檔
- 不需要將 SPSS Modeler Server 安裝目錄的寫入權限授權管理者和其他配置設定檔的使用者

在全新的 SPSS Modeler Server 安裝之後, profiles 目錄不存在。 此目錄在您建立第一個設定檔時建立。

對於每個設定檔,profiles 目錄都包含一個子目錄,並且子目錄名稱與設定檔名相符。 由於目錄名與設定 檔名相同,因此設定檔名不得包含在檔案名稱中無效的字元。 另外,設定檔名也不應包含空格,否則有可能 導致 Script 中出現問題。並且,請記住,設定檔名在單個安裝中必須是唯一的。

識別某個安裝的所有設定檔的唯一方法是識別 profiles 目錄的子目錄。 系統未在任何其他位置維護個別 的設定檔清單。 對於一個安裝,除非超過主機系統的支持能力,否則對可以建立的設定檔號碼沒有限制。

在 profiles 目錄中,任何給定設定檔的子目錄都必須至少包含一個名為 config 的目錄,在該目錄中,必 須至少存在一個名為 options.cfg 的檔案(用於定義設定檔配置)。 此檔案包含標準 SPSS Modeler Server options.cfg 檔案(位於 [server install path]/config)中, 符合設定檔所需數量)中的 部分設定。 在設定檔配置中不出現的設定必須在安裝 config 目錄中的一般 options 檔案中設定。 設定檔配 置必須至少包含 port\_number 設定, 這是因為, 每個設定檔服務必須使用不同的埠號進行接聽。

設定檔配置可以包含其他通常位於安裝 config 目錄中的 \*.cfg 檔案, 在這種情況下, 將讀取這些檔案而 不讀取標準檔案(只有 options 檔案具有累加效應)。 最有可能併入在設定檔配置中的其他檔案是 groups 和 passwords。 在設定檔配置中忽略的檔案包含所有設定檔之間共用的 JVM 和 SSO 配置檔。

設定檔目錄可能還包含 data 和 tmp 目錄,這些目錄將置換一般的 data 和 tmp 檔案位置, 除非在設定檔配 置中指定了替代位置。

如果您使用設定檔來實現資料隔離,請確保對相關目錄正確地設定許可權。

# **設定檔配置檔**

profiles 目錄的位置在名為 [server install path]\config\profiles.cfg 的新設定檔中指定。 此檔案與同一目錄中的其他配置檔具有相同的格式,用於設定 profiles 目錄的鍵是 profiles directory。 例如:

profiles\_directory, "C:\\SPSS\\Modeler\\profiles"

將一個個別的檔案用於設定檔配置(而不是向標準 options 檔案中新增設定)的原因有兩個:

- 設定檔配置確定如何讀取 options 檔案,因此在本質上難以在一個 options 檔案中定義另一個 options 檔案
- 設定檔配置檔設計成通過 Script 自動管理, 因此在簡單情況下, 使用者完全不需要關心此檔案 (但是, 仍 可以安全地對其進行手動編輯以支援更複合的案例)

除 profiles 目錄的位置以外, profiles.cfg 中存在的唯一其他項目是埠號。 例如:

profile\_port, 28501

這是要建立的下一個設定檔的預設埠號,每次使用 Script 建立設定檔時,此埠號都將自動遞增。 profiles.cfg 檔案只有在視需要才會建立,因此在全新安裝中不存在。

### **啟動設定檔**

服務執行檔 (modelerserver.exe) 接受一個附加引數 profile,此引數用於為服務指定設定檔:

```
 modelerserver -server profile=<profile-name>
```
如果各個服務使用不同的設定檔,那麼可以從同一個安裝中執行多個服務。 如果省略了 profile 引數,那麼 服務將使用一般安裝預設值,而不進行任何設定檔置換。

在指定了 profile 引數的情況下進行呼叫時,此服務將執行下列操作:

- 讀取 [server install path]\config\profiles.cfg 以獲取 profiles 目錄的位置
- 讀取 [profiles directory]\[profile name]\config\options.cfg 以獲取設定檔配置(尤其 是埠號)

如果任意一個步驟因任何原因而失敗,那麼服務將向日誌輸出一條錯誤訊息並停止。 如果在指定了設定檔的 情況下呼叫服務,但服務無法載入該設定檔,那麼服務將無法執行。

### **環境變數**

服務會定義一些其他環境變數,以便 可以在不知道現行設定檔的情況下表示路徑名稱等:

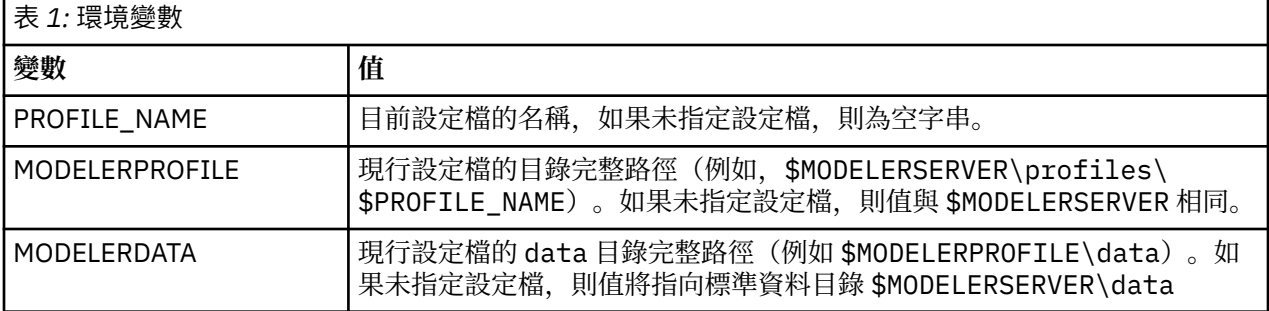

這些環境變數由服務處理程序設定,因此僅在該處理程序及其建立的所有子處理程序中可見。 如果您在服務 處理程序外部設定這些變數,那麼系統會將其忽略,並在該處理程序中按說明的方式重新定義這些變數。

## **記錄**

每個設定檔服務都需要一個個別的專用資料夾,用於存放其日誌檔。 每一個設定檔有一個 server\_logging.log 的副本, 等等。

<span id="page-33-0"></span>安裝的 config 目錄中的預設 log4cxx.properties 配置使用 PROFILE\_NAME 環境變數來指示服務的日 誌目錄:

 log4j.appender.LoggingAppender.File=\${ALLUSERSPROFILE}/IBM/SPSS/Modeler Server/17/log/\${PROFILE\_NAME}/server\_logging.log

通過變更上方這一行並包含兩個特定於設定檔的環境變數中的一個(PROFILE\_NAME 或 MODELERPROFILE),可以變更所有設定檔的日誌位置。 例如,要重新定位 profile 目錄中的 log 目錄:

 log4j.appender.LoggingAppender.File=\${MODELERPROFILE}/log /server\_logging.log

另外,通過建立並編輯設定檔配置中 log4cxx.properties 檔案的副本,可以變更特定設定檔的日誌位 置。

# **設定檔 Script**

提供本節中說明的 Script 是為了幫助您建立和管理 SPSS Modeler Server 設定檔。 所有 Script 都包含在 SPSS Modeler Server 安裝目錄的 scripts/profiles 目錄中(例如,C:\Program Files\IBM\SPSS\ModelerServer\18\scripts\profiles)。

# **一般 Script(適用於所有平台)**

下列 Script 說明建立和管理設定檔。 產品提供了此 Script 的多個變式,這些變式具有不同的副檔名,並適 用於不同的平台(.bat 用於 Windows,.sh 用於 UNIX)。 在每種情況下,作業均相同。

## **建立設定檔**

### **create\_profile [options] <profile-name>**

建立具有指定名稱的新設定檔。設定檔名必須適合於用作伺服器主機上的目錄名(這是因為,此 Script 將建立具有該名稱的目錄),並且不應包含空格。 此名稱不得與任何現有設定檔名相同。

**選項:**

### **-d, --profiles-directory<profiles-directory>**

指定應該在其中建立此設定檔以及所有後續設定檔的 profiles 目錄。 僅對於第一個設定檔才必須 指定此目錄,但最好每次創建設定檔時都指定此目錄。 如果在第一次建立設定檔時省略了此目錄, 那麼系統將選擇預設位置。 如果您在後續呼叫中變更了 profiles 目錄,那麼將在新的位置中建立 新設定檔,但將忽略所有的現有設定檔,除非將其個別移到新的位置中。

### **-t, --template <profile-name>**

指定要用作範本的現有設定檔的名稱。 現有設定檔中的設定檔配置將複制到新設定檔中,並且僅變 更埠號。

### **-p, --port-number <port-number>**

指定設定檔服務的埠號。 埠號對於此設定檔而言必須是唯一的。 如果省略了埠號,那麼系統將選擇 預設值。

### **-g, --group-name <group-name>**

指定對此設定檔具有獨佔存取權的作業系統群組的名稱。 此設定檔將配置為僅容許這個群組的成員 進行登入存取。

未變更檔案系統許可權,因此您必須個別執行該動作。

**範例:**

### **scripts\profiles\create\_profile.bat -d C:\Modeler\Profiles comet**

在 C:\Modeler\Profiles 目錄中建立名為 comet 的新設定檔。 此設定檔將使用預設埠號進行接 聽。 要確定埠號,請開啟為此設定檔產生的 options.cfg 檔案(在本範例中,這是 C:\Modeler\Profiles\comet\config\options.cfg)。

**scripts\profiles\create\_profile.bat --template comet --group-name "Meteor Users" --port-number 28510 meteor**

在 C:\Modeler\Profiles 目錄(名稱取自上一個示例)中建立名為 meteor 的新設定檔。 設定 檔將在埠 28510 上進行接聽,並且僅容許群組 Meteor Users 的成員進行登入存取。 所有其他配 置選項都將從現有的設定檔 comet 中複製。

## **Windows Script**

這些 Script 幫助為 SPSS Modeler Server 設定檔建立和管理 Windows 服務。 這些 Script 使用「Windows 服 務控制」程式 (SC.EXE) 來執行所已要求的作業,除非另有說明,否則 Script 輸出來自 SC.EXE。 您在本端 電腦上必須具有管理者特權才能執行其中的大部分作業。

如需相關資訊,請參閱關於 SC.EXE 的 [Microsoft TechNet](http://technet.microsoft.com/en-gb/library/bb490995.aspx) 文件。

## **為設定檔建立 Windows 服務**

### **create\_windows\_service [options] <profile-name>**

為指定的設定檔建立 Windows 服務。 您必須具有管理者特權才能建立服務。 建立服務後,請使用服務 管理主控台為該服務設定其他內容(例如,設定用於服務登入的帳戶詳細資料)。

**選項:**

### **-u, --service-user <account-name>**

指定用於服務登入的帳戶 (passim)。 這可以是本端使用者帳戶、網域使用者帳戶或本端電腦名稱 (代表本端系統帳戶)。 預設值為本端系統帳戶。 如果您指定了除本端系統帳戶以外的帳戶,那麼 必須先跳至服務管理主控台並設定該帳戶的密碼,然後該服務才能啟動。

#### **-s, --register-spn**

為服務登錄服務主體名稱 (SPN),以使用戶端能夠使用 Kerberos SSO 進行連接。 在這種情況下,您 必須指定服務登入帳戶 (-u),以便可以對該帳戶登錄 SPN。 您必須具有網域管理者特權(或者已被 授予登錄 SPN 的專用權)才能使用此選項。

#### **-H, --service-host <host-name>**

指定用於建構 SPN 的主機名稱。 這必須是用戶端用於進行連接的主機名稱,並且必須使用對映至 Kerberos 領域的網域名稱進行限定(在簡單 Active Directory 配置中,網域名稱就是 Kerberos 領 域)。

#### **範例:**

### **scripts\profiles\create\_windows\_service.bat comet**

為 comet 設定檔建立 Windows 服務。 此服務由本端系統帳戶擁有,用戶端應該使用使用者名稱和 密碼進行登入。

### **scripts\profiles\create\_windows\_service.bat -s -H modelerserver.mycompany.com -u MYCOMPANY\ProjectMeteor meteor**

為 meteor 設定檔建立 Windows 服務。 此服務由 ProjectMeteor 網域帳戶擁有, 並且用戶端可 以使用 SSO 進行登入。 直到您跳至服務管理主控台並為 ProjectMeteor 帳戶設定密碼之後, 此服 務才會啟動。 系統將自動授權此帳戶作為服務登入。

### **刪除設定檔的 Windows 服務**

### **delete\_windows\_service [options] <profile-names...>**

刪除所指定設定檔的 Windows 服務。 您必須具有管理者特權才能刪除服務。

**選項:**

### **-s, --summary**

列出已刪除的服務的名稱。 不會列出不存在或者無法刪除的服務。 如果未指定此選項,那麼將列出 所有指定服務的刪除狀態。

**-a, --all**

刪除所有設定檔的服務。

**範例:**

### **scripts\profiles\delete\_windows\_service.bat comet**

刪除 comet 設定檔的 Windows 服務。

### **scripts\profiles\delete\_windows\_service.bat --all**

刪除所有設定檔的 Windows 服務。

### **啟動設定檔的 Windows 服務**

### **start\_windows\_service [options] <profile-names...>**

啟動所指定設定檔的 Windows 服務。 您必須具有管理者特權才能啟動服務。

**選項:**

### **-s, --summary**

列出已啟動的服務的名稱。 不會列出已處於執行狀態或者無法啟動的服務。 如果沒有此選項,則會 列出所有所列出服務的狀態。

**-a, --all**

啟動所有設定檔的服務。

**範例:**

### **scripts\profiles\start\_windows\_service.bat -s comet meteor**

試圖啟動 comet 和 meteor 設定檔的 Windows 服務,並列出成功啟動的服務的名稱。

### **停止設定檔的 Windows 服務**

#### **stop\_windows\_service [options] <profile-names...>**

停止所指定設定檔的 Windows 服務。 您必須具有管理者特權才能停止服務。

### **選項:**

#### **-s, --summary**

列出已停止的服務的名稱。 不會列出已停止或者無法停止的服務。 如果沒有此選項, 則會列出所有 所列出服務的狀態。

**-a, --all**

停止所有設定檔的服務。

**範例:**

### **scripts\profiles\stop\_windows\_service.bat -a -s**

試圖停止所有設定檔的 Windows 服務,並輸出成功停止的服務的名稱。 由所有設定檔組成的集合從 profiles 目錄中獲取。

### **查詢設定檔的 Windows 服務的狀態**

### **query\_windows\_service [options] <profile-names...>**

顯示所指定設定檔的 Windows 服務的狀態。 您無需具有管理者特權即可查詢服務。

**選項:**

#### **-s, --summary**

僅列出服務的名稱及其現行狀態(RUNNING 和 STOPPED 等等)。 如果由於任何原因而無法查詢某 個服務(例如,該服務不存在),那麼狀態將報告為 UNKNOWN。 如果未指定此選項,那麼將列出所 有列出服務的全面狀態。

**-a, --all**

查詢所有設定檔的服務狀態。

**範例:**

### **scripts\profiles\query\_windows\_service.bat -a**

報告所有設定檔的全面服務狀態。

## **UNIX Script**

現在,管理 SPSS Modeler Server 服務的現有 UNIX Script 接受其他 profile 引數, 以便可以獨立管理 SPSS Modeler Server 設定檔服務。
#### <span id="page-36-0"></span>**modelersrv.sh [options] {start|stop|kill|list}**

管理 SPSS Modeler Server 主服務。如需相關資訊,請參閱第 21 頁的『第 4 章 [IBM SPSS Modeler](#page-28-0) 管 [理』](#page-28-0)。

**選項:**

#### **-p, --profile <profile-name>**

管理所指定設定檔的服務實例。 如果套用了此引數,那麼指定的指令將僅套用於所指定設定檔的實 例。 如果未套用此引數,那麼 start 指令將僅啟動預設實例(沒有設定檔的服務),但是 stop、 kill 和 list 指令將套用至所有作用中實例。

#### **範例:**

#### **./modelersrv.sh --profile comet start**

啟動 comet 設定檔的服務。

#### **./modelersrv.sh --profile meteor start**

啟動 meteor 設定檔的服務。

#### **./modelersrv.sh list**

列出所有處於作用中狀態的服務的處理程序。

#### **./modelersrv.sh --profile comet stop**

停止 comet 設定檔的服務。

#### **./modelersrv.sh stop**

停止所有處於作用中狀態的服務。

在 UNIX 上,目前沒有用於自動啟動 SPSS Modeler Server 設定檔服務的受支援方法。 標準 auto.sh Script 可用於將系統配置為隨作業系統一起啟動及停止主要 SPSS Modeler Server 服務,但是這僅適用於預設服務 -- 不適用於任何設定檔服務。

## **管理**

IBM SPSS Modeler Server 具有許多用於控制其行為的可配置選項。 您可以通過兩種方式設定這些選項:

- 使用 IBM SPSS Modeler Administration Console,目前使用 IBM SPSS Modeler 的客戶可免費使用此應用 程序。 請參閱第 29 頁的『IBM SPSS Modeler Server 管理』主題,以取得更多資訊。
- 使用 options.cfg 文字檔,位於 [server install path]/config 目錄中。 請參閱第 37 [頁的](#page-44-0) 『使用 [options.cfg](#page-44-0) 檔案』主題,以取得更多資訊。

建議您安裝 IBM SPSS 部署管理程式 並使用其 IBM SPSS Modeler Administration Console 作為管理工具, 而不是編輯 options.cfg 檔案。 編輯該檔案需要存取 IBM SPSS Modeler Server 檔案系統,而通過 IBM SPSS Modeler Administration Console 則可以授予任何具有使用者帳戶的人員調整這些選項的權限。 另 外, IBM SPSS Modeler Administration Console 還提供了伺服器處理程序的其他資訊, 從而使您能夠監視使 用情況和效能。 與編輯配置檔不同,大多數配置選項都可在不重新啟動 IBM SPSS Modeler Server 的情況下 進行變更。

下列區段中提供使用 IBM SPSS Modeler Administration Console 及 options.cfg 檔案的相關資訊。

## **IBM SPSS Modeler Server 管理**

目前的 SPSS Modeler Server 使用者可以免費使用 IBM SPSS 部署管理程式 中的 Modeler Administration Console, 該程序可提供一個用以監控和配置 SPSS Modeler Server 安裝架構的主控台使用者介面。 應用程 式僅可以在 Windows 電腦上安裝;但它可以管理在任何受支援平台上安裝的伺服器。

Modeler Administration Console 中的多數可用選項也可在 options.cfg 檔案中進行指定,此檔案位於 / config 下的 SPSS Modeler Server 安裝目錄中。然而, Modeler Administration Console 提供了一個共用 圖形介面,通過此介面可以連接、配置和監視多個伺服器。

## <span id="page-37-0"></span>**啟動 Modeler Administration Console**

從 Windows「開始」功能表中,依次選擇 **[所有] 程式**、**IBM SPSS Collaboration and Deployment Services**、**Deployment Manager**。

首次執行應用程式時,您將看到空白的「伺服器管理」和「內容」窗格(除非您已安裝 部署管理程式,並且 設定了 IBM SPSS Collaboration and Deployment Services 伺服器連線)。 在配置 Modeler Administration Console 之後,左側的「伺服器管理者」窗格會顯示您要管理的每個 SPSS Modeler Server 的節點。 右邊窗 格則顯示選定伺服器的配置選項。 用戶必須首先為要管理的每台伺服器[都創建連線](#page-38-0)。

## **重新啟動 Web 服務**

只要您在「管理主控台」中對 IBM SPSS Modeler Server 進行變更, 就必須重新啟動 Web 服務。

## **若要在 Microsoft Windows 上重新啟動 Web 服務:**

- 1. 在安裝了 IBM SPSS Modeler 的電腦上,從「控制台」上的「系統管理工具」中選取**服務**。
- 2. 在清單中找到伺服器並重新啟動。
- 3. 按一下**確定**並關閉對話框。

## **若要在 UNIX 上重新啟動 Web 服務:**

在 UNIX 上,必須通過執行 IBM SPSS Modeler Server 安裝目錄中的 **modelersrv.sh** Script 來重新啟動 IBM SPSS Modeler Server。

1. 切換至 IBM SPSS Modeler Server 安裝目錄。 例如,在 UNIX 命令提示字元下,輸入:

cd /usr/<modelersrv>,其中 modelersrv 是 IBM SPSS Modeler Server 安裝目錄。

2. 若要停止伺服器,請在命令提示字元中, 鍵入

```
./modelersrv.sh stop
```
3. 要重新啟動伺服器,請在命令提示字元下鍵入

./modelersrv.sh start

## **使用 Modeler Administration Console 來配置存取權**

透過 IBM SPSS 部署管理程式 隨附的 Modeler Administration Console, 對 SPSS Modeler Server 的管理者 存取權由 options.cfg 檔案中的 administrators 行控制, 該檔案位於 /config 下的 SPSS Modeler Server 安裝目錄中。 依預設, 此行被註銷, 因此您必須編輯此行以便將存取權授予特定人員, 或者使用 \* 將存取權授予所有使用者,如下列範例所示:

administrators, "\*" administrators, "jsmith,mjones,achavez"

- 各行必須以 administrators, 開頭,並且項目必須括在引號內。 項目區分大小寫。
- 各個使用者 ID 之間以逗點分隔。
- 對於 Windows 帳戶,請勿使用網域名稱。
- 謹慎地使用星號。 星號表示具有 IBM SPSS Modeler Server 的有效使用者帳號的任何人(大多數情況下指 伺服器網路上的所有人)均可以登入和變更配置選項。

## **使用「使用者存取控制」來配置存取權**

要使用 Modeler Administration Console 來更新啟用了「使用者存取控制」(UAC) 的 Windows 機器上安裝的 SPSS Modeler Server 配置,必須對 *config* 目錄和 *options.cfg* 檔案定義讀取、寫入和執行許可權。 這些 (NTFS) 權限必須在特定使用者層次進行定義,而不得在群組層次進行定義,這是由 UAC 權限與 NTFS 權限 的交互方式決定的。

Modeler Administration Console 包含在 IBM SPSS 部署管理程式 中。

## <span id="page-38-0"></span>**SPSS Modeler Server 連線**

用戶必須為網路上希望管理的每台 SPSS Modeler Server 指定連線。 然後,您必須登入到每台伺服器。 雖然 在 IBM SPSS 部署管理程式 中的所有 Modeler Administration Console 階段作業中都會記住伺服器連線設 置,但不會記住登入認證。 每次啟動 IBM SPSS 部署管理程式 時都必須登入。

### **設定伺服器連線**

1. 確保 IBM SPSS Modeler Server 服務已啟動。

- 2. 選擇「檔案」功能表上的**新建**,然後選擇**管理的伺服器連線**。
- 3. 在精靈的第一頁, 輸入伺服器連線的名稱。 名稱供您自己使用, 應該是描述性的名稱, 例如, 正式作業 伺服器。 確保已將「類型」設為 **管理的 IBM SPSS Modeler Server**,然後按一下**下一步**。
- 4. 在第二頁,輸入伺服器的主機名稱和 IP 位址。 如果變更了預設的埠,則請輸入埠號。 按一下**完成**。 新 伺服器連線將顯示在「伺服器管理者」窗格中。

要執行管理作業,現在必須登入。

## **登入伺服器**

1. 在「伺服器管理者」窗格中,按兩下以選取您要登入的伺服器。

2. 在「登入」對話框中,輸入認證。 (使用伺服器主機的使用者帳號。) 按一下**確定**。

如果登入失敗並顯示**無法獲取伺服器上的管理者權限**的訊息,最有可能的原因是未正確配置管理者存取權。 請參閱第 30 頁的『使用 [Modeler Administration Console](#page-37-0) 來配置存取權』主題,以取得更多資訊。

如果登入失敗,並出現 Failed to connect to server '<server>' 訊息,請確定使用者 ID 和密碼正確, 然後確 定 IBM SPSS Modeler Server 服務正在執行中。 例如,在 Windows,跳至「控制台 > 系統管理工具 > 服 務」,並檢查 IBM SPSS Modeler Server 的項目。 如果「狀態」欄未顯示**已啟動**,則在畫面上選取此行,按 一下**啟動**,然後重試登入。

登入到 IBM SPSS Modeler Server 後, 可以看到伺服器名稱下方顯示的兩個選項, 即 配置和 [監視。](#page-44-0) 按兩下 其中一個選項。

## **SPSS Modeler Server 配置**

配置窗格顯示 SPSS Modeler Server 的配置選項。 請使用此窗格根據需要變更選項。 按一下工具列上的 **儲 存**,以儲存變更。 請注意,變更標有星號 (\*) 的任何選項需要重新啟動伺服器才能生效。

下列說明這些配置選項並在括弧中給出每個選項在 options.cfg 中對應的行。 本節的結尾處說明了僅在 options.cfg 中可見的選項。

**註:** 如果非 root 使用者希望變更這些選項,那麼需要 SPSS Modeler Server **config** 目錄的寫入權。

## **連線/階段作業**

**Modeler 埠號。**(port\_number) 用於 SPSS Modeler Server 接聽的埠號。 如果預設埠已被其他應用程式使 用,請變更埠號。 一般使用者必須知曉埠號,才能使用 SPSS Modeler Server。

**內嵌的 DataView 服務埠號。**(data\_view\_port\_number) SPSS Modeler Server 中內嵌的 DataView 服務 用來接聽的埠號。 如果預設埠已被其他應用程式使用,請變更埠號。

**連線數上限。** (max\_sessions) 一次的伺服器階段作業數目上限。 值 –1 指出無限制。

## **分析伺服器 connection**

**啟用 Analytic Server SSL** (as\_ssl\_enabled)。指定 Y 以對 分析伺服器 與 SPSS Modeler 之間的通訊進行 加密,否則指定 N。

**主機** (as\_host)。分析伺服器 的 IP 位址。

**埠號** (as\_port)。分析伺服器 埠號。

**環境定義根目錄** (as\_context\_root)。分析伺服器 的環境定義根目錄。

**承租人** (as\_tenant)。SPSS Modeler Server 安裝架構所屬的租戶。

**領域** (as\_realm)。用於 分析伺服器 的領域。

**提示輸入密碼** (as\_prompt\_for\_password)。如果為 SPSS Modeler Server 配置的使用者及密碼鑑別系統 與 分析伺服器 上使用的系統相同,請指定 N;例如,使用 Kerberos 鑑別時,否則請指定 Y。

**註:** 如果您打算使用 Kerberos SSO,則必須在 options.cfg 檔案中設定額外選項。 有關進一步資訊,請參 閱本章隨後的主題「options.cfg 中可見的選項」。

註: 若要連接已啟用 SSL 的 分析伺服器, 則需要額外的步驟, 如下所示:

1. 使用下列指令,從 JKS 檔(即 trust.jks)擷取憑證檔案 trust.cer:

/bin/keytool -export -alias server-alias -storepass pass4jks -file /home/sslkeys/trust.cer -keystore /home/sslkeys/trust.jks

2. 在應用程式伺服器使用的 JRE 中,將 trust.cer 檔案匯入至 cacerts。

3. 在 SPSS Modeler Server 使用的 JRE 中, 將 trust.cer 檔案匯入至 caserts。

4. 重新啟動 SPSS Modeler Server 及 IBM SPSS Collaboration and Deployment Services 儲存庫 伺服器。

## **資料檔存取**

**Python 執行檔路徑。** (eas\_pyspark\_python\_path) Python 執行檔的完整路徑,包括檔案名稱。 視您的 Python 安裝位置而定, [program\_files\_restricted] 可能需要設為 No 。

**限制只能存取資料檔路徑。** (data\_files\_restricted) 當設為 **是**時,此選項會將資料檔限制為標準資料 目錄, 以及資料檔路徑中列出的任何檔案。如果您想要在啟用此限制時使用檢視資料特性, 則必須在 temp\_directory 及 data\_file\_path 參數中設定相符的暫存檔路徑。

**資料檔路徑。** (data\_file\_path) 容許用戶端讀取及寫入資料檔的目錄清單。 除非啟用**限制為只能存取資 料檔案路徑**選擇,否則此選項將被忽略。 在所有路徑名稱中使用正斜線。 在 Windows 上,使用分號指定多 個目錄 (例如, [server install path]/data;c:/data;c:/temp)。 在 Linux 和 UNIX 上,請使用冒 號(:) 而非分號。資料檔案路徑必須包含 temp\_directory 參數中指定的任何路徑。

**限制只存取程式檔案路徑。** (program\_files\_restricted) 當設為 **是**時,此選項會限制程式檔案存取標 準 bin 目錄及 **程式檔案路徑**中列出的任何檔案。 從第 17 版開始,唯一限制存取的程式檔案是 Python 執行 檔 (請參閱 **Python 執行檔路徑**)。

**程式檔案路徑。** (program\_file\_path) 容許用戶端從中執行程式的目錄清單。 除非啟用**限制為只能存取 程式檔案路徑**選擇,否則此選項將被忽略。 在所有路徑名稱中使用正斜線。 請使用分號來指定多個目錄。

**檔案大小上限。** (max\_file\_size) 在串流執行期間建立的暫存和匯出資料檔的大小上限 (以位元組為單位) (不適用於 SAS 和 SPSS Statistics 資料檔)。 值 –1 指出無限制。

**暫存目錄。** (temp\_directory) 用來儲存暫用資料檔案(快取檔)的目錄。 理想情況下,此目錄位於個別 高速磁碟機或控制器上,因為存取此目錄的速度可能會對效能產生重大影響。 您可以指定多個暫存目錄,以 逗點區隔每一個目錄 (例如: temp\_directory, "D:/Modeler\_temp, C:/Program Files/IBM/ SPSS/ModelerServer/<version>/Tmp")。 這些目錄應該位於不同的磁碟上。 當某些資料準備作業 (例 如排序) 在執行期間使用平行化時,最常使用第一個目錄,而其他目錄則用來儲存暫時工作檔。 容許每個執 行執行緒使用獨立磁碟進行暫時儲存能夠提高效能。 在指定的所有路徑中,都應使用正斜線。

**註:**

- 在 SPSS Modeler Server 啟動期間會在此目錄中產生暫存檔。 請確定您對此目錄具有必要的存取權 (例 如,如果暫存目錄是共用網路資料夾),否則 SPSS Modeler Server 啟動會失敗。
- 當您透過 IBM SPSS Collaboration and Deployment Services 工作執行「評估」串流時, temp\_directory 設定不適用。當您執行這類工作時,會建立暫存檔。依預設,檔案會儲存至 IBM SPSS Modeler Server 的安裝目錄。 當您在 IBM SPSS Modeler 中建立 IBM SPSS Modeler Server 連線 時,可以變更儲存暫存檔的預設資料資料夾。

<span id="page-40-0"></span>**用於大量載入的 Python 執行檔路徑。** (python\_exe\_path) Python 執行檔的完整路徑,包括執行檔名稱。 如果限制對程式檔案的存取權,則必須將包含 Python 執行檔的目錄新增至 program\_file\_path 參數 (請 參閱 **限制僅存取程式檔案路徑**)。

**CPLEX 完整版本之 OPL 程式庫路徑。** (cplex\_opl\_lib\_path) CPLEX 完整版本之 OPL 程式庫的路徑。

## **效能/最佳化**

**串流重寫。 (stream\_rewriting\_enabled) 容許伺服器透過重寫串流來最佳化串流。 例如, 伺服器可能** 會在接近來源節點的位置進行資料削減作業,以盡早實現資料集規模的最小化。 通常, 僅當此最佳化導致錯 誤或其他意外結果時,才建議禁用此選項。 此設定將置換對應的用戶端的最佳化設定。 如果在伺服器中停 用此設定,則用戶端無法啟用它。 但如果在伺服器中啟用,則用戶端可以選擇停用它。

**平行化。** (max\_parallelism) 說明執行串流時容許 SPSS Modeler 使用的平行工作程式執行緒數目。 將此 值設定為 0 或任何負數會導致 IBM SPSS Modeler 執行緒數目符合電腦上可用的處理器的數目;此選項的預 設值為 -1。 若要關閉平行處理(對具有多個處理器的機器),請將此選項設為 1。 若要容許有限的平行處 理,請將它設為小於機器上處理器數目的數字。注意:超執行緒或雙重核處理器將被當作兩個處理器。

**緩衝區大小(位元組)。** (io\_buffer\_size) 從伺服器傳送至用戶端的資料檔案會透過此位元組數的緩衝 區傳遞。

**快取壓縮。** (cache\_compression) 0 到 9 範圍內的整數值,用於控制伺服器暫存目錄中快取及其他檔案的 壓縮。 壓縮可以減少使用的磁碟空間數量,這在磁碟空間有限時非常重要。 雖然壓縮會延長處理器時間, 但因為縮短了磁碟存取時間,因而得到幾乎等量的補償。 請注意,只有按順序存取的特定快取才可壓縮。 此選項不適用於隨機存取快取,例如網路訓練演算法套用的快取。 值為 0 將完全取消壓縮。 值從 1 增大, 壓縮程度會隨之提高,但對應的存取時間也會延長。 預設值為 1;在磁碟空間非常寶貴的情況下,可能需要 更高的值。

**記憶體用量乘數。** (memory\_usage) 控制配置用於排序及其他記憶體內快取的實體記憶體比例。 預設值是 100,這相當於近似 10% 的實體記憶體。 有可用的空閒記憶體時,增加該值可增加排序效能,但要注意, 如果該值增加得太高則有可能導致過度分頁。

**建模記憶體限制百分比。** (modelling\_memory\_limit\_percentage) 控制配置用於訓練 Kohonen 和 *k*means 模型的實體記憶體的比例。 預設值是 25%。 有可用的空閒記憶體時,增加該值可增加訓練效能,但 要注意,如果該值增加得太高則有可能在資料溢出到磁碟時導致過度分頁。

**容許建模記憶體置換。** (allow\_modelling\_memory\_override) 在部分建模節點中啟用或停用**速度最佳 化**選項。 預設值已啟用。 此選項使建模演算法能夠要求獲得所有可用的記憶體,而忽略百分比限制選項。 如果需要在伺服器上共用記憶體資源,則可能希望取消此選項。

**伺服器埠數目上限及下限。** (max\_server\_port 和 min\_server\_port) 指定埠號範圍,可用於互動式模 型和串流執行所需的用戶端與伺服器之間的其他 Socket 連線。 這些 Socket 連接要求伺服器接聽其他埠;未 限制範圍將對在帶防火牆的系統上工作的使用者造成問題。 兩者的預設值均為-1,表示「無限制」。例 如,要通過設定使伺服器接聽埠 8000 或數值更大的埠,必須將 min\_server\_port 設定為 8000,將 max\_server\_port 設定為 -1。

請注意,您必須開啟主伺服器埠上方的其他埠才能開啟或執行串流,如果要開啟或執行並行串流,那麼還需 要開啟更多的相應埠。 必須執行此操作才能擷取執行串流所產生的意見。

依預設,IBM SPSS Modeler 將使用任何一個可用的開啟埠;如果它未找到埠(例如,所有的埠都被防火牆 已關閉),那麼執行串流時就會顯示錯誤。 要配置埠範圍,對於每個並行串流,IBM SPSS Modeler 除了需 要主伺服器埠以外還需要兩個開啟的可用埠,並另外需要 3 個埠以用於任何相連用戶端中的每個 ODBC 連線 (2 個埠在該 ODBC 連線的持續時間內用於 ODBC 連線,以及一個用於鑑別的附加暫時埠)。

**註:** ODBC 連線是資料庫連線清單中的一個項目,並可以在指定了同一個資料庫連線的多個資料庫節點之間 共用。

**註:** 如果各個連線在不同的時間建立,那麼可以共用鑑別埠。

**註:** 最佳實踐指出,應該使用相同的埠與 IBM SPSS Collaboration and Deployment Services 和 SPSS Modeler Client 進行通訊。 這些埠可以設定為 max\_server\_port 和 min\_server\_port。

**註:** 如果您變更這些參數,則需要重新啟動 SPSS Modeler Server,變更才能生效。

**陣列提取最佳化。** (sql\_row\_array\_size) 控制 SPSS Modeler Server 從 ODBC 資料來源提取資料的方 式。 預設值為 1,表示一次提取一列。 增大此值將使伺服器讀取更大數據塊的資訊,即,提取指定號碼的列 並將其放入陣列。 對於某些作業系統/資料庫組合,這樣做可以提高 SELECT 陳述式的效能。

## **SQL**

**SQL 字串長度上限。** (max\_sql\_string\_length) 對於使用 SQL 從資料庫匯入的字串,保證順利傳遞的字 元數目上限。 根據作業系統不同,超出此長度的字串值可能會在右端截斷,並且不會發出警告。 有效範圍 在 1 和 65,535 個字元之間。 此內容也適用於「資料庫匯出」節點。

**註:** 此參數的預設值為 2048。 如果要分析的文字長度超過 2048 個字元(例如,使用「SPSS Modeler 文字 分析 Web 資訊來源」節點時,可能會發生這種情況),我們建議您增大此值(如果在原生方式下有效), 否則結果可能會截斷。 如果您正在使用資料庫和使用者定義的函數 (UDF),那麼不存在此限制;這是由於原 生方式與 UDF 方式之間結果存在差異所致。

**自動產生 SQL。** (sql\_generation\_enabled) 容許為串流自動產生 SQL,這可以大幅提高效能。 預設值 已啟用。 僅在資料庫不能支援由 SPSS Modeler Server 提交的查詢時建議取消此選項。 注意,此設定將置換 對應的用戶端最佳化設定;另請注意,要進行評分,必須為每個建模節點分別啟用 SQL 產生,而與此設定無 關。 如果在伺服器中停用此設定,則用戶端無法啟用它。 但如果在伺服器中啟用,則用戶端可以選擇停用 它。

**預設 SQL 字串長度。** (default\_sql\_string\_length)。指定將在資料庫快取表格內建立之字串直欄的預 設寬度。 在資料庫快取表格中建立字串欄位時,如果沒有上游類型資訊,則採用 255 的預設寬度。 如果在 資料中有更寬的值,則可以使用這些值實例化上游類型節點,或將此參數設定為能夠適應這些字串值的足夠 大的值。

**啟用資料庫 UDF。** (db\_udf\_enabled)。如果設為 Y(預設值),則會導致 SQL 產生選項產生使用者定義 函數 (UDF) SQL,而非純 SPSS Modeler SQL。 UDF SQL 通常優於純 SQL。

### **SSL**

**啟用 SSL。** (ssl\_enabled) 針對 SPSS Modeler 與 SPSS Modeler Server 之間的連線啟用 SSL 加密。

**SSL 金鑰儲存庫檔。** (ssl\_keystore) 伺服器啟動時要載入的 SSL 金鑰資料庫檔(完整路徑或 SPSS Modeler 安裝目錄的相對路徑)。

**SSL 金鑰儲存庫隱藏檔。** (ssl\_keystore\_stash\_file) 伺服器啟動時要載入的金鑰資料庫隱藏檔名稱 (完整路徑或 SPSS Modeler 安裝目錄的相對路徑)。 在 Linux 上,如果您想要將此設定保留空白,並在啟 動 SPSS Modeler Server 時提示輸入密碼,請參閱下列指示:

- 在 Linux/UNIX 上:
	- 1. 請確定 options.cfg 中的 ssl\_keystore\_stash\_file 設定沒有值。
	- 2. 在 modelersrv.sh file 中找到下列行:
		- if "\$INSTALLEDPATH/\$SCLEMDNAME" -server \$ARGS; then
	- 3. 按以下新增 -request\_ssl\_password 切換參數:
		- if "\$INSTALLEDPATH/\$SCLEMDNAME" -request\_ssl\_password -server \$ARGS; then
	- 4. 重新啟動 SPSS Modeler Server。 系統會提示您輸入密碼。 輸入正確的密碼,按一下**確定**,伺服器即會 啟動。

**金鑰儲存庫憑證標籤。** (ssl\_keystore\_label) 所指定憑證的標籤。

**註:** 若要將「管理主控台」與 SSL 的伺服器設定搭配使用,您必須將 SPSS Modeler Server 所需的任何憑證 匯入至部署管理程式信任儲存庫(位於 ../jre/lib/security 下)。

**註:** 如果您變更這些參數,則需要重新啟動 SPSS Modeler Server,變更才能生效。

### **處理程序協調器配置**

**主機。** (cop\_host) 處理程序協調器服務的主機名稱或 IP 位址。 預設的 "spsscop" 是一個虛名稱,管理者 可以選擇新增此名稱作為 DNS 中 IBM SPSS Collaboration and Deployment Services 主機的別名。

<span id="page-42-0"></span>**埠號。** (cop\_port\_number) 處理程序協調器服務的埠號。 預設為 8080,也是 IBM SPSS Collaboration and Deployment Services 的預設值。

**環境定義根目錄。** (cop\_context\_root) 處理程序協調器服務的 URL。

**登入名稱。** (cop\_user\_name) 用於向處理程序協調器服務進行鑑別的使用者名稱。 這是 IBM SPSS Collaboration and Deployment Services 登入名稱, 因此可以包含安全提供者字首(例如: ad/jsmith)

**密碼。** (cop\_password) 用於向處理程序協調器服務鑑別的密碼。

**註:** 如果手動更新 options.cfg 檔案,而不是使用 IBM SPSS 部署管理程式 中的 Modeler Administration Console,則必須手動編碼在檔案中指定的 cop\_password 值。 純文字密碼無效,並且將導致向處理程序 協調器進行的登錄失敗。

要以手動方式對密碼進行編碼,請完成下列步驟:

- 1. 開啟命令提示字元,導覽至 SPSS Modeler ./bin 目錄,然後執行指令 pwutil.bat/sh。
- 2. 要求時,請輸入使用者名稱(您在 options.cfg 中指定的 cop\_user\_name)並按 Enter 鍵。
- 3. 要求時,請輸入該使用者的密碼。

經過編碼的密碼將作為傳回的字串的組成部分顯示在指令行上,並括在雙引號內。 例如:

C:\Program Files\IBM\SPSS\Modeler\18\bin>pwutil User name: copuser Password: Pass1234 copuser, "0Tqb4n.ob0wrs"

4. 請複製經過編碼的密碼(不帶雙引號)並將其貼上到 options.cfg 檔案中的 cop\_password 值中已存 在的雙引號之間。

**已啟用。** (cop\_enabled) 決定伺服器是否應嘗試向處理程序協調器登錄。 預設為不登錄,這是因為管理者 應選擇通過處理程序協調器公開哪些服務。

**已啟用 SSL。** (cop\_ssl\_enabled) 決定是否使用 SSL 連接至「處理程序協調」伺服器。 如果使用此選 項, 則必須將 SSL 憑證檔案匯入至 SPSS Modeler Server JRE。 若要這樣做, 您必須取得 SSL 憑證檔案及其 別名和密碼。 然後在 SPSS Modeler Server 上執行下列指令:

\$JAVA HOME/bin/keytool -import -trustcacerts -alias \$ALIAS NAME -file \$CERTIFICATE\_FILE\_PATH -keystore \$ModelerServer\_Install\_Path/jre/lib/security/ cacerts

**伺服器名稱。** (cop\_service\_name) 此 SPSS Modeler Server 實例的名稱;預設值是主機名稱。

**說明。** (cop\_service\_description) 此實例的說明。

**更新間隔(分鐘)。** (cop\_update\_interval) 保持作用中訊息之間的分鐘數;預設值為 2。

**加權** (cop\_service\_weight) 此實例的加權,以 1 到 10 之間的整數指定。 較高的加權可以吸引更多的連 線。 預設值是 1。

**服務主機。** (cop\_service\_host) IBM SPSS Modeler Server 主機的完整主機名稱。 預設的主機名稱可自 動獲取,管理者可以置換多宿主機的主機名稱。

**預設資料路徑。** (cop\_service\_default\_data\_path) 處理程序協調器登錄 IBM SPSS Modeler Server 安裝的預設資料路徑。

## **options.cfg 中的可見選項**

大部分配置選項都可以使用 IBM SPSS 部署管理程式 包含的 IBM SPSS Modeler Administration Console 進 行變更。 但是,存在一些例外狀況情況,例如本節所述的情況。 本節中的選項只能通過編輯 options.cfg 檔案進行變更。 如需相關資訊,請參閱 第 29 頁的『[IBM SPSS Modeler Server](#page-36-0) 管理』 及 第 37 [頁的『使](#page-44-0) 用 [options.cfg](#page-44-0) 檔案』。請注意, options.cfg 中可能有此處未列出的其他設定。

**註:** 此資訊僅套用至遠端伺服器(例如,IBM SPSS Modeler Server)。

administrators。指定您要授與管理者存取權之使用者的使用者名稱。 如需相關資訊,請參閱第 30 [頁的](#page-37-0) 『使用 [Modeler Administration Console](#page-37-0) 來配置存取權』主題。

allow\_config\_custom\_overrides。除非技術支援代表指示,否則請勿修改。

data\_view\_port\_number。您可以用滑鼠右鍵按一下資料節點並選取**檢視資料**,以使用感興趣的進階資 料視覺化方式來檢查並精簡資料。 依預設,此功能使用埠號 28900。 如果您需要使用其他埠號,請修改這 個 data\_view\_port\_number 配置選項的值。 可能的話,建議使用預設值。

fips\_encryption。啟用符合 FIPS 標準的加密。 預設值是 N。

group\_configuration。 啟用時, IBM SPSS Modeler Server 會檢查 groups.cfg 檔, 該檔案會控制誰 可以登入伺服器。

max\_transfer\_size。僅供內部系統使用。 **請勿修改**。

shell. (僅限 UNIX 伺服器)置換 UNIX Shell 的預設值,例如 shell, "/usr/bin/ksh"。 依預設, IBM SPSS Modeler 會使用連接至 IBM SPSS Modeler Server 的使用者的使用者設定檔中定義的 Shell。

start\_process\_as\_login\_user。如果您使用專用密碼資料庫執行 SPSS Modeler Server, 並從非 root 帳戶啟動伺服器服務,請將此項設為 Y。

use\_bigint\_for\_count。 當要計數的記錄數大於正常整數 (2 ^ 31-1) 可以保留的記錄數,且在 -2 ^ 63 到 2 ^ 63-1 的範圍內時,請將此選項設為 Y。 當此選項設為 Y,並且串流連接至 DB2;或者 Teradata、 Oracle 或 Netezza 資料庫時,會使用一個需要記錄計數的函數(例如,「聚集」節點產生的 **Record\_Count** 欄位)。

啟用此選項後,如果使用的是 Db2 或 SQL Server,則 SPSS Modeler 會使用 COUNT\_BIG() 進行記錄計數。 如果使用 Teradata、Oracle 或 Netezza, 則 SPSS Modeler 將使用 COUNT ()。對於所有其他資料庫, 沒有函 數的 SQL 後推。差異是當啟用 use\_bigint\_for\_count 時, 所有記錄計數都會儲存為 BIG INT (或 LONG) 類型,而在停用選項時則會儲存為一般整數。

從資料庫數值的觀點來看,請參閱下表,以取得將 use\_bigint\_for\_count 設為 Y 及 N 以取得相同資料 的結果。

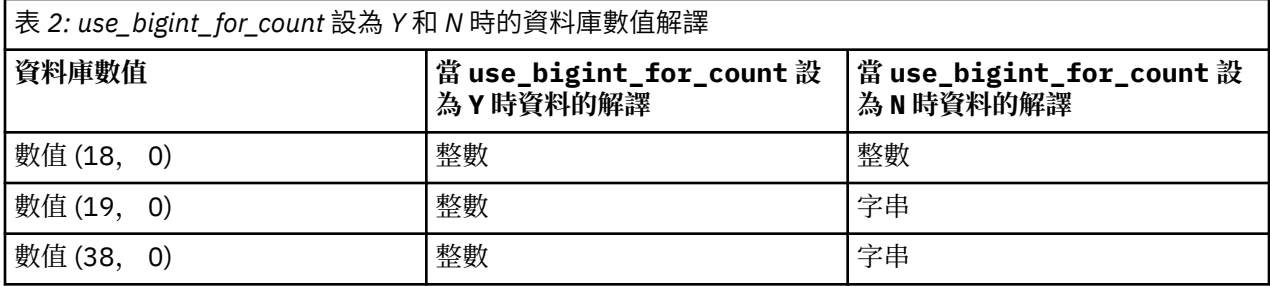

cop\_ssl\_enabled。如果您使用 SSL 連接至處理程序協調器服務,請將此選項設為 Y。 如果使用此選項, 則必須將 SSL 憑證檔案匯入至 SPSS Modeler Server JRE。 若要這樣做, 您必須取得 SSL 憑證檔案及其別名 和密碼。 然後在 SPSS Modeler Server 上執行下列指令:

\$JAVA\_HOME/bin/keytool -import -trustcacerts -alias \$ALIAS\_NAME -file \$CERTIFICATE\_FILE\_PATH -keystore \$ModelerServer\_Install\_Path/jre/lib/security/ cacerts

cop\_service\_default\_data\_path。您可以使用此選項來設定處理程序協調器登錄 IBM SPSS Modeler Server 安裝的預設資料路徑。

使用者可以通過 SPSS Modeler 中的**工具** > **Analytic Server 連線**來建立自己的 分析伺服器 連線。 管理者還 可以使用下列內容定義預設 分析伺服器 連線:

as\_ssl\_enabled. Y 或 N。

as\_host。 指定 分析伺服器 主機名稱或 IP 位址。

as\_port。指定 分析伺服器 埠號。

as\_context\_root。指定 分析伺服器 環境定義根目錄。

as\_tenant。指定 IBM SPSS Modeler Server 所屬的租戶名稱

as\_prompt\_for\_password. Y 或 N。

<span id="page-44-0"></span>依預設,不啟用 Kerberos 方法的 分析伺服器 鑑別。 要啟用 Kerberos 鑑別,請使用下列三個內容:

as\_kerberos\_auth\_mode。若要啟用 Kerberos 鑑別,請將此選項設為 Y。

as\_kerberos\_krb5\_conf。指定 分析伺服器 應該使用的 Kerberos 配置檔的路徑;例如 c:\windows\krb5.conf。

as\_kerberos\_krb5\_spn。指定 分析伺服器 Kerberos SPN;例如 HTTP/ ashost.mydomain.com@MYDOMAIN.COM。

## **SPSS Modeler Server 監視**

IBM SPSS 部署管理程式 中的 Modeler Administration Console 的監視窗格用一個 Snapshot 來顯示在 SPSS Modeler Server 電腦上執行的所有處理程序, 就跟 Windows 工作管理員一樣。 要啟動監視窗格, 請按兩下 「伺服器管理者」窗格中所需要伺服器下方的「監視」節點。 這樣就向窗格移入了來自伺服器的目前資料 Snapshot。 資料將按所顯示的速率(預設為一分鐘一次)進行重新整理。 要手動重新整理資料,請按一下 **重新整理**。 要在此清單中僅顯示 SPSS Modeler Server 處理程序,請按一下**過濾掉非 SPSS Modeler 處理程 序**按鈕。

## **使用 options.cfg 檔案**

options.cfg 檔案位於 [server install path]/config 目錄中。 每一個設定都以逗點區隔的名稱/ 值配對來表示,其中 name 是選項的名稱,value 是選項的值。 井字符號 # 表示備註。

**註:** 大多數配置選項均可使用 IBM SPSS 部署管理程式 中的 IBM SPSS Modeler Administration Console 來進 行變更,而不必使用此配置檔,但有一些例外情況。 請參閱第 35 頁的『options.cfg [中的可見選項』](#page-42-0)主題, 以取得更多資訊。

通過使用 IBM SPSS Modeler Administration Console, 不用重新啟動伺服器即可使得所有選項生效, 但伺服 器埠除外。 請參閱第 29 頁的『[IBM SPSS Modeler Server](#page-36-0) 管理』主題,以取得更多資訊。

**註:** 此資訊僅套用至遠端伺服器(例如,IBM SPSS Modeler Server)。

### **可以新增到預設檔案中的配置選項**

依預設, 資料庫內快取通過 IBM SPSS Modeler Server 啟用。 要取消此功能, 可將下列行新增到 options.cfg 檔案中。

enable database caching, N

執行此操作將在伺服器上建立暫存檔,而不是在資料庫中建立這些檔案。

要檢視或變更 IBM SPSS Modeler Server 配置選項:

- 1. 使用文字編輯器開啟 options.cfg 檔案。
- 2. 找到感興趣的選項。 要獲取完整的選項清單,請參閱第 31 頁的『[SPSS Modeler Server](#page-38-0) 配置』。
- 3. 根據需要編輯這些值。請注意, 所有路徑名值都必須使用正斜線 (/) 作為路徑名分隔字元, 而不得使用反 斜線。
- 4. 儲存檔案。
- 5. 停止並重新啟動 IBM SPSS Modeler Server, 讓變更生效。

### **關閉未用的資料庫連線**

依預設,在存取一個連線時,IBM SPSS Modeler 至少會將該連線快取入資料庫。 資料庫階段作業將已保留 開啟,即使未執行要求存取資料庫的串流也是如此。

快取資料庫連線可使每次執行串流時不再需要 IBM SPSS Modeler 重新連接至資料庫,可增加執行次數。 但 是,在某些環境中,應用程式盡快釋放資料庫資源至關重要。 如果過多的 IBM SPSS Modeler 階段作業保留 不再使用的資料庫連線,可能會耗盡資料庫資源。

可以透過關閉自訂資料庫配置檔中的 IBM SPSS Modeler 選項 cache\_connection 來避免發生此可能性。 這也使得 IBM SPSS Modeler 能更快修複因 IBM SPSS Modeler 階段作業長期使用連線而導致的資料庫連線 錯誤(如逾時)。

若要關閉未用的資料庫連線,請執行以下操作:

- 1. 找到 *[server install path]/config* 目錄。
- 2. 新增下列檔案(如果此檔案已存在,請將其開啟):

*odbc-custom-properties.cfg*

3. 在此檔案中新增下面這一行:

cache\_connection, N

4. 儲存並關閉該檔案。

5. 重新啟動 IBM SPSS Modeler Server。

**註:**

根據每個資料庫的實作,資料庫內快取在資料庫中儲存為一般表格或暫時表格。 例如,將暫存表格用於 Db2、Oracle、Amazon Redshift、Sybase 和 Teradata。 對於這些資料庫,將 cache\_connection 設定為 N 不會如預期一樣工作,因為暫時表格僅在階段作業中有效(在已關閉資料庫連線時資料庫將自動進行清 除)。

因此,針對其中一個資料庫執行 SPSS Modeler 串流時, 如果 cache\_connection 設定為 N, 則會發生錯 誤,例如 **無法建立資料庫內快取的表格。 改用檔案快取。** 可能會產生。 這指示 SPSS Modeler 無法建立資 料庫內快取。另外, 在某些情況下, 對於 SPSS Modeler 產生的 SQL 查詢, 將使用暫時表格, 但是表格為空 白。

要解決此問題,您可以選擇針對資料庫內快取使用一般資料庫表格。 要執行此操作,請建立包含下列行的自 訂資料庫內容配置檔:

table\_create\_temp\_sql, 'CREATE TABLE <table-name> <(table-columns)>'

這強制將一般資料庫表格用於資料庫內快取,並且在已關閉與資料庫的所有連線或已關閉工作串流時,將刪 除表格。

## **使用 SSL 進行安全的資料傳送**

## **SSL 如何運行**

SSL 依賴於伺服器的公開金鑰和私密金鑰,以及將伺服器身分連結在其公開金鑰上的公開金鑰憑證。

- 1. 當用戶端連接至伺服器時,用戶端使用公開金鑰憑證對伺服器進行鑑別。
- 2. 然後用戶端產生亂數,使用伺服器的公開金鑰對該數字進行加密,並將加密後的訊息發回伺服器。
- 3. 伺服器使用其私密金鑰對亂數進行解密。
- 4. 伺服器和用戶端根據此亂數建立階段作業金鑰,用以加密和解密後續傳輸的資訊。

公開金鑰憑證通常由憑證管理中心簽署。 憑證管理中心 (如 VeriSign 和 Thawte) 組織專門負責簽發、鑑別 和管理公開金鑰憑證中所包含的安全認證。 實際上,憑證管理中心確認了伺服器的身分。 憑證管理中心通 常會收取憑證計費,但用戶也可以自行產生自簽憑證。

## **透過 OpenSSL 確保用戶端/伺服器和伺服器-伺服器通訊安全**

通過 SSL 確保用戶端/伺服器和伺服器/伺服器通訊安全的主要步驟包括:

- 1. 獲取並安裝 SSL 憑證和金鑰。
- 2. 在伺服器管理應用程式 (IBM SPSS 部署管理程式) 中啟用和配置 SSL。

3. 如果使用強度超過 2048 位元的加密憑證,請在 用戶端電腦上安裝無限強度的加密。

<span id="page-46-0"></span>4. 指示使用者在啟用 SSL 的情況下連接至伺服器。

**附註::**

- 有時, 伺服器產品可以充當用戶端。 例如當 IBM SPSS Statistics Server 連接至 IBM SPSS Collaboration and Deployment Services 儲存庫 時。 這時, IBM SPSS Statistics Server 是作為用戶端。
- 在同時啟用非 root 及 SSL 配置的 Linux/UNIX 系統上, SSL 安全保護將會降低。 因為所有使用者階段作業 都在彼此相同的認證下執行,且作為 Modeler Server 常駐程式執行,所以應該保密的 SSL 憑證資料將改為 公開給所有使用者。 這可讓使用者輕鬆略過 SSL 提供給所有其他使用者的一般保護。 請參閱 第 73 [頁的](#page-80-0) [『簡介』。](#page-80-0)

## **取得並安裝 SSL 憑證與金鑰**

要配置 SSL 支援,必須先完成下列步驟:

- 1. 取得 SSL 憑證和金鑰檔。 可以通過三種方法完成此任務:
	- 向公用憑證管理中心(例如 VeriSign、Thawte 或 Entrust)購買。 公用憑證管理中心 (CA) 簽發憑證, 以便對使用該憑證的伺服器進行驗證。
	- 通過第三方認證中心產生金鑰和憑證檔案。 如果採用這種方法,那麼必須將第三方 CA 的根憑證匯入到 用戶端和伺服器金鑰儲存庫檔中。 請參閱第 41 [頁的『匯入第三方根](#page-48-0) CA 憑證』主題,以取得更多資 訊。
	- 使用內部自簽署憑證管理中心產生金鑰和憑證檔案。 完成此操作的步驟如下所示:
		- a. 準備金鑰資料庫。 請參閱第 40 頁的『建立 SSL [金鑰資料庫』](#page-47-0)主題,以取得更多資訊。
		- b. 建立自簽憑證。 請參閱第 40 [頁的『建立自簽名](#page-47-0) SSL 憑證』主題,以取得更多資訊。
- 2. 將步驟 1 中建立的.kdb 和.sth 檔案複製到 IBM SPSS Modeler Server 有權存取的目錄中,並在 options.cfg 檔案中指定該目錄的路徑。 。

**註:** 使用正斜線作為目錄路徑中的分隔字元。

- 3. 在 options.cfg 檔案中設定下列參數:
	- 將 ssl\_enabled 設置為 Y
	- ssl\_keystore,"*<filename>*.kdb",其中 *<filename>* 是金鑰資料庫的名稱。
	- ssl\_keystore\_stash\_file,"*<filename>*.sth",其中 *<filename>* 是金鑰資料庫密碼隱藏檔的名稱。
	- ssl\_keystore\_label,*<label>*,其中 *<label>* 是憑證的標籤。
- 4. 對於自簽名憑證或第三方憑證,請在用戶端系統上安裝該憑證。 對於購買的公用 CA 憑證,不必執行此步 驟。 請確保將存取權設置為拒絕隨意瀏覽包含該憑證的目錄。 請參閱第 40 [頁的『安裝自簽名](#page-47-0) SSL 憑 [證』](#page-47-0)主題,以取得更多資訊。

### **配置環境以執行** *GSKit*

GSKCapiCmd 是非 Java 型指令行工具,且無需在系統上安裝 Java™ 即可使用此工具;此工具位於 <Modeler installation directory>/bin 資料夾中。 根據使用的平台不同, 配置環境以執行 IBM Global Security Kit (GSKit) 的過程也有所變化。

若要針對 Linux/Unix 進行配置,請將共用程式庫目錄 <Modeler installation directory>/lib 新增 至您的環境:

\$export <Shared library path environment variable>=<modeler\_server\_install\_path>/bin \$export PATH=\$PATH:<modeler\_server\_install\_path>/bin

根據平台不同,共用程式庫路徑變數名稱也有所變化:

- HP-UX 使用變數名稱: SHLIB PATH
- Linux 使用變數名稱:LD\_LIBRARY\_PATH

<span id="page-47-0"></span>例如,要在 Linux 上設定環境,請使用:

```
$export LD_LIBRARY_PATH=/path/to/gskit/bin
$export PATH=$PATH:/path/to/gskit/bin
```
### **帳戶對檔案的存取權**

請確保為將存取 SSL 檔案的帳戶授權正確的權限:

1. 對於 SPSS Modeler 用於連線的所有帳戶,請授權對 SSL 檔案的讀取權。

**註:** 這也適用於 SPSS Modeler Server 服務中定義的登入身分使用者。 在 UNIX 或 Linux 上,適用於您啟 動伺服器所用的使用者。

- 2. 對於 Windows, 帳戶位於 Admin 群組中且在啟用者存取控制 (UAC) 時向該 Admin 群組提供權限還不 夠。 此外,您必須執行下列其中一個動作:
	- 個別提供帳戶權限。
	- 建立新群組,向新群組新增帳戶,然後提供群組存取 SSL 檔案的權限。
	- 取消 UAC。

## **建立** *SSL* **金鑰資料庫**

使用 GSKCapiCmd 工具可以建立金鑰資料庫。 在使用此工具之前,必須配置環境;如需相關資訊,請參閱 第 39 [頁的『配置環境以執行](#page-46-0) GSKit』主題

要建立金鑰資料庫,請執行 GSKit 並輸入下列指令:

gsk<ver>capicmd[\_64] -keydb -create -populate -db <filename>.kdb -pw <password> -stash

其中,<ver> 是 GSKit 版本號碼,<filename> 是要用於金鑰資料庫檔的名稱,而 <password> 是金鑰資 料庫的密碼。

-stash 選項將在金鑰資料庫所在的路徑中建立一個隱藏檔,其副檔名為 .sth。 GSKit 使用該隱藏檔來獲 取金鑰資料庫的密碼,從而使您不必每次都在指令行中已輸入該密碼。

**註:** 您應該對 .sth 檔案實施強檔案系統保護。

#### **建立自簽名** *SSL* **憑證**

要產生自簽憑證並將其儲存在金鑰資料庫中,請使用下列指令:

gsk<ver>capicmd[\_64] -cert -create -db <filename>.kdb -stashed -dn "CN=myserver,OU=mynetwork,O=mycompany, C=mycountry" -label <label> -expire <Number of days certificate is valid> -default\_cert yes

其中, <ver> 是 GSKit 版本號碼, <filename> 是金鑰資料庫檔案的名稱, <Number of days certificate is valid> 是憑證實際生效天數,而 <label> 是描述性統計量標籤,用於協助您識別該 檔案(例如,您可以使用 myselfsigned 之類的標籤)。

#### **安裝自簽名** *SSL* **憑證**

對於使用 SSL 來連接至伺服器的用戶端機器,您必須將憑證的公用部分分發到用戶端,以使其可以儲存在這 些用戶端的金鑰資料庫中。 若要這麼做,請執行下列步驟:

1. 使用下列指令將公用部分擷取到一個檔案中:

gsk<ver>capicmd[\_64] -cert -extract -db <filename>.kdb -stashed -label <label> -format ascii -target mycert.arm

- 2. 將 mycert.arm 配送至用戶端。 它應該複製到其 jre/bin 目錄。
- 3. 使用下列指令將新憑證新增到用戶端的金鑰資料庫中:

keytool -import -alias <label> -keystore ..\lib\security\cacerts -file mycert.arm

<span id="page-48-0"></span>如果系統提示您輸入密碼,請使用 changeit。 keytool 位於 <Modeler installation directory>\jre\bin 目錄(或 Mac 上的 <Modeler installation directory>/ SPSSModeler.app/Contents/PlugIns/jre/Contents/Home/bin 目錄)。

## **匯入第三方根** *CA* **憑證**

您可以使用第三方憑證管理中心 (CA) 對伺服器憑證進行簽名,以代替向熟知憑證管理中心購買憑證或者建 立自簽憑證。 用戶端和伺服器必須有權存取第三方 CA 的根憑證,以便對第三方 CA 所簽發的伺服器憑證進 行驗證。 若要這麼做,請執行下列動作:

- 1. 獲取第三方 CA 主要憑證。 根據第三方 CA 的程序不同,此操作的處理程序也有所變化。 第三方 CA 通常 提供了他們的主要憑證供您下載。
- 2. 使用下列指令將該憑證新增到伺服器的金鑰資料庫中:

```
gsk<ver>capicmd[_64} -cert -add -db <filename>.kdb -stashed -label <label> -file 
<ca_certificate>.crt 
-format binary -trust enable
```
3. 使用下列指令將該憑證新增到用戶端的金鑰資料庫中:

#### **在 Windows 上:**

```
C:> cd <Modeler Client installation path>\jre\bin
C:> keytool -import -keystore ..\lib\security\cacerts -file <ca_certificate>.crt -alias 
\langlelabel>
```
#### **在 Mac 上:**

```
C:> cd <Modeler Client installation path>/SPSSModeler.app/Contents/PlugIns/jre/Contents/
Home/bin
C:> keytool -import -keystore ..\lib\security\cacerts -file <ca_certificate>.crt -alias 
<label>
```
如果系統提示您輸入密碼,請使用 *changeit*。 keytool 位於 <Modeler installation directory>\jre\bin 目錄 (或 Mac 上的 <Modeler installation directory>/ SPSSModeler.app/Contents/PlugIns/jre/Contents/Home/bin 目錄)。

4. 使用下列指令,對伺服器的包含根 CA 憑證的金鑰資料庫進行驗證:

gsk<ver>capicmd[\_64} -cert -validate -db <filename>.kdb -stashed -label <label>

傳回以下訊息表示驗證成功:OK。

**註:** 上述指令使用二進位格式的第三方 CA 主要憑證。 如果憑證採用 ASCII 格式,請使用 -format ascii 選項。

-db 參數指定金鑰資料庫的名稱,第三方 CA 主要憑證將匯入到此資料庫中。

-label 參數指定金鑰資料庫檔中用於此第三方 CA 主要憑證的標籤。 此處使用的標籤可以是任意內容,這 是因為,它與 IBM SPSS Modeler options.cfg 檔案中使用的標籤無關。

-file 參數指定包含第三方 CA 主要憑證的檔案。

## **在 IBM SPSS 部署管理程式 中啟用和配置 SSL**

- 1. 如果安裝自簽 SSL 憑證,請將您建立的 cacerts 檔案複製到 *<Deployment Manager installation directory>\jre\lib\security* 目錄。 如需相關資訊,請參閱 第 40 [頁的『安裝自簽名](#page-47-0) SSL 憑證』 主題。
- 2. 啟動伺服器管理應用程式 ( IBM SPSS 部署管理程式 ) , 並連接至伺服器。
- 3. 在配置頁面上,將 **Secure Sockets Layer** 設為 Yes。
- 4. 在 **SSL 公開金鑰檔**中,指定公開金鑰檔案的完整路徑。
- 5. 在 **SSL 私密金鑰檔**中,指定私密金鑰檔案的完整路徑。

附註:如果公開金鑰和私密金鑰儲存在同一檔案中,請在 **SSL 公開金鑰檔案**和 **SSL 私密金鑰檔**中指定同 一個檔案。

6. 從功能表中選擇:

**檔案** > **儲存**

7. 重新啟動伺服器服務或常駐程式。 重新啟動時,系統將提示您輸入 SSL 密碼。 在 Windows 上,可以選 取**記住該密碼**以安全的地儲存密碼。選擇此選項,無需每次啟動伺服器時都輸入密碼。

### **安裝無限強度的加密**

產品隨附的 Java 執行時期環境啟用了美國出口強度的加密。 為使您的資料獲得增強的安全性, 建議升級到 無限強度的加密。 必須對用戶端和伺服器安裝重複此程序。

### **安裝無限強度的加密**

1. 從 IBM.com 下載無限制 [SDK JCE](https://www14.software.ibm.com/webapp/iwm/web/preLogin.do?source=jcesdk) 原則檔案(選取適用於 Java 8 的檔案)。

**註:** 您將需要使用 IBMid 認證登入,才能下載檔案。

- 2. 將打包在壓縮檔中的不限加密強度司法通訊協定檔案解壓縮。 該壓縮檔包含 US export policy.jar 檔案和 local\_policy.jar 檔案。 。
- 3. 從目錄 jre/lib/security 備份 US\_export\_policy.jar 和 local\_policy.jar 的現有副本。
- 4. 將 *US\_export\_policy.jar* 和 *local\_policy.jar* 檔案的現有副本取代為下載和解壓縮的兩個檔案。

5. 根據需要重新啟動 IBM SPSS Modeler 用戶端或伺服器。

## **指示使用者啟用 SSL**

當使用者透過用戶端產品連接至伺服器時,他們必須在對話框中啟用 SSL 以連接至伺服器。

## **Cognos SSL 連線**

要使用 HTTPS 和 SSL 安全的埠連接至 Cognos Analytics 伺服器,必須先變更 Cognos 內部和外部分派器的 某些設定。 有關如何進行需要的變更的詳細資料,請參閱《Cognos Server Configuration and Administration Guide》。

變更分派器設定後,按照下列步驟將您在 Cognos 中建立的 SSL 憑證匯入 SPSS Modeler JRE 中:

- 1. 在 Cognos 配置中, 定義 IBM Cognos 金鑰儲存庫的密碼:
	- a. 在「**瀏覽器**」視窗中,按一下**加密法** > **Cognos**。
	- b. 在「**內容**」視窗中,在**加密金鑰設定**下設定加密金鑰儲存庫密碼。
	- c. 在「檔案」功能表中,選取「儲存」。
	- d. 在「動作」功能表中,選取「重新啟動」。
- 2. 從指令行跳至 c10\_location\bin 目錄。
- 3. 將 *JAVA\_HOME* 環境變數設定為執行 Cognos 的應用程式伺服器使用的 Java™ 執行時期環境位置。 例  $\psi$

set JAVA HOME=c11 location\bin\jre\<version>

4. 在指令行中, 執行憑證工具。例如:

```
ThirdPartyCertificateTool.bat -E -T -r ca.cer -k ..\configuration\encryptkeypair\jEncKeystore
 -p <password>
```
- 5. 將 ca.cer 檔案複製到 SPSS Modeler Server 位置。
- 6. 開啟指令行並切換至 <ModelerInstallationLocation>\jre\bin 資料夾。
- 7. 執行指令以匯入憑證。 例如:

 .\keytool -import -alias ca -file <Directory where ca.cer is located>\ca.cer -keystore "<ModelerInstallationLocation>\jre\lib\security\cacerts"

然後,您可以使用 HTTPS 和 SSL 安全的分派器連接至 Cognos。 例如:

https://9.119.83.37:9343/p2pd/servlet/dispatch

## **Cognos TM1 SSL 連線**

要使用 HTTPS 和 SSL 安全的埠連接至 Cognos TM1,請完成下列步驟:

- 1. 在 IBM Cognos TM1 Application Server 上啟用 SSL。 請參閱 TM1 文件,網址為 [https://www.ibm.com/](https://www.ibm.com/docs/en/cognos-tm1/10.2.2?topic=configuration-usingssl-data-transmission-security) [docs/en/cognos-tm1/10.2.2?topic=configuration-usingssl-data-transmission-security](https://www.ibm.com/docs/en/cognos-tm1/10.2.2?topic=configuration-usingssl-data-transmission-security)。
- 2. 下載 tm1server.pem 憑證檔案。例如, 如果使用 Firefox:
	- a. 開啟瀏覽器視窗,並輸入 TM1 Server 資料來源 URL, 例如 https://9.30.204.176:8010/api/v1/。 然 後按一下 **檢視憑證** ,以開啟伺服器憑證。
	- b. 在新的 Firefox 瀏覽器視窗中, 按一下 PEM (cert) 以下載 tm1server.pem 檔案。
- 3. 從指令行, 移至 SPSS Modeler jre\bin 目錄, 然後執行下列指令, 將 tm1server.pem 檔案匯入至 SPSS Modeler Server (視需要修改路徑以符合您的環境):

```
C:\Program Files\IBM\SPSS\Modeler\18.3\jre\bin>
 keytool.exe -import -alias tm1server -file C:
\Users\Administrator\Downloads\tm1server.pem -keystore ..\lib\security\cacerts
```
- a. 如果出現提示,請輸入預設金鑰儲存庫密碼 changeit 。
- b. 當系統提示是否信任此憑證時,請輸入 yes。
- 4. 重新啟動 SPSS Modeler Client 和 SPSS Modeler Server。

您現在可以使用 HTTP 及 SSL 安全埠號來連接至 Cognos TM1。

## **配置群組**

已鑑別使用者通常的一個或多個安全群組,而且對 SPSS Modeler Server 啟用基於群組的配置後,可以使用 這些群組來允許或拒絕登入到伺服器,或者對使用者階段作業的選項設定進行自訂。

在下列案例中受支援群組配置:

- 在預設安裝中, SPSS Modeler Server 服務在本端系統或 root 使用者帳戶下執行, 而且使用者使用明確地 認證或單一登入 (SSO) 進行登入:在這種情況下,群組為用於控制檔存取等的使用者的作業系統安全群 組。
- 在非 root 使用者安裝中,SPSS Modeler Server 服務在非特許帳戶下執行,而且使用者使用 SSO 登入: 在 這種情況下,群組為與 SSO 主體關聯的 LDAP 群組。 這些群組從 IBM SPSS Collaboration and Deployment Services 中的 LDAP 安全提供者獲得,因此需要執行一些其他配置來啟用此案例。如需相關 資訊,請參閱第 15 頁的『取得 SSO [使用者的群組成員資格』。](#page-22-0)

如果這兩種案例都不適用,該使用者的群組將無法使用,而且群組配置不受支援。 特別是,在非 *root* 使用 者安裝中, SPSS Modeler Server 服務在非特許帳戶下執行, 而且使用者使用使用者名稱和密碼進行登入, 那麼作業系統群組將對伺服器無法使用且群組配置不受支援。

基於群組的配置的原理是,套用至使用者階段作業的選項設定可以根據該使用者的群組成員資格不同而有所 變化。 這些是通常從 SPSS Modeler Server options.cfg 檔案集讀取的伺服器端設定,所有階段作業都相 同。 options.cfg 檔案提供所有階段作業的預設值,但可以存在特定於群組的配置檔,這些檔案將置換特 定階段作業的部分設定。

群組配置支持對各種設定進行控制,例如:

- 控制檔案和 DSN 的存取權
- 控制資源使用情況

在 options.cfg 中啟用 group\_configuration 選項時,IBM SPSS Modeler Server 會檢查 groups.cfg 檔案,該檔案會控制可以登入伺服器的人員。 預設值是 N。 下列 groups.cfg 範例會拒絕 Test 群組對伺服器的存取權,並容許 Fraud 群組使用指定的配置進行存取。 星號容許所有其他群組使用預 設配置進行存取。

 Test, DENY Fraud, "groups/fraud.cfg" \*,

特定群組配置(例如上述 Fraud 的群組配置)可能會限制對特定資料來源的存取權,或者變更資源設定(與 SQL 回推、記憶體用量、多執行緒作業等相關), 以加強該群組成員的效能。

群組配置機制旨在回答兩個問題:

1. 是否容許使用者使用 IBM SPSS Modeler Server 的這個實例?

2. 如果容許他們這樣, 則他們會取得什麼配置選項?

關於 #2, 配置選項由 options.cfg 定義, 而預設配置是指該檔案中的設定。 群組機制容許您透過指定某 些群組的替代配置檔置換部分預設值,其中群組檔案中的設定優先於預設值。 群組配置檔中支援下列參數。 請注意,可能有其他未列在這裡的參數也可在群組配置檔中使用。

sql\_generation\_enabled db\_udf\_enabled stream<sup>-</sup>rewriting enabled io\_buffer\_size max\_file\_size max\_transfer\_size max\_sql\_string\_length default\_sql\_string\_length data\_files\_restricted data\_file\_path program\_files\_restricted program\_file\_path allow\_modelling\_memory\_override modelling\_memory\_limit\_percentage max\_parallelism enable\_database\_caching sql\_row\_array\_size sql\_data\_sources\_restricted sql\_data\_source\_path memory\_usage sql\_generation sql\_logging sql\_generation\_logging sql\_log\_native sql\_log\_prettyprint stream\_rewriting stream\_rewriting\_maximise\_sql date\_baseline date\_2digit\_baseline time\_rollover date format time\_format decimal\_separator angles\_in\_radians record\_count\_feedback\_interval record\_count\_suppress\_input decimal\_places column\_width cache\_compression enable\_parallelism database\_caching shell use\_bigint\_for\_count trace\_extension

關於 #1, 停用群組配置時, 會容許每一個人使用該伺服器。 啟用群組配置時, 則不容許任何人使用它, 除 非在 groups.cfg 中對其明確授與存取權。 因此,如果 groups.cfg 檔為空,則任何人都無法使用該伺服 器。 通常將應具有存取權的群組新增至 groups.cfg。 例如:

A, B, C, 針對容許存取的任何群組,您也可以選擇性地指定配置檔來置換 options.cfg 中的預設值:

A, "a.cfg" B, "b.cfg" C, "c.cfg"

您不為其指定配置的群組會使用預設配置,這包含 options.cfg 中的設定。

容許使用 DENY 選項可適應更複雜的情況, 其中簡單列舉授與的存取權比您實際上想要的更多。 例如, 您為 Fraud 配置服務,但部分不應具有存取權的開發人員也在 Fraud 群組中。 因此,您可以撰寫:

```
devops, DENY
fraud,
```
您不需要指定預設的 DENY, 因為其他每個人都因未包括而排除在外。

請注意,此機制附屬於 O/S 登入機制(LDAP 等)。 使用者必須一律先登入,如果 O/S 拒絕他們存取,則他 們絕不會走到這裡。 如果他們可以登入,則會使用其 O/S 群組成員資格來判定群組配置,可能會在該點拒絕 他們存取。

#### **按群組控制 DSN 存取權**

多因子鑑別 (MFA) 要求可以根據使用者的群組成員資格在容許其存取的一組 ODBC 資料來源名稱 (DSN) 方面 對其進行限制。

用於實現此目標的方案與檔案存取權的現有方案類似。 在 options.cfg 中提供了兩項配置設定:

```
sql_data_sources restricted, N
sql data source path, "
```
如果 sql\_data\_sources\_restricted 設定為 Y,那麼將僅允許該使用者存取相關路徑中列出的 DSN。 在 Windows 上,各個 DSN 之間以標準路徑分隔字元 ;(分號)分隔,在 UNIX 上以 :(冒號)分隔。 例 如,在 Windows 上:

```
sql data sources restricted, Y
 sql_data_source_path, "Fraud - Analytic;Fraud - Operational"
```
啟用此限制後,結果如下所示:

- 當使用者進行瀏覽以查找資料來源(例如,從 ODBC 連線對話框中進行瀏覽,或者使用 PSAPI 階段作業 getServerDataSourceNames API 進行瀏覽)時, 產品並不會顯示伺服器系統上定義的所有 DSN, 使用者 將僅看到 options.cfg 路徑中定義的 DSN 子集合。 請注意, 此路徑可能包含未在伺服器上定義的 DSN,這些 DSN 將被忽略 - 使用者不會看到這些名稱。
- 如果使用者建構使用 Script 或 PSAPI 的 ODBC 節點 (或使用 ODBC 連線的任何節點), 並且使用者指定 未在 options.cfg 路徑中包括的 DSN, 則節點將不會執行,並且會向使用者呈現類似於下列項目的錯 誤:**對資料來源的存取遭拒:<X>**。

資料來源路徑可以包含其他有關檔案路徑的內容中說明的 PATH、GROUP 和 USER 插入項目。 使用基於群組 的配置時,PATH 插入項目使您能夠根據使用者的群組成員資格以遞增方式構造路徑。 並且,可能還存在最 好根據擁有 DSN 的群組對該 DSN 進行命名的情況。

以前一個範例為基礎,如果僅容許「內部欺詐分析師」群組的成員存取 Fraud 資料來源, 那麼網站可以啟 用群組配置,並建立特定於「內部欺詐分析師」的配置,其中至少包含下面這一行:

sql\_data\_source\_path, "\${PATH};Fraud - Analytic;Fraud - Operational"

在此範例中,新增 PATH 字首可以確保內部欺詐分析師仍能存取其他容許所有人或者他們所屬的其他群組存 取的資料來源。

## **日誌檔**

IBM SPSS Modeler Server 在名為 server\_logging.log 的日誌檔中儲存其重要動作的記錄。 在 UNIX 上,此檔案位於安裝目錄的 log 資料夾中。 在 Windows 上,此檔案位於: %ALLUSERSPROFILE%/IBM/ SPSS/Modeler Server/<version>/log 中。

用於控制如何在安裝中執行記載的設定包含在 log4cxx.properties 檔案中。

## **變更日誌檔的大小**

日誌檔的預設位置在 log4cxx.properties 檔案中設定為:

log4j.appender.MainLog.File=\${app\_log\_location}/\${PROFILE\_NAME}/\${app\_type}logging.log

要變更日誌檔位置,請編輯此項目。

### **啟用追蹤**

在有些情況下,可能需要比資訊的基本清單(顯示主要動作)更精細的詳細資訊;例如,支援人員可能要求 提供此詳細資訊以說明識別問題。 在這些狀況下,您可以修正日誌以提供更詳細的追蹤資訊。

要啟用追蹤,請在 log4cxx.properties 檔案中取消行 log4j.rootLogger=INFO, MainLog, ConsoleLog,然後在其位置中啟用下列行:log4j.rootLogger=TRACE, MainLog, TraceLog 要變更追蹤日誌的位置,請編輯以下項目:

log4j.appender.TraceLog.File=\${app\_log\_location}/\${PROFILE\_NAME}/\${app\_type}tracing\_\$ {PROCESS\_ID}.log

### **修正正在記載選項**

log4cxx.properties 檔案包含用於定義如何記錄各種事件的控制項。 這些控制項通常設定為 **INFO**(記 錄日誌檔中的動作)或 **WARN**(通知使用者潛在問題)。 如果是使用日誌檔識別潛在問題,那麼也可以將某 些控制項設定為 **TRACE**。

## **控制日誌檔的大小**

依預設,每次您使用 SPSS Modeler Server 時,日誌檔的大小都繼續增長。 若要防止日誌變得過大,可以將 其設定為每天從頭開始,或者為其定義大小限制。

要將日誌設定為每天作為新日誌啟動,請在 log4cxx.properties 檔案中使用下列項目:

log4j.appender.MainLog=org.apache.log4j.DailyRollingFileAppender

log4j.appender.MainLog.DatePattern='.'yyyy-MM-dd

或者,要為日誌定義大小限制(例如 8 Mb),請在 log4cxx.properties 檔案中使用下列項目:

log4j.appender.MainLog=org.apache.log4j.RollingFileAppender

log4j.appender.MainLog.MaxFileSize=8MB

## **用戶端日誌檔**

請注意,您也可以啟用 IBM SPSS Modeler 用戶端的記載功能。 若要執行此動作,請在文字編輯器中開啟檔 案 log4j2.xml,並將下列行中的 level="info" 變更為 level="debug":

<Logger name="com.spss" additivity="false" level="info">

在 Mac 上,預設用戶端日誌檔位置是 /Applications/IBM/SPSS/Modeler/18.5/ Resources/log/。 在 Windows 上,預設位置是 \${env.USERPROFILE}/BM/SPSS/Modeler/18.5/ log,其中 env.USERPROFILE 通常是 C:\Users%username%,%username% 是適當的資料夾名稱。

# <span id="page-56-0"></span>**第 5 章 效能概觀**

分析資料時的實際效能受眾多因素影響,其中包括伺服器和資料庫配置,以及串流中各個節點的順序等等。 一般來說,您可以通過執行下列操作獲取最佳的效能:

- 將資料儲存在 DBMS 中,並且盡量使用 SQL 產生和最佳化功能。
- 使用符合或超出第 5 頁的『第 2 章 [架構和硬體推薦』](#page-12-0)中給出的建議的硬體。
- 確保正確配置用戶端和伺服器的效能及最佳化設定。 注意,當 SPSS Modeler 連接至 SPSS Modeler Server 安裝時, 伺服器效能和最佳化設定將置換用戶端的相應設定。
- 對串流進行設計,實現最佳效能。

有關每個效能因素的詳細資訊,請參閱下面的章節。

## **伺服器效能和最佳化設定**

某些 IBM SPSS Modeler Server 設定可以進行配置,以最佳化效能。 您可以使用 IBM SPSS 部署管理程式 中 包含的 IBM SPSS Modeler Administration Console 介面調整這些設定。 請參閱第 29 頁的『[IBM SPSS](#page-36-0) [Modeler Server](#page-36-0) 管理』主題,以取得更多資訊。

這些設定組合在 IBM SPSS Modeler Administration Console 配置視窗的**效能和最佳化**標題下。 在大多數安 裝中,預先配置了這些設定以達到最佳效能。 但是,您可能需要根據您的特定硬體、資料集大小以及串流內 容調整這些設定。 請參閱第 33 [頁的『效能](#page-40-0)/最佳化』主題,以取得更多資訊。

## **用戶端效能和最佳化設定**

「串流內容」對話框的「選項」標籤提供了用戶端效能和最佳化設定。 要顯示這些選項,請從用戶端功能表 中進行如下選擇。

#### **工具** > **串流內容** > **選項** > **最佳化**

您可以使用「最佳化」設定來最佳化串流效能。 請注意,IBM SPSS Modeler Server(如果使用的話)上的 效能和最佳化設定會置換用戶端上的任何相應設定。 如果在伺服器中停用了這些設定,那麼用戶端無法將其 啟用。 但是,如果在伺服器中啟用它們,則用戶端可以選擇將其停用。

**註:** 資料庫建模和 SQL 最佳化需要在 IBM SPSS Modeler 電腦上啟用 IBM SPSS Modeler Server 連接。 通過 啟用此設定,您可以存取資料庫演算法,直接從 IBM SPSS Modeler 回送 SQL 以及存取 IBM SPSS Modeler Server。 要驗證目前授權的狀態,請從 IBM SPSS Modeler 功能表中選擇下列項目。

#### **幫助** > **關於** > **其他詳細資料**

如果啟用了連接,您可以在「授權狀態」標籤中看到選項**伺服器啟用**。

如需相關資訊,請參閱第 11 頁的『連接至 [IBM SPSS Modeler Server](#page-18-0)』。

**註:** 是否受支援 SQL 回送和最佳化,取決於使用的資料庫類型。 有關支援和測試可用於 IBM SPSS Modeler 的資料庫和 ODBC 驅動程式的最新資訊,請參閱公司支援網站 <http://www.ibm.com/support>。

**啟用串流重新寫入。** 選取此選項可啟用 IBM SPSS Modeler 中的串流重寫。 提供了四種重寫類型,您可以選 取其中的一種或多種類型。 串流重寫會對串流中的節點在背景進行重新排序,使其在不更改串流語義的情況 下更高效的作業。

• **最佳化 SQL 產生。** 利用此選項可對串流中的節點進行重新排序,以便可以使用 SQL 產生回送更多的作 業,使其在資料庫中執行。 在發現某個節點無法以 SQL 表達時, 最佳化工具將會向前檢查, 確定是否有任 何下游節點能夠以 SQL 表達並可以在不影響串流語義的情況下安全地移到問題節點前面。 資料庫執行作業 不但可以比 IBM SPSS Modeler 效率更高,而且這樣的回送作業可以減小傳回到 IBM SPSS Modeler 進行 處理的資料集的大小。 而這又可以進一步減小網路資料流量,加快串流作業的速度。 請注意,必須已選取 **產生 SQL** 勾選框後 SQL 最佳化才能生效。

- **最佳化 CLEM 表示式。** 此選項啟用最佳化工具來搜尋能夠在串流執行之前被預處理的 CLEM 表示式,從而 增加處理速度。 舉個簡單的範例,如果您有一個像 *log(salary)* 這樣的表示式,最佳化工具將計算實際工資 值並通過傳送來對其進行處理。 這可以用來提高 SQL 後推和 IBM SPSS Modeler Server 效能。
- **最適語法執行。** 這種串流重寫方法會增加合併多個包含 IBM SPSS Statistics 語法節點的作業的效率。 通 過將語法指令合併到單個作業中,而不是作為個別的作業分別執行,從而實現最佳化。
- **最佳化其他執行。** 這種串流重寫方法會增加無法委派給資料庫的作業的效率。 最佳化是通過盡可能早地減 少串流中的資料數量來獲得的。 在保持資料完整性的同時,該串流會進行重寫,以使作業距離資料來源更 接近,因而減少了具有較高消耗的作業(如結合)的下游資料。

**啟用平行處理。** 當在一台帶有多處理器的電腦上執行時期,此選項使得系統能夠平衡這些處理器之間的負 載,從而可能產生更佳的效能。 使用多個節點或者使用下列單個節點可能會由於平行處理而受益:C5.0、合 併(按鍵進行)、排序、分組(秩法和分位法)以及聚合(使用一個或多個索引鍵欄位)。

**產生 SQL。** 選取此選項可啟用 SQL 產生,透過使用 SQL 代碼產生執行程序讓串流作業推回到資料庫,這可 以改善效能。 為了進一步改善效能,還可以選取**最佳化 SQL 產生**,從而實現將回送到資料庫的作業數最大 化。 節點的作業回送到資料庫之後,該節點將在串流執行時期以紫色強調顯示。

- **資料庫快取。** 對於產生了要在資料庫中執行的 SQL 的串流,可以在中遊將資料快取到資料庫中的暫時表 格,而不是快取到檔案系統。 結合 SQL 最佳化使用時,這可能會造成效能顯著提升。 例如,合併多個表 格以建立資料採礦視圖的串流中的輸出在必要時可能會加以快取並重複使用。 如果已啟用資料庫快取, 則 只需用用滑鼠右鍵按一下任意非終端節點就可以快取該點上的資料,並且在下次執行串流時,可以直接在 資料庫中自動建立快取。 如此一來,為下游節點產生 SQL 將成為可能,從而可進一步提高效能。 此外, 必要時可停用該選項,例如當原則或權限阻止資料寫入資料庫時。 如果未啟用資料庫快取或 SQL 最佳化, 則快取將會改為寫入檔案系統。
- **使用寬鬆轉換。** 利用此選項可以將資料從字串轉換為數字,或從數字轉換為字串(如果以適當的格式儲 存)。 例如,如果資料作為字串儲存在資料庫中,但實際包含有意義的數字,那麼可以轉換資料以便在回 送時使用。

**註:** 由於 SQL 實作的微小差別,在資料庫中執行的串流傳回的結果可能會與在 IBM SPSS Modeler 中執行時 期傳回的結果有著輕微的不同。 也是因為上述原因,這些差別還可能根據資料庫供應商的不同而有所區別。

## **資料庫使用情況和最佳化**

**資料庫伺服器。** 如果有可能,請建立一個專門用於資料採礦的資料庫實例,以使正式作業伺服器不受 IBM SPSS Modeler 查詢影響。 IBM SPSS Modeler 產生的 SQL 陳述式可能要求很高 - IBM SPSS Modeler Server 機器上的多個作業可以在同一個資料庫中執行 SQL。

**資料庫內採礦。** 很多資料庫供應商都提供了用於其產品的資料採礦延伸。 這些延伸容許在資料庫伺服器內 或在個別專用伺服器內執行資料採礦活動(例如模型建置或評分)。IBM SPSS Modeler 的資料庫內採礦功 能補充並延伸其 SQL 產生功能, 從而提供一種驅動供應商特定資料庫延伸的方法。 在某些情況下, 採用此 方式避免了 IBM SPSS Modeler 和資料庫之間用於資料傳送的潛在的昂貴開啟銷。 資料庫快取可以進一步增 加益處。如需相關資訊,請參閱檔案 *DatabaseMiningGuide.pdf*,該檔案可用作已下載的 eImage 的一部 分。

## **SQL 最佳化**

為了實現最佳效能,您始終應該嘗試盡可能增加所產生的 SQL 數量,以便利用資料庫的效能和可調整性。 只有不可編譯到 SQL 的串流的部分應該在 IBM SPSS Modeler Server 中執行。 如需相關資訊,請參閱 [第](#page-60-0) 53 頁的『第 6 章 SQL [最佳化』。](#page-60-0)

### **上傳基於檔案的資料**

未儲存在資料庫中的資料不能從 SQL 最佳化中獲益。如果要分析的資料尚未存在於資料庫中,您可以使用 「資料庫輸出」節點上傳這些資料。 您還可以使用此節點來儲存資料預備工作所產生的中間資料集以及部署 結果。

IBM SPSS Modeler 可以與多數一般資料庫系統的外部載入程式進行交互。該軟體還附帶了幾個 Script, 它 們及其文件位於 IBM SPSS Modeler 安裝資料夾下的 */scripts* 子目錄中。

下表格顯示了批量載入的潛在效能優勢。 這些資料顯示向 Oracle 資料庫匯出 250,000 個記錄和 21 個欄位 所耗用的時間。 外部載入程式為 Oracle 的 sqlldr 公用程式。

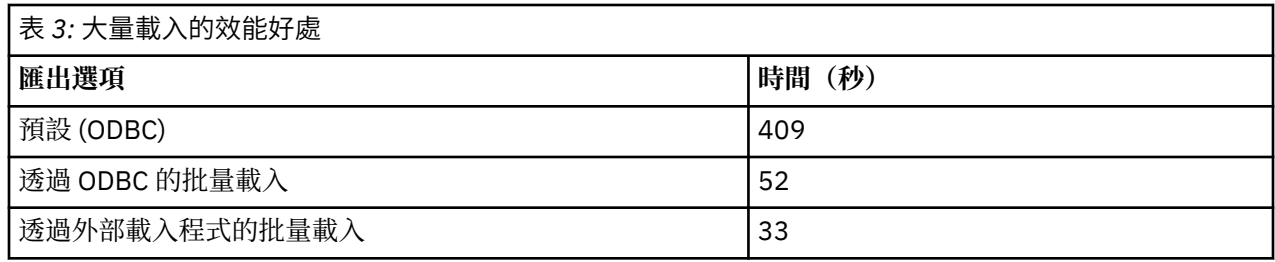

## **串流效能**

許多因素可能影響 SPSS Modeler 串流的執行方式。

請記住下列一般提示:

- 可能的話,考量透過將處理僅限制為使用「過濾器」節點及來源節點中「過濾器」標籤所需要的那些欄 位,最小化資料的大小。
- 只要可能,利用資料庫內處理功能,減少拉出至 SPSS Modeler 的資料數量。
- 最小化 IBM SPSS Modeler Server 與來源資料之間的網路距離。
- 部分資料來源比其他資料來源需要更多超載。 例如, 與 CSV 檔相比較, Excel 來源節點花費更長的時間來 存取相同的資料。 XML 資料原本就具有浪費性,不應該用於儲存大量資料。
- 如果使用 Python 型節點或 R 型節點, 請注意, 必須進行內部資料傳送。 有時, 這可能會降低處理速度。
- 與使用更多節點相比較,通常更偏好使用最少數目的節點完成您的作業。
- 僅在必要時,使用「類型」節點。 因為當 Hadoop 是資料來源時,每一個「類型」節點都會處理整個資料 流程,所以此時尤其如此。
- 部分統計建模節點可能緩慢,特別是具有許多種類欄位的資料集。
- 變更節點順序可能影響處理速度,因此試驗節點順序。 例如,如果您的串流包含的節點透過子設定或減少 欄位數目來減少資料,則盡早在串流中移動它們。
- 如果您使用的建模節點具有對應 -AS 版本, 請改為使用 -AS 節點, 因為它具有多執行緒, 並且可以改進處 理。

# <span id="page-60-0"></span>**第 6 章 SQL 最佳化**

IBM SPSS Modeler 最強大的功能之一是直接在資料庫中執行很多資料預備和採礦作業的功能。 通過產生可 回送到資料庫進行執行的 SOL 代碼,很多作業(如取樣、排序、衍生新欄位以及某些類型的繪圖)可以在資 料庫中執行,而不必在 IBM SPSS Modeler 或 IBM SPSS Modeler Server 電腦上執行。 當您使用大型資料集 時,這些 後推 可以透過數種方式大幅加強效能:

- 減小從 DBMS 傳輸到 IBM SPSS Modeler 的結果集的大小。 透過 ODBC 驅動程式讀取大型結果集時,可能 會導致網路 I/O 或驅動程式效率低下。 因此,從 SQL 最佳化中受益最大的作業是列和欄選擇和聚集 (選 取、範例、聚集節點)。 這些作業通常會減少要傳送的資料集大小。 資料還可以在串流中的某些重要點 (例如,合併或選取節點之後)快取到資料庫的一個暫時表格中,從而進一步改善效能。
- 使用資料庫的效能和可調整性。 因為 DBMS 通常可以利用平行處理、功能更強大的硬體、更為複雜的磁碟 儲存管理,以及由於指標的存在,所以效率會得到增加。

基於這些優點, IBM SPSS Modeler 設計為將每一個串流所產生的 SOL 數量最大化, 因此 IBM SPSS Modeler Server 只會執行那些無法編譯為 SQL 的作業。 但是, 由於可以使用標準 SQL (SQL-92) 表示的內容 有限制,可能不支援某些作業。 如需相關資訊,請參閱第 56 頁的『最大化 SQL [產生的提示』。](#page-63-0)

**註:** 使用 SQL 時,請記住下列資訊:

- 由於 SQL 實作中的次要差異,在資料庫中執行的串流在 IBM SPSS Modeler 中執行時可能會傳回稍微不同 的結果。 由於類似的原因,這些差別還可能根據資料庫供應商不同而有所變化。 例如,根據字串比較和字 串對照中區分大小寫的資料庫配置,使用 SQL 後推執行的 IBM SPSS Modeler 串流可能會產生與不使用 SQL 後推執行的串流不同的結果。 有關配置資料庫的建議,請與資料庫管理者聯絡。 為了最大化與 IBM SPSS Modeler 的相容性,建議確定資料庫字串比較區分大小寫。
- 資料庫建模及 SQL 最佳化需要在 IBM SPSS Modeler 電腦上啟用 IBM SPSS Modeler Server 連線功能。 通 過啟用此設定,您可以存取資料庫演算法,直接從 IBM SPSS Modeler 回送 SQL 以及存取 IBM SPSS Modeler Server。 若要驗證現行授權狀態,請從 IBM SPSS Modeler 功能表跳至:
	- **幫助** > **關於** > **其他詳細資料**

如果啟用了連接,您可以在「授權狀態」標籤中看到選項**伺服器啟用**。

如需相關資訊,請參閱第 11 頁的『連接至 [IBM SPSS Modeler Server](#page-18-0)』。

• 使用 IBM SPSS Modeler 來產生 SQL 時,使用 SQL 回推的結果可能與部分平台上的 IBM SPSS Modeler 原 生 (例如 Linux/zLinux) 不一致。 原因是浮點在不同平台上以不同方式進行處理。

**註:** 當您在 Netezza 資料庫中執行串流時,會從該資料庫取得日期和時間詳細資料。 例如,如果資料庫位於 位於不同國家或時區的機器上,則此行為可能與您的本端或 IBM SPSS Modeler Server 日期和時間不同。

## **資料庫需求**

如需支援並測試哪些資料庫及 ODBC 驅動程式與 IBM SPSS Modeler 搭配使用的相關資訊,請參閱公司支援 網站上的產品相容性矩陣,網址為<http://www.ibm.com/support>。

您可以使用資料庫建模來獲得更多效能改進。

### **ODBC 驅動程式設定**

若要確保在 Windows 32bit 系統上使用 SOL 2012 時正確處理時間明細 (例如 HH:MM: SS), 請在設定 ODBC SQL Server 發訊通訊協定驅動程式時,同時選取 **啟用引用 ID** 及 **提取 TWFS 作為時間** 選項。

## **SQL 產生如何運作**

來自「資料庫來源」節點的串流的初始片斷是 SQL 產生的主要目標。 當節點遇到無法編譯為 SQL 的內容 時,資料則會從資料庫擷取出來,由 IBM SPSS Modeler Server 完成後續處理。

在串流準備期間以及執行之前,SQL 的產生過程按照下列步驟進行:

- 伺服器對串流重新排序,將下游節點移動到「SQL 區域」(如果已證實這樣做不會產生問題)。 (可以在 伺服器上停用此功能。)
- 從來源節點向終端節點不斷執行操作,將 SQL 表示式逐漸構建起來。 當節點遇到無法轉換為 SQL 的內容 或者終端節點(例如表格節點或圖形節點)轉換為 SQL 時,此階段停止。 在此階段的最後,每個節點都會 帶有一個 SQL 陳述式標籤(如果節點及其前面的內容具有對等 SQL 的話)。
- 再從具有最複雜對等 SQL 的節點向來源節點反方向不斷執行操作,檢查 SQL 的有效性。 成功驗證的 SQL 將被選擇用於執行。
- 其所有操作均產生了 SQL 的節點在串流畫布中強調顯示為紫色。 基於這些結果,您可能希望在合適時進一 步重新組織您的串流,以充分利用資料庫執行。 請參閱第 56 [頁的『最大化](#page-63-0) SQL 產生的提示』主題,以 取得更多資訊。

## **改善發生在何處**

SQL 最佳化改善了一些資料作業中的效能:

- **結合(按索引鍵合併)。** 結合作業可以增強資料庫內的最佳化。
- **聚集。** 「聚集」、「分佈」和 Web 節點全都使用總計函數來生成其結果。 彙總後的資料使用的頻寬比原 始資料要小很多。
- **選擇。** 根據特定準則選擇記錄可以減少記錄的數量。
- **排序**。對記錄進行排序是一項耗費資源的活動,在資料庫中執行會更有效率。
- **欄位衍生。** 在資料庫中產生新欄位效率更高。
- **現場投影。** IBM SPSS Modeler Server 僅從資料庫中擷取後續處理所需的欄位,這樣可以最大限度降低頻 寬和記憶體需求。 對於純文字檔案中的多餘欄位也是如此:盡管伺服器必須讀取多餘的欄位,但不會為其 配置任何儲存器。
- **評分。** 可以根據決策樹狀結構、結果集、線性迴歸以及因子已產生的模型產生 SQL。

## **SQL 產生範例**

下面的串流會按鍵作業結合三個資料庫表格,然後執行一次聚集和一次排序。

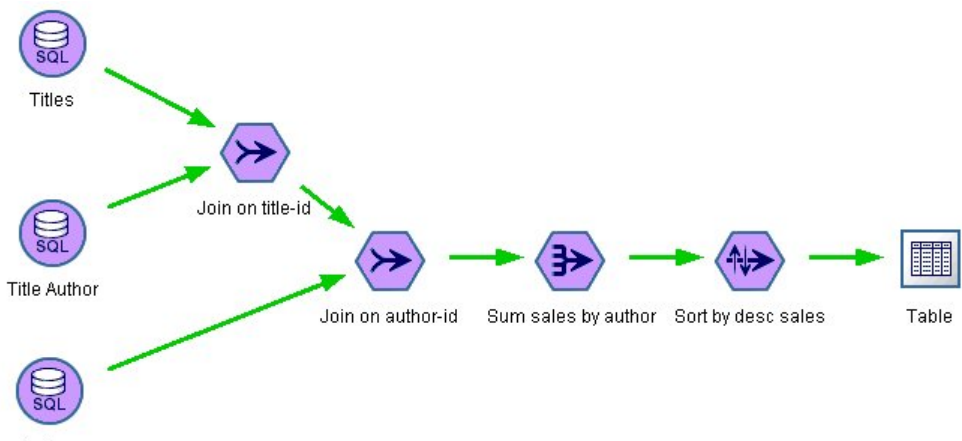

Authors

圖 *3:* 經過最佳化的串流 *-* 紫色節點指示 *SQL* 回送(在資料庫中執行的作業)

#### **產生的 SQL**

對於此串流產生的 SQL 如下所示:

```
SELECT
   T2. au_lname AS C0,
   T2. au_fname AS C1,
    SUM({fn CONVERT(T0. ytd_sales ,SQL_BIGINT)}) AS C2 
FROM 
    dbo . titles T0,
```

```
 dbo . titleauthor T1, 
    dbo . authors T2 
WHERE 
 (T0. title_id = T1. title_id ) 
 AND (T1. au_id = T2. au_id ) 
GROUP BY T2. au_lname ,T2. au_fname 
ORDER BY 3 DESC
```
## **執行串流**

如果串流以資料庫匯出節點終止,則可以在資料庫中執行整個串流。

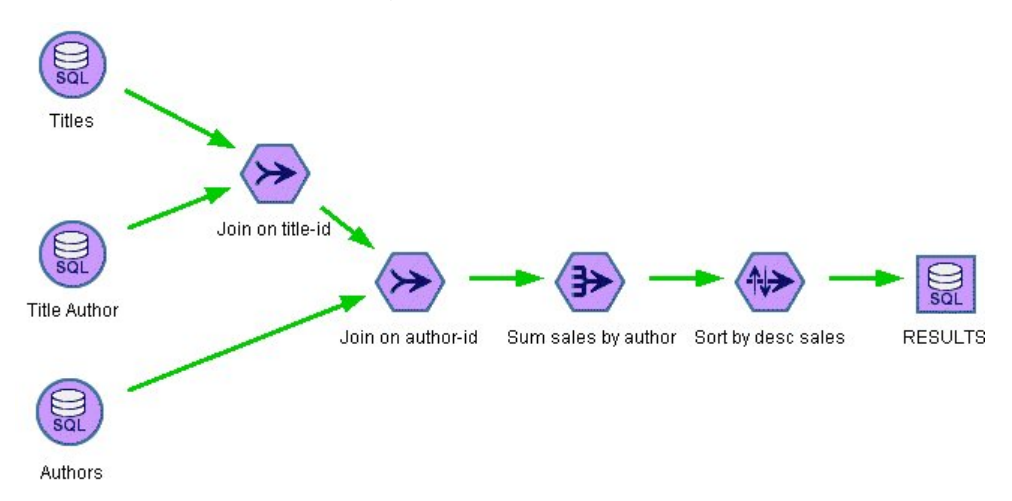

圖 *4:* 在資料庫中執行的整個串流

## **配置 SQL 最佳化**

- 1. 安裝 ODBC 驅動程式,並為所要使用的資料庫配置資料來源。 請參閱第 8 [頁的『資料存取』主](#page-15-0)題,以取 得更多資訊。
- 2. 建立一個使用來源節點從該資料庫中拉取資料的串流。
- 3. 進行檢查, 確保在用戶端和伺服器上都啟用了 SQL 產生 (如果適用)。 依預設用戶端和伺服器上都是啟 用的。

#### **在用戶端啟用 SQL 最佳化**

- 1. 在「工具」功能表中,選擇**串流內容** > **選項**。
- 2. 按一下「最佳化」標籤。 選取**產生 SQL** 啟用 SQL 最佳化。 (選用)您可以選取其他設定以提高效能。 請參閱第 49 [頁的『用戶端效能和最佳化設定』](#page-56-0)主題,以取得更多資訊。

#### **在伺服器上啟用 SQL 最佳化**

因為伺服器設定會置換在用戶端上指定的任何內容,所以伺服器配置設定**串流重寫**和**自動 SQL 產生**必須都開 啟。 有關如何變更 IBM SPSS Modeler Server 設定的進一步資訊,請參閱第 33 [頁的『效能](#page-40-0)/最佳化』一節。 請注意,如果在伺服器中停用了這些設定,那麼用戶端無法將其啟用。 但是,如果在伺服器中啟用它們,則 用戶端可以選擇將其停用。

#### **對模型評分時啟用最佳化**

為了進行評分,必須為每個建模節點分別啟用 SQL 產生,而不管任何伺服器或用戶端級的設定如何。 這樣 做是因為一些模型會產生極其複合的 SQL 表示式,這些表示式在資料庫中可能無法有效地進行求值。由於 SQL 的大小或複雜性, 在嘗試執行產生的 SQL 時資料庫可能報告錯誤。

您可能需要進行特定數量的試錯,以確定 SQL 產生能否針對給定模型提高效能。 此任務在產生的模型新增 到串流之後通過「設定」標籤完成。

## <span id="page-63-0"></span>**預覽產生的 SQL**

在資料庫中執行產生的 SQL 之前, 可以先在訊息日誌中進行預覽。 這可能有助於您執行除錯, 並且, 您還 可以將產生的 SQL 匯出,以便將來進行編輯或者在資料庫中執行。 預覽還會表明哪些節點將回送到資料 庫,這樣可能有助於您確定是否可以對串流重新排序以提高效能。

- 1. 確保在「使用者選項」對話框中選取了**執行串流期間在訊息日誌中顯示 SQL** 以及**串流準備期間在訊息日 誌中顯示關於 SQL 產生的詳細資料**。 請參閱第 49 [頁的『用戶端效能和最佳化設定』主](#page-56-0)題,以取得更多 資訊。
- 2. 在串流畫布中,選取要預覽的節點或串流。
- 3. 按一下工具列上的**預覽 SQL** 按鈕。

為其產生 SQL 的所有節點(以及執行串流時將回送到資料庫的節點)在串流畫布中顯示為紫色。

4. 要預覽產生的 SQL,請從功能表中選擇:

**工具** > **串流內容** > **訊息...**

## **檢視模型區塊 SQL**

針對部分模型,可以產生模型塊的 SQL,將模型評分階段推回到資料庫。 此功能的主要用途不是增進效能, 而是讓包含這些塊的串流推回其完整的 SQL。 請參閱第 57 頁的『支援 SQL [產生的節點』](#page-64-0)主題,以取得更 多資訊。

要檢視支援 SQL 產生的模型區塊 SQL:

- 1. 選取模型區塊上的「設定」標籤。
- 2. 根據情況選擇其中一個選項:**在支援或不支援遺漏值的情況下產生**或**產生此模型的 SQL**。
- 3. 在模型區塊功能表中, 選擇:

#### **檔案** > **匯出 SQL**

- 4. 儲存檔案。
- 5. 開啟檔案以檢視 SQL。

## **最大化 SQL 產生的提示**

要從 SQL 最佳化取得最佳的效能改善,請注意下列幾點。

**串流順序。** 因為 IBM SPSS Modeler 的資料採礦功能比標準 SQL 所受支援的傳統資料處理作業更豐富,所以 當節點功能與 SQL 沒有對等語義時, SQL 產生可能會停止。 發生這種情況時, 任何下游節點的 SQL 產生也 都會受抑制。 因此,通過對節點重新排序,使導致 SQL 中止的作業盡可能放在遠離下游串流的位置,可能 能夠顯著改善效能。 SQL 最佳化工具可以自動執行特定數量的重新排序(僅僅確保啟用串流重寫),但還可 以進行進一步的改善。 「選取」節點就是一個很好的備選,此節點通常可以前移。 請參閱第 57 [頁的『支](#page-64-0) 援 SQL [產生的節點』主](#page-64-0)題,以取得更多資訊。

**CLEM 表示式。** 如果串流無法重新排序,您或許可以變更節點選項或 CLEM 表示式,或者重新設計作業的執 行方式,以使其不再阻止 SQL 產生。 衍生、選取以及類似的節點通常可以用 SQL 表達,條件是所有 CLEM 表示式運算子都具有對等 SQL。 大多數運算子都可以呈現,但有許多運算子會阻止 SQL 產生(尤其是序列 函數 ["@ functions"])。 有時,產生會因為產生的查詢變得太複合,以至於資料庫無法處理而停止。 請參 閱第 61 頁的『支援 SQL 產生的 CLEM [表示式和運算子』](#page-68-0)主題,以取得更多資訊。

**多個來源節點。** 對於串流具有多個「資料庫來源」節點的情況,SQL 產生將單獨套用至每個輸入分支。 即 使產生在某個分支中停止,也可以在另一個分支中繼續。 對於兩個分支合併的情況(並且兩個分支在合併前 都可以表示為 SQL),合併本身通常可以取代為資料庫結合,產生可以在下游繼續。

**資料庫演算法。** 模型估計值總是在 IBM SPSS Modeler Server 上執行,而不是在資料庫中執行,但使用 Microsoft、IBM 或 Oracle 提供的資料庫原生演算法時除外。

**評分模型。** 通過將產生的模型呈現為 SQL,受支援對某些模型進行資料庫內評分。 但是,一些模型會產生 極其複合的 SQL 表示式,而這些表示式在資料庫中並非始終都能有效地進行求值。 因此,必須對各個模型 節點分別啟用 SQL 產生。 如果您發現某個模型節點正在阻止 SQL 產生,則請轉至該節點對話框上的「設

<span id="page-64-0"></span>定」標籤,然後選取**產生此模型的 SQL**(對於某些模型,可能還有一些其他選項可控制產生)。 執行測試, 確認此選項是否有益於您的應用程式。 請參閱第 57 頁的『支援 SQL 產生的節點』主題, 以取得更多資 訊。

當正在測試建模節點以請參閱模型的 SQL 產生是否有效工作, 我們建議首先保持 IBM SPSS Modeler 的所有 串流。 一些資料庫系統在嘗試處理(可能很複雜)產生的 SQL 時可能中止,這需要從 Windows 工作管理員 關閉 IBM SPSS Modeler。

資料庫快取。如果要使用節點快取在串流中的某些重要點(例如,在「合併」或「聚集」節點之後)儲存資 料,請確保啟用資料庫快取和 SQL 最佳化。 這樣將使資料在大多數情況下都能夠快取到資料庫中的暫時表 格(而不是快取到檔案系統)。 請參閱第 55 [頁的『配置](#page-62-0) SQL 最佳化』主題,以取得更多資訊。

**供應商特定的 SQL。** 產生的大部分 SQL 都符合標準 (SQL-92),但在實際應用中,會利用一些特定於供應商 的非標準功能。 根據資料庫來源不同,SQL 最佳化程度可能有所變化。

**SQL 配置選項**。 依預設, SPSS Modeler 認為 ODBC 來源節點中編寫的 SQL 查詢是不可重播的, 意味著在多 次執行時,會認為查詢傳回不同的結果。 然而,在部分情況下,這可能會阻止 SPSS Modeler 為下游節點產 生 SQL。 您可以透過在 odbc-db2-custom-properties.cfg 中將下列值變更為 Y,來置換此行為。 該 檔案位於 SPSS Modeler config 目錄中。

assume custom sql replayable, Y

## **支援 SQL 產生的節點**

下列各表格顯示了一些節點,這些節點代表支援 SQL 產生功能的資料採礦作業。 如果節點(資料庫建模節 點除外)不出現在這些表格中,則它不支援 SQL 產生。

您可以在執行前預覽產生的 SQL。 請參閱第 56 [頁的『預覽產生的](#page-63-0) SQL』主題,以取得更多資訊。

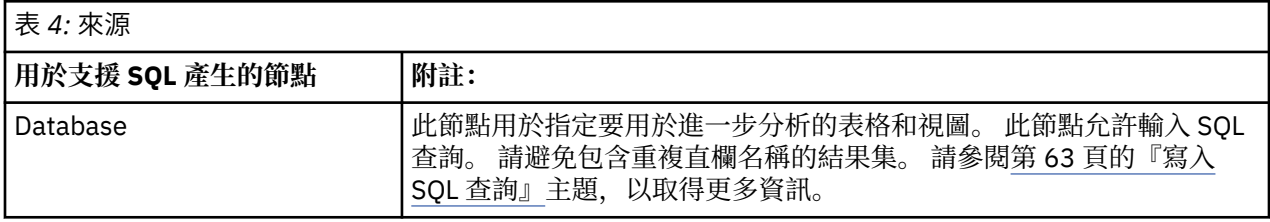

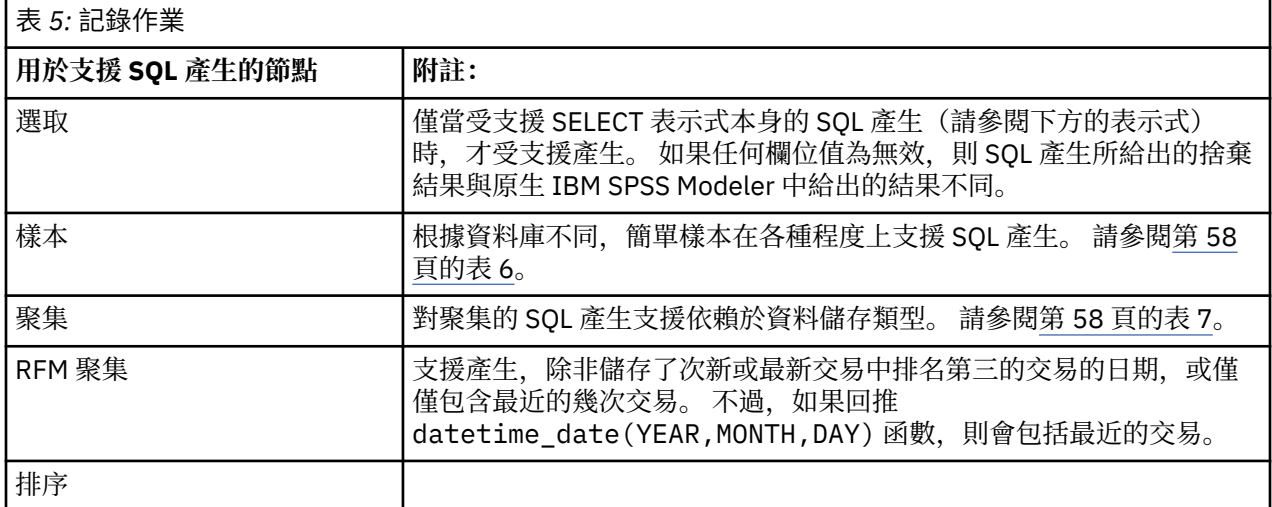

<span id="page-65-0"></span>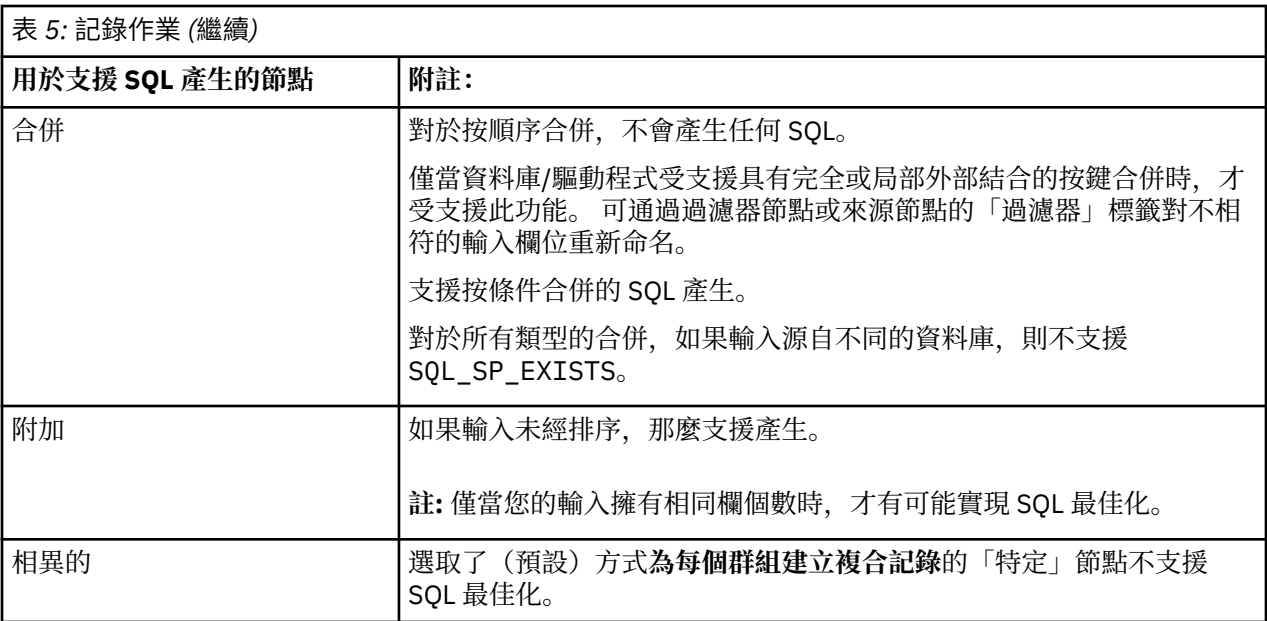

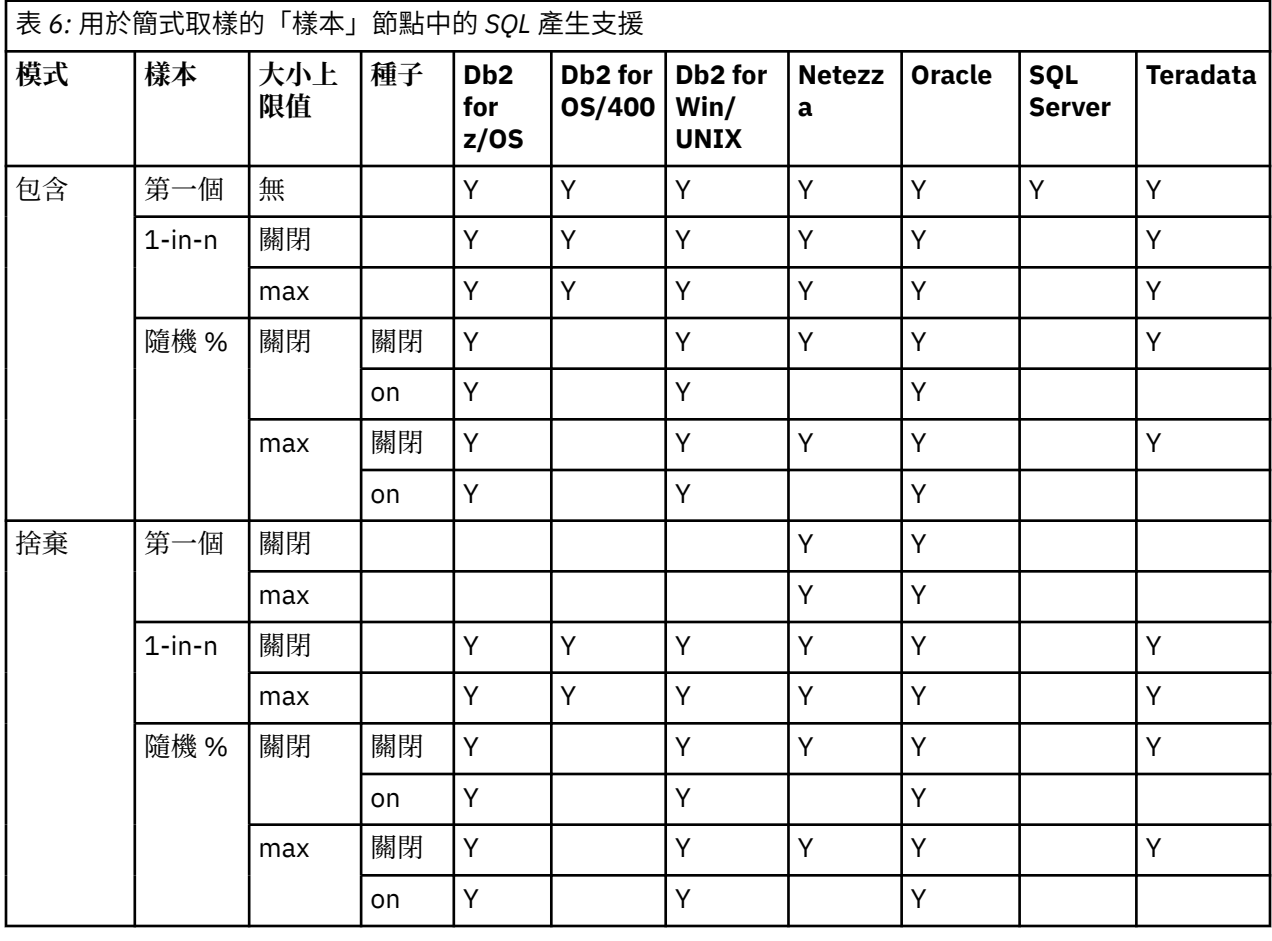

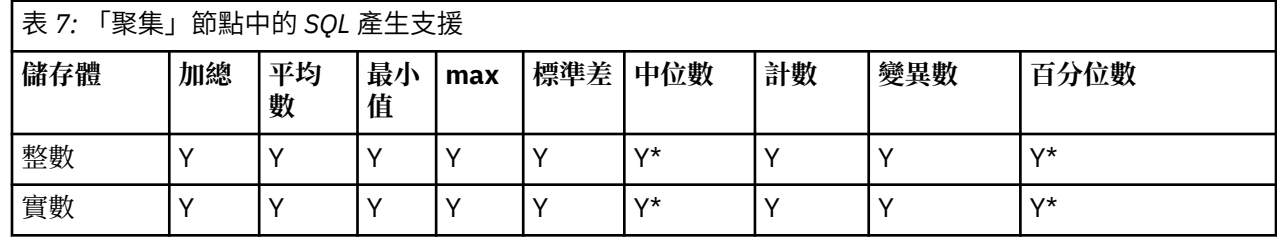

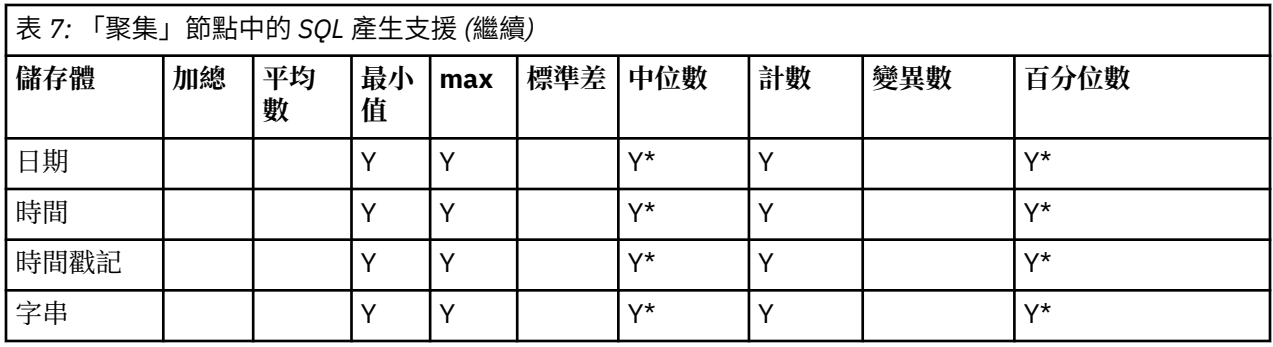

\* 在 Oracle 上支援中位數和百分位數。

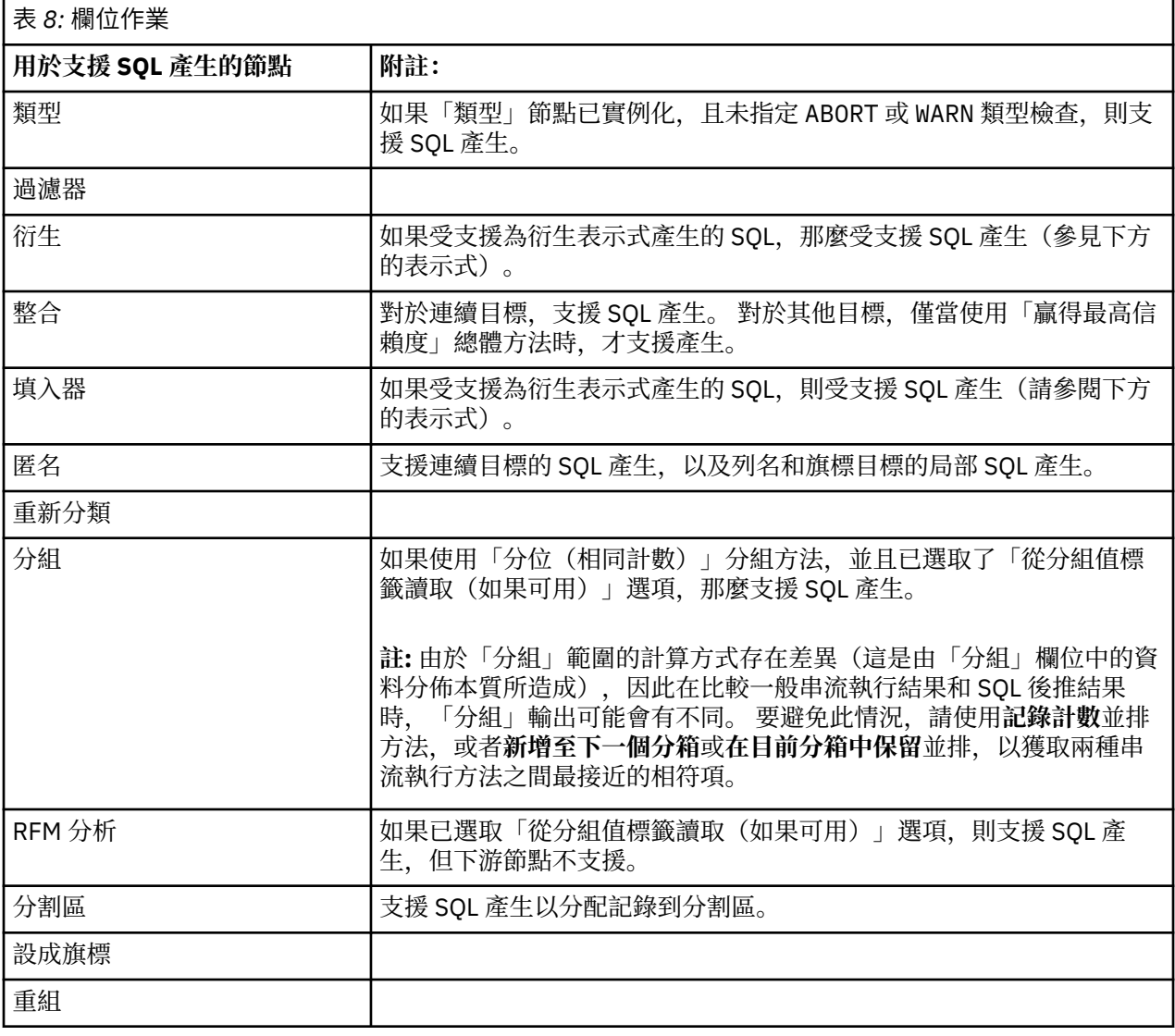

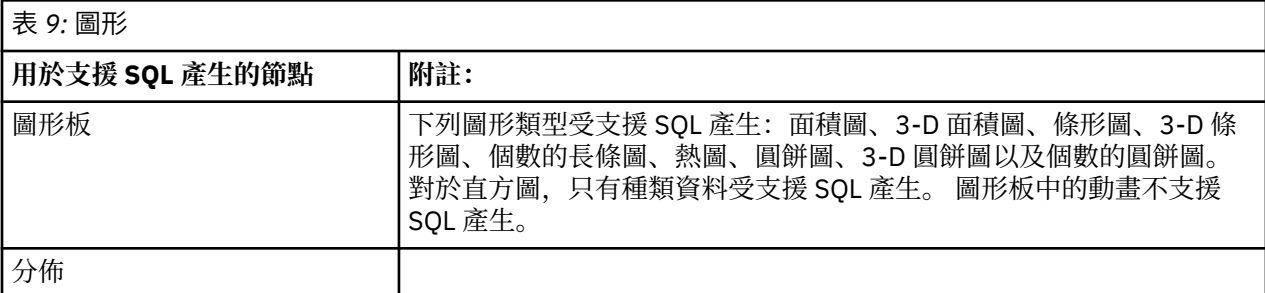

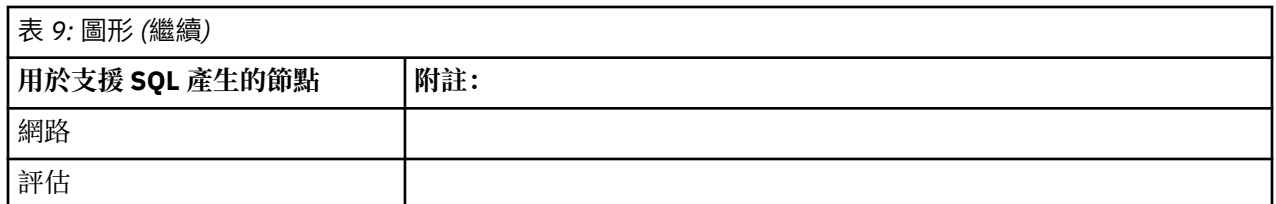

針對部分模型,可以產生模型塊的 SQL,將模型評分階段推回到資料庫。 此功能的主要用途不是增進效能, 而是讓包含這些塊的串流推回其完整的 SQL。 請參閱第 56 [頁的『檢視模型區塊](#page-63-0) SQL』主題,以取得更多資 訊。

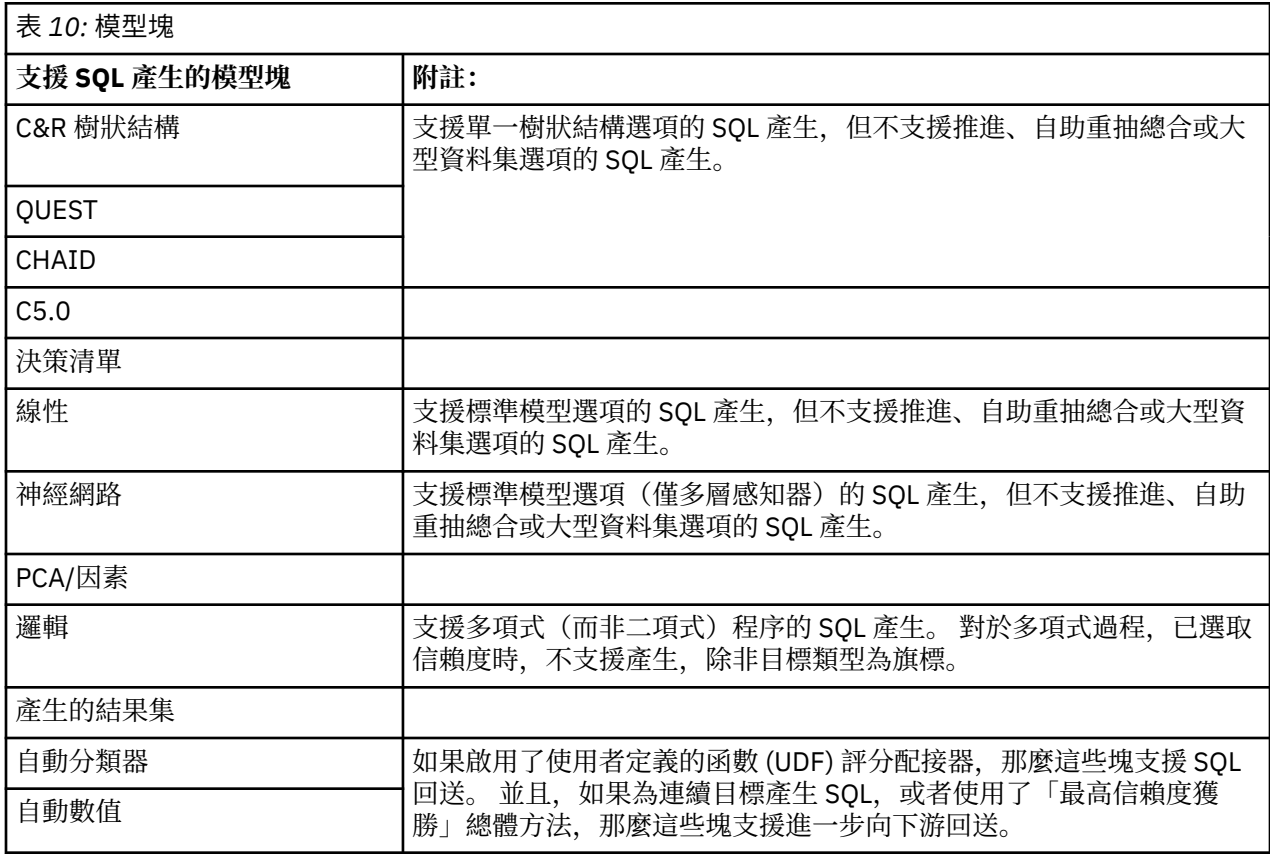

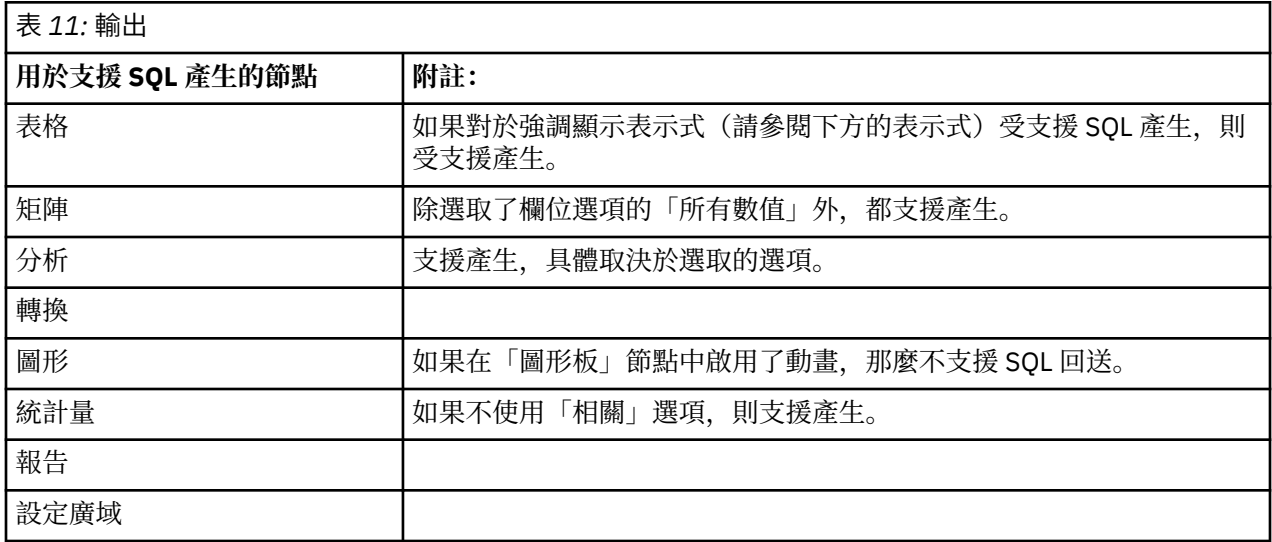

<span id="page-68-0"></span>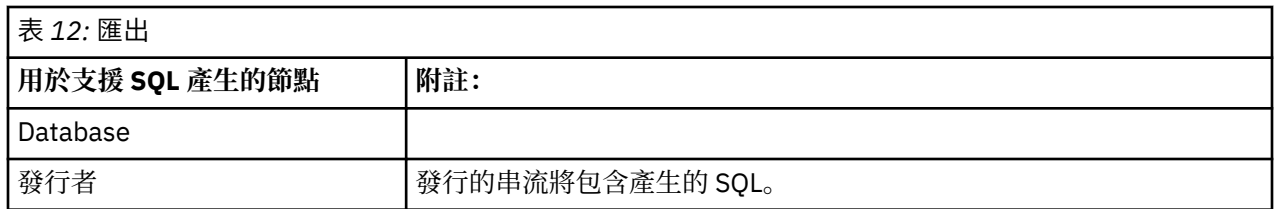

# **支援 SQL 產生的 CLEM 表示式和運算子**

下表格顯示了支援 SQL 產生,並在資料採礦中經常使用的數學作業和表示式。 未在此表格中顯示的作業在 目前版本中不支援 SQL 產生。

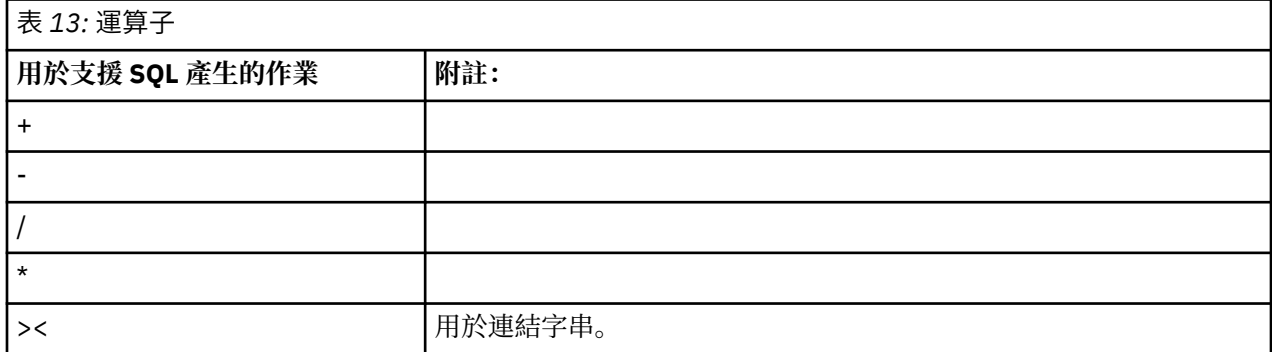

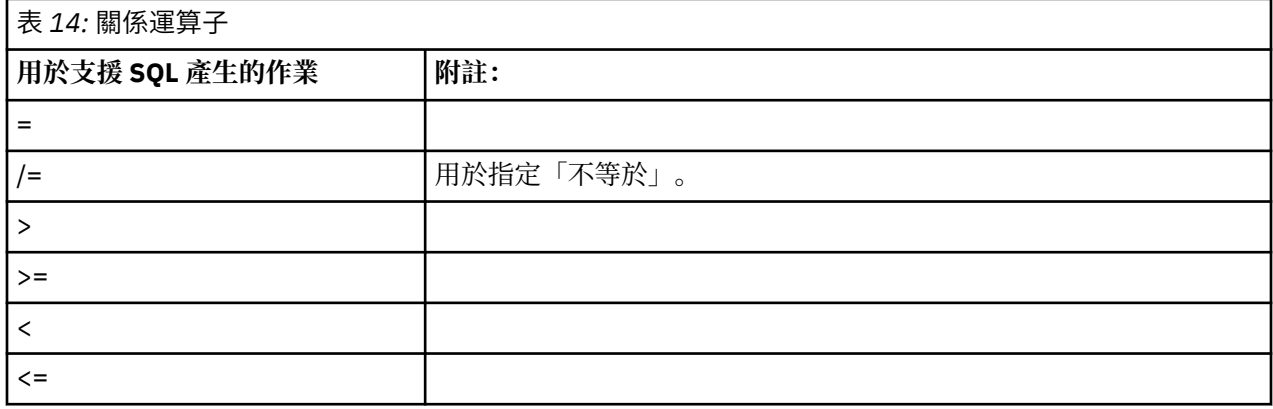

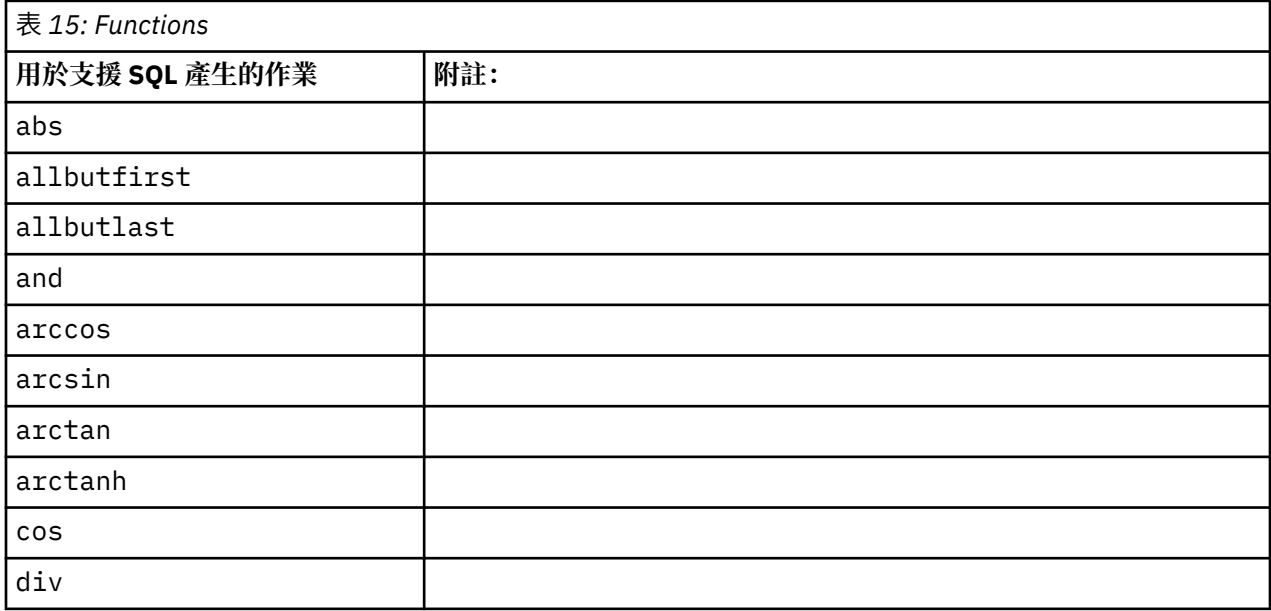

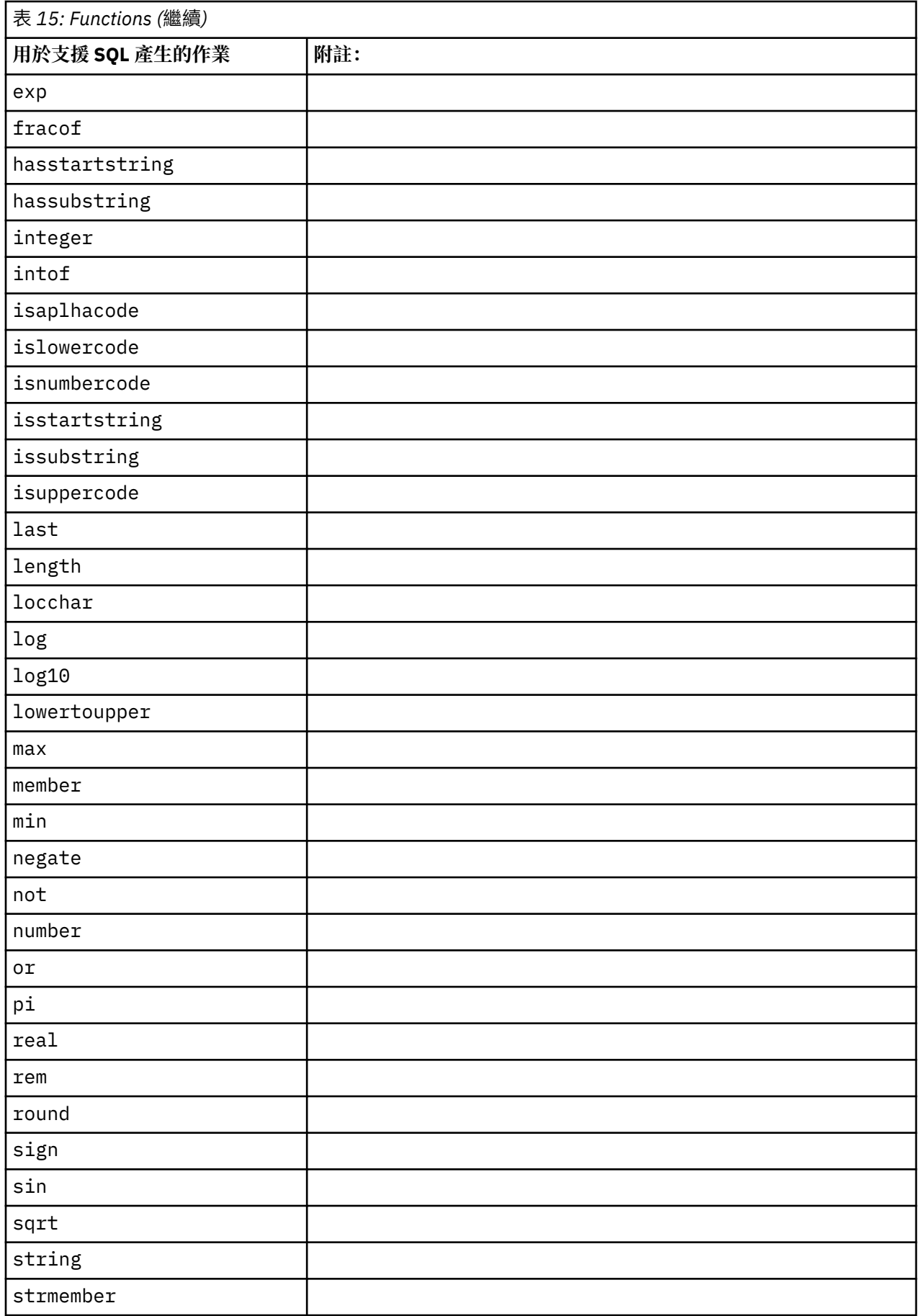

<span id="page-70-0"></span>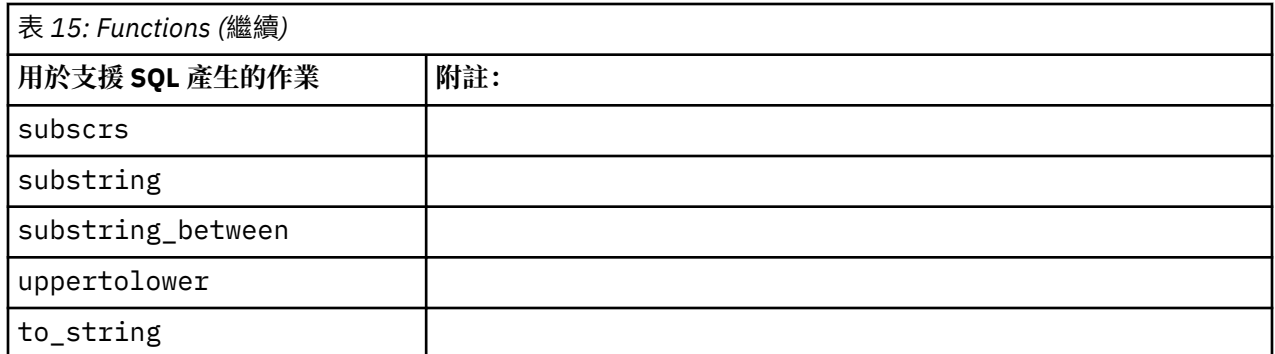

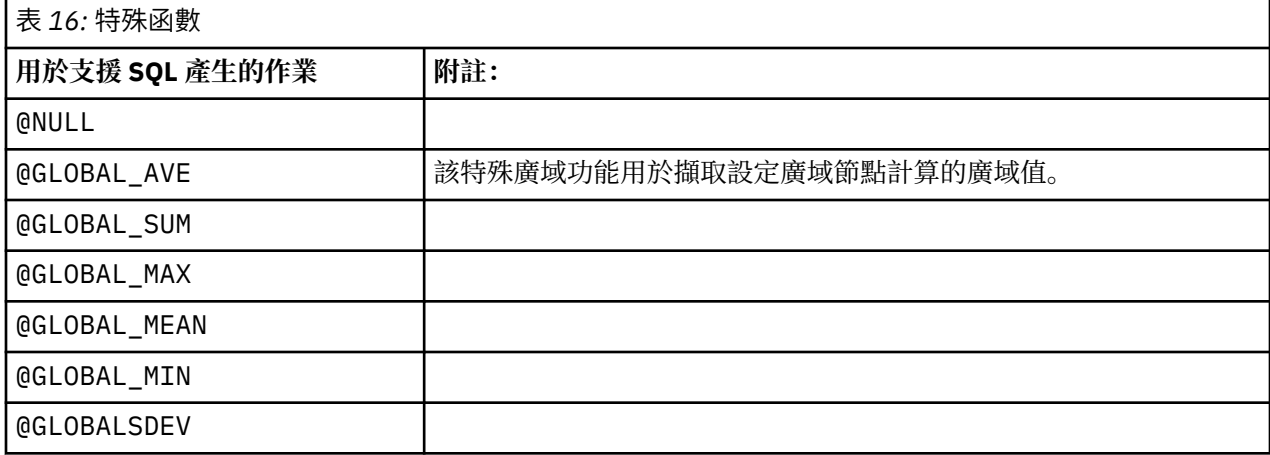

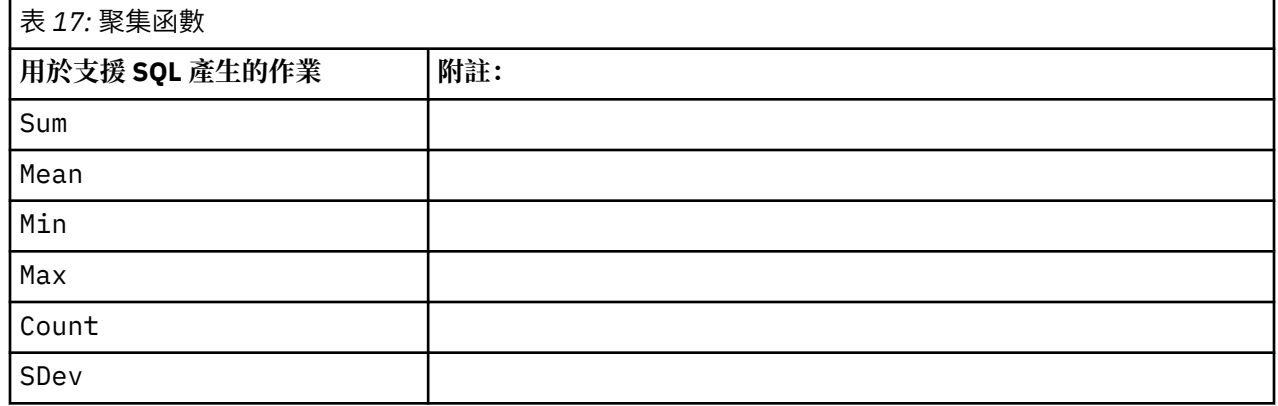

## **在 CLEM 表示式中使用 SQL 函數**

@SQLFN 函數可用於在 CLEM 表示式中新增指定的 SQL 函數(僅用於資料庫執行)。 對於需要採用專有 SQL 或其他供應商特有自訂作業的特殊情況,此函數非常有用。

此函數的使用不在標準 IBM SPSS Modeler 支援通訊協定的涉及範圍之內,這是因為執行所依賴的外部資料 庫元件超出 IBM Corp. 的控制範圍, 但在特殊情況下可以進行部署(通常作為服務合約的元件)。如有必 要,請存取<http://www.ibm.com/software/analytics/spss/services/> 以獲得詳細資訊。

## **寫入 SQL 查詢**

使用「資料庫」節點時,您應該特別注意會產生直欄名稱重複的資料集的 SQL 查詢。 這些重複直欄名稱通 常會阻止任何下游節點的 SQL 最佳化。

IBM SPSS Modeler 使用巢套的 SELECT 陳述式為那些在「資料庫來源」節點中使用了 SQL 查詢的串流回送 SQL。 換句話說,該串流會將「資料庫來源」節點中指定的查詢巢狀在一個或多個在下游節點最佳化期間產 生的 SELECT 陳述式中。因此, 如果查詢結果集包含重複的直欄名稱, 那麼 RDBMS 將無法巢套該陳述式。

巢狀問題通常在多個相結合的表格中選取了同名的欄的合併表格期間發生。 例如,假設這種查詢情況發生在 來源節點中:

SELECT e.ID, e.LAST\_NAME, d.\* FROM EMP e RIGHT OUTER JOIN DEPT  $d$  ON  $e$ . ID =  $d$ . ID;

該查詢會阻止後面的 SQL 最佳化, 因為此 SELECT 陳述式會生成帶有兩個名為 ID 的欄的資料集。

為了容許進行完全 SQL 最佳化,您應該更加明確地撰寫 SQL 查詢,出現直欄名稱複製的狀況時,應指定欄 別名。 下方的陳述式會說明一個更加明確的查詢:

SELECT e.ID AS ID1, e.LAST\_NAME, d.\* FROM EMP e RIGHT OUTER JOIN DEPT  $d$  ON  $e$ . ID =  $d$ . ID;

## **Scoring adapter for Teradata - 複製列**

IBM SPSS Modeler Server Scoring Adapter for Teradata 不預期其輸入資料中存在完全相同的列。 Teradata 不容許一張表格中存在兩個完全相同的列。 但是,在結合表格或者使用者僅使用某個表格的部分欄位作為輸 入時,會出現複製列。 進行笛卡爾結合後,這些複製列將導致記錄數錯誤。
# <span id="page-72-0"></span>**附錄 A 為 UNIX 平台配置 Oracle**

# **配置 Oracle 的 SQL 最佳化**

當在 UNIX 平台上執行 IBM SPSS Modeler Server 並從 Oracle 資料庫讀取時,請考慮下面的提示, 以確保在 資料庫中徹底地最佳化產生的 SQL。

#### **指定正確的語言環境**

當在 Connect ODBC 驅動程式隨附語言環境以外的語言環境中執行 IBM SPSS Modeler Server 時, 應當重新 配置機器以增強 SQL 最佳化。 Connect ODBC 驅動程式僅隨附於 *en\_US* 語言環境檔案。 因此,如果在不同 的語言環境中執行 IBM SPSS Modeler Server 機器, 或者啟動了 IBM SPSS Modeler Server 的 Shell 未完全 定義語言環境,則在 Oracle 中,產生的 SQL 可能不會完全最佳化。 原因如下:

- IBM SPSS Modeler Server 使用與其執行語言環境相對應的 ODBC 語言環境檔案,以便將那些從資料庫傳 回的代碼轉換為字串。 然後,使用這些字串確定實際連接的資料庫。
- •如果語言環境(由系統 \$LANG 查詢傳回至 IBM SPSS Modeler Server)不是 *zh. TW、*則 IBM SPSS Modeler 無法將它從 ODBC 驅動程式收到的程式碼轉換為文字。換言之, 在啟動資料庫連線時, 傳回到 IBM SPSS Modeler Server 的是未轉換的代碼,而不是字串 Oracle。 這意味著 IBM SPSS Modeler 無法最 佳化 Oracle 的串流。

檢查並重設語言環境規格:

1. 在 UNIX Shell 中, 執行:

#locale

這將傳回 Shell 的語言環境資訊。 例如:

\$ locale LANG=en\_US.ISO8859-15 LC CTYPE="en US.IS08859-15" LC\_NUMERIC="en\_US.ISO8859-15" LC<sup>TIME="en US.ISO8859-15"</sup> LC<sup>-</sup>COLLATE="en US.ISO8859-15" LC\_MONETARY="en\_US.ISO8859-15" LC\_MESSAGES="en\_US.ISO8859-15" LC\_ALL=en\_US.ISO8859-15

- 2. 切換到 Connect ODBC/locale 目錄。 (您將在此處看到單一目錄,*en\_US*。)
- 3. 建立指向此 *en\_US* 目錄的軟鏈結,在 Shell 中指定語言環境設定的名稱。 範例如下:

#ln -s en\_US en\_US.ISO8859-15

對於非英文語言環境, 如 fr FR.ISO8859-1, 應該使用如下命令建立軟鏈結:

#ln -s en\_US fr\_FR.ISO8859-1

4. 建立鏈結之後,請從這個相同的 Shell 重新啟動 IBM SPSS Modeler Server 。(IBM SPSS Modeler Server 會從啟動它的 Shell 接收其語言環境資訊。)

#### **附註 (Notes)**

在最佳化 SQL 回送到 Oracle 的 UNIX 機器時,請考慮下列提示:

• 必須指定完整的語言環境。 在上方的範例中,必須以 language territory.code-page 形式建立鏈 結。 現有的 *en\_US* 語言環境目錄並不充分。

• 若要完全最佳化資料庫內採礦,必須在用來啟動 IBM SPSS Modeler Server 的 Shell 中同時定義 LANG 和 LC\_ALL。 在重新啟動 IBM SPSS Modeler Server 之前, LANG 可以定義在 Shell 中, 如同您執行任何其他 環境變數一樣。 例如,請參見下面的定義:

#LANG=en\_US.ISO8859-15; export LANG

• 每次開始 IBM SPSS Modeler Server 時, 需要檢查是否完全定義了 Shell 語言環境資訊, 以及 ODBC/ locale 目錄中是否存在適當的軟鏈結。

# <span id="page-74-0"></span>**附錄 B 配置 UNIX 啟動 Script**

# **簡介**

此附錄說明了某些與 UNIX 版本的 IBM SPSS Modeler Server 一起提供的 Script, 並且說明如何配置這些 Script。 這些 Script 可用於:

- 將 IBM SPSS Modeler Server 配置成伺服器電腦重新啟動時自動啟動。
- 手動停止並重新啟動 IBM SPSS Modeler Server。
- 變更 IBM SPSS Modeler Server 所建立的檔案的權限。
- 配置 IBM SPSS Modeler Server 以和 IBM SPSS Modeler Server 提供的 ODBC Connect 驅動程式一起使 用。 請參閱第 68 頁的『[IBM SPSS Modeler Server](#page-75-0) 和 Data Access Pack』主題,以取得更多資訊。

# **Script**

IBM SPSS Modeler Server 使用多個 Script, 其中包含:

- **modelersrv.sh。** IBM SPSS Modeler Server 的手動啟動 Script 位於 IBM SPSS Modeler Server 的安裝目 錄中。 當手動啟動伺服器常駐程序時,手動啟動腳本將配置伺服器環境。 您可以通過執行此腳本實現手動 啟動和停止伺服器。 當需要變更手動啟動配置時,您可以編輯此腳本。
- **auto.sh。** 此 Script 用來配置系統,以便在啟動時自動啟動伺服器常駐程序。 執行一次此腳本即可將系統 配置為自動啟動。 您無需對此腳本進行編輯。 此 Script 位於 IBM SPSS Modeler Server 的安裝目錄中。
- rc.modeler。當執行 auto.sh 時, 系統將在某個位置(取決於伺服器的作業系統)建立此 Script。當伺 服器自動啟動時,此腳本為其配置環境。 如果您需要變更自動啟動配置,請編輯此腳本。

# **自動啟動和停止 IBM SPSS Modeler Server**

IBM SPSS Modeler Server 必須作為常駐程序啟動。 安裝程式中包含您想執行用來配置系統以自動停止和重 新啟動 IBM SPSS Modeler Server 的 Script (*auto.sh*)。

#### **將系統配置為自動啟動和關閉**

- 1. 以 root 使用者身分登入。
- 2. 切換至 IBM SPSS Modeler Server 安裝目錄。
- 3. 執行此 Script。 在 UNIX 提示符處鍵入:

./auto.sh

在上方表格中所顯示的位置將建立自動啟動 Script (*rc.modeler*)。 每當伺服器電腦重新開機時,作業系統將 使用 *rc.modeler* 來啟動 IBM SPSS Modeler Server 常駐程序。 每當作業系統關閉時,它也將採用 *rc.modeler* 來停止常駐程式。

# **手動啟動和停止 IBM SPSS Modeler Server**

可通過執行 *modelersrv.sh* Script 手動啟動和停止 IBM SPSS Modeler Server。

#### **若要手動啟動和停止 IBM SPSS Modeler Server**

- 1. 切換至 IBM SPSS Modeler Server 安裝目錄。
- 2. 要啟動此伺服器,請在 UNIX 命令提示字元下輸入:

./modelersrv.sh start

3. 要停止此伺服器,請在 UNIX 命令提示字元下輸入:

# <span id="page-75-0"></span>**編輯 Script**

如果您同時採用了手動和自動啟動,則請同時對 *modelersrv.sh* 和 *rc.modeler* Script 進行修改。 如果您僅採 用了手動啟動,則請修改 *modelersrv.sh*。 如果您僅採用了自動啟動,則請修改 *rc.modeler*。

### **若要編輯 Script**

- 1. 停止 IBM SPSS Modeler Server。 (如需相關資訊,請參閱主題 第 67 [頁的『手動啟動和停止](#page-74-0) IBM SPSS [Modeler Server](#page-74-0)』。)
- 2. 找到相應 Script。 (如需相關資訊,請參閱主題 第 67 [頁的『](#page-74-0)Script』。)
- 3. 用文字編輯器開啟 Script,修改並儲存檔案。
- 4. 自動(通過重新啟動伺服器電腦)或手動啟動 IBM SPSS Modeler Server。

# **控制檔案建立權限**

IBM SPSS Modeler Server 將建立暫存檔,並將其讀取、寫入和執行權限授予每個人。 您可通過編輯啟動 Script(*modelersrv.sh* 和/或 *rc.modeler*)中的 UMASK 設定來置換此預設值。 (有關進一步資訊,請參閱前 面的第 68 頁的『編輯 Script』。) 我們建議您使用 077 作為限制性最強的 UMASK 設定。 限制性較強的設 定可能會導致 IBM SPSS Modeler Server 發生權限問題。

# **IBM SPSS Modeler Server 和 Data Access Pack**

如果您想要搭配使用 ODBC 驅動程式與 IBM SPSS Modeler Server, 則在 IBM SPSS Modeler Server 處理程 序啟動時,odbc.sh 必須配置 ODBC 環境。 您可以透過在 modelersrv.sh 及/或 rc.modeler 中編輯適 當的 IBM SPSS Modeler 啟動 Script 來執行此動作。 (如需相關資訊,請參閱 第 68 頁的『編輯 Script』。)

有關進一步資訊,請參閱技術支援網站 ([http://www.ibm.com/support\)](http://www.ibm.com/support)。 如果您在建立或設定 ODBC 資料來 源許可權方面存在問題,請聯絡您的資料庫管理者。

## **配置 ODBC 以開始使用 IBM SPSS Modeler Server**

- 1. 如果 IBM SPSS Modeler Server 主機處於執行狀態,請將其停止。
- 2. 下載已安裝 IBM SPSS Modeler Server 之平台的相關壓縮 TAR 保存檔。 確保下載適用於您安裝的 IBM SPSS Modeler Server 版本的正確驅動程式。 將檔案複製到您要安裝 ODBC 驅動程式的位置(例 如,/usr/spss/odbc)。
- 3. 使用 **tar -xvof** 解壓縮 TAR 儲存檔。
- 4. 執行從保存檔中解壓縮的 setodbcpath.sh Script。
- 5. 編輯 Script odbc.sh,在該 Script 底部新增 ODBCINI 定義,並將其匯出,例如:

ODBCINI=/usr/spss/odbc/odbc.ini; export ODBCINI

ODBCINI 必須指向 odbc.ini 檔案的完整路徑名,IBM SPSS Modeler 將從該檔案中讀取您所定義的 ODBC 資料來源清單(預設的 odbc.ini 隨驅動程式一起安裝)。

- 6. 儲存 odbc.sh。
- 7. (僅限 64 位元 IBM SPSS Modeler Server 安裝;若為其他安裝,請從下一步繼續)在 odbc . sh 中定義 並匯出 LD LIBRARY PATH  $64$ :

 $if$   $"$LD_LIBRARY_PATH_64" = "" ]; then$ LD LIBRARY PATH 64=<library path> else LD LIBRARY PATH 64=<library path>:\$LD LIBRARY PATH 64

fi export LD LIBRARY PATH 64

其中 library path 與已使用安裝路徑(例如 /usr/spss/odbc/lib)起始設定之 Script 中的 LD\_LIBRARY\_PATH 定義相同。最簡單的作法是複製 odbc.sh 檔案中 LD\_LIBRARY\_PATH 的 if 及 export 陳述式,將它們附加至檔案結尾,然後將新附加的 if 及 export 陳述式中的 "LD\_LIBRARY\_PATH" 字串取代為 "LD\_LIBRARY\_PATH\_64"。

例如,64 位元 IBM SPSS Modeler Server 安裝上的最終 odbc.sh 檔案可能如下所示:

if  $\lceil$  "\$LD LIBRARY PATH" = "" ]; then LD\_LIBRARY\_PATH=/usr/spss/odbc/lib else LD\_LIBRARY\_PATH=/usr/spss/odbc/lib:\$LD\_LIBRARY\_PATH fi export LD\_LIBRARY\_PATH if [ "\$LD\_LIBRARY\_PATH\_64" = "" ]; then LD\_LIBRARY\_PATH\_64=/usr/spss/odbc/lib else LD\_LIBRARY\_PATH\_64=/usr/spss/odbc/lib:\$LD\_LIBRARY\_PATH\_64 fi export LD\_LIBRARY\_PATH\_64 ODBCINI=/usr/spss/odbc/odbc.ini; export ODBCINI

請不要忘記匯出 LD\_LIBRARY\_PATH\_64,並使用 if 迴圈對其進行定義。

- 8. 編輯您之前使用 \$ODBCINI 定義的 odbc.ini 檔案。 定義所需的資料來源名稱(這些名稱依賴於您要 存取的資料庫)。
- 9. 儲存 odbc.ini 檔案。
- 10. 配置 IBM SPSS Modeler Server 以使用這些驅動程式。 為此, 應編輯 modelersrv.sh 並緊接在定義 SCLEMDNAME 的行下方新增下列行:
	- . <odbc.sh\_path>

其中 odbc .sh\_path 是在此程序開頭附近編輯的 odbc .sh 檔案的完整路徑,例如:

. /usr/spss/odbc/odbc.sh

**註:** 此處的語法十分重要;請確保在第一個句點與檔案路徑之間保留一個空格。

11. 儲存 modelersrv.sh。

**重要:** 為了讓 SDAP 驅動程式在 Db2 on z/OS 上工作,您必須授與對 SYSIBM.SYSPACKSTMT 的存取權。

#### **測試連線**

- 1. 重新啟動 IBM SPSS Modeler Server。
- 2. 從用戶端連接至 IBM SPSS Modeler Server。
- 3. 在用戶端上, 將「資料庫來源」節點新增到畫布中。
- 4. 開啟節點,確認您可以看到之前配置程序中在 odbc . ini 檔案中定義的資料來源名稱。

如果在此處沒有看到您預期的內容,或者嘗試連接至定義的資料來源時發生錯誤,請執行疑難排解程序。 請 參閱第 70 頁的『ODBC [配置疑難排解』主](#page-77-0)題,以取得更多資訊。

#### **配置 ODBC 以開始使用 IBM SPSS Modeler Solution Publisher Runtime**

成功地從 IBM SPSS Modeler Server 連接至資料庫後, 您可以通過從 IBM SPSS Modeler Solution Publisher Runtime 的啟動 Script 中參照同一個 odbc.sh Script,在同一伺服器上配置 IBM SPSS Modeler Solution Publisher Runtime 安裝。

- <span id="page-77-0"></span>1. 編輯 IBM SPSS Modeler Solution Publisher Runtime 中的 modelerrun Script,以緊接著 Script 的最後 一行上方新增下列行:
	- . <odbc.sh\_path>

其中 odbc.sh\_path 是在此程序開頭附近編輯的 odbc.sh 檔案的完整路徑, 例如:

. /usr/spss/odbc/odbc.sh

**註:** 此處的語法十分重要。 請確保在第一個句點與檔案路徑之間保留一個空格。

- 2. 儲存 modelerrun Script 檔。
- 3. 在 UNIX 系統上,依預設,未配置 DataDirect 驅動程式管理器,因此 IBM SPSS Modeler Solution Publisher Runtime 無法使用 ODBC。 要配置 UNIX 以載入 DataDirect 驅動程式管理器,請輸入下列指令 (其中 sp\_install\_dir 是 Solution Publisher Runtime 的安裝目錄):

```
cd sp_install_dir 
rm -f libspssodbc.so
ln -s libspssodbc_datadirect.so libspssodbc.so
```
#### **配置 ODBC 以開始使用 IBM SPSS Modeler Batch**

對於 ODBC,無需配置 IBM SPSS Modeler Batch Script。 這是因為您是從 IBM SPSS Modeler Batch 連接至 IBM SPSS Modeler Server 來執行串流。 確保已按照本節前面的說明完成了 IBM SPSS Modeler Server ODBC 配置,並且能夠正常工作。

## **新增或編輯資料來源名稱**

- 1. 編輯 odbc.ini 檔案以包含新的或變更後的名稱。
- 2. 測試連線, 如本節前面的內容所述。

如果與 IBM SPSS Modeler Server 的連線工作正常,則新的或變更後的資料來源也應與 IBM SPSS Modeler Solution Publisher Runtime 和 IBM SPSS Modeler Batch 正常工作。

#### **SQL Server 對 Data Access Pack 驅動程式的支援**

SQL Server 的 ODBC 配置必須將 Enable Quoted Identifiers ODBC 連線屬性設為 Yes(此驅動程式 的預設值為 No)。 在 UNIX 上,該屬性在系統資訊檔案 (odbc.ini) 中使用 QuotedId 選項進行配置。

## **ODBC 配置疑難排解**

#### **未列出資料來源,或者顯示了隨機文字**

開啟「資料庫來源」節點後,如果可用資料來源清單為空白或包含意外的項目,那麼可能是由於啟動 Script 存在問題所致。

- 1. 檢查在 *modelersrv.sh* 中是否定義了 \$ODBCINI,它要麼在該 Script 中明確定義,要麼在 *modelersrv.sh* 參照的 *odbc.sh* Script 中定義。
- 2. 對於後一種情況,應確保 ODBCINI 指向您用於定義 ODBC 資料來源的 *odbc.ini* 檔案的完整路徑。
- 3. 如果在 ODBCINI 中正確指定了路徑, 則應通過回顯 modelersrv.sh 中的 \$ODBCINI 值, 以檢查在 IBM SPSS Modeler Server 環境中使用的變數值。 為此,應在 *modelersrv.sh* 中的 ODBCINI 定義位置新增下 列行:

echo \$ODBCINI

4. 儲存並執行 *modelersrv.sh*。 在 IBM SPSS Modeler Server 環境中設定的 \$ODBCINI 值將被寫入 *stdout* 以供驗證。

5. 如果根本沒有值傳回到 *stdout*,而且您是在 *odbc.sh* Script 中定義 \$ODBCINI,並從 *modelersrv.sh* 中進 行參照,則應檢查參照語法是否正確。 這應該是:

. <odbc.sh\_path>

其中 *odbc.sh\_path* 是在此程序開頭附近編輯的 *odbc.sh* 檔案的完整路徑,例如:

. /usr/spss/odbc/odbc.sh

附註:此處的語法十分重要;請確保在第一個句點與檔案路徑之間保留一個空格。

如果在執行 *modelersrv.sh* 時 *stdout* 回應了正確值,則在您重新啟動 IBM SPSS Modeler Server 並從用戶端 進行連接後,應當在資料庫來源節點中看到資料來源名稱。

#### **在「資料庫連線」對話框中按一下「連線」時,IBM SPSS Modeler 用戶端會停滯**

此行為可能是由於未將程式庫路徑正確設定為包含 ODBC 程式庫路徑所致。 程式庫路徑由 \$LD\_LIBRARY\_PATH(以及 64 位元版本中的 \$LD\_LIBRARY\_PATH\_64)定義。

要在 IBM SPSS Modeler Server 常駐程式環境中請參閱該程式庫路徑的值,則應從 *modelersrv.sh* 中回顯適 當的環境變數值(位於將 ODBC 程式庫路徑附加到程式庫路徑的所在行之後),並執行 Script。 您下次執行 Script 時, 程式庫路徑值將回顯到終端。

如果您從 *modelersrv.sh* 中參照 *odbc.sh* 來設定您的 IBM SPSS Modeler Server ODBC 環境,則應從參照 *odbc.sh* Script 的所在行之後回顯程式庫路徑值。 要回顯該值,請在 Script 中新增下面這一行,然後儲存並 執行 Script 檔案:

echo \$<library\_path\_variable>

其中 *<library\_path\_variable>* 是伺服器作業系統的適當程式庫路徑變數。

程式庫路徑的回覆值必須包含指向 ODBC 安裝的 *lib* 子目錄的路徑。 否則,請將此位置附加到檔案中。

如果您在執行 64 位元版本的 IBM SPSS Modeler Server,則應 \$LD\_LIBRARY\_PATH\_64 將置換 \$LD\_LIBRARY\_PATH(如有設定)。 如果您在某個 64 位元平台上遇到此問題,則可從 *modelersrv.sh* 中回 顯 LD\_LIBRARY\_PATH\_64 和 \$LD\_LIBRARY\_PATH, 根據需要,設定 \$LD\_LIBRARY\_PATH\_64 以包含您的 ODBC 安裝的 *lib* 子目錄。

#### **找不到資料來源名稱,並且未指定預設驅動程式**

如果您在「資料庫連線」對話框中按一下「連線」時看到此錯誤,通常表明您的 *odbc.ini* 檔案定義不正確。 請檢查檔案開頭處 [ODBC Data Sources] 部分中定義的資料來源名稱 (DSN),它應該與 *odbc.ini* 中用於 定義 DSN 的較下方部分中方括弧之間指定的字串相符。 如果二者不同,則您在 IBM SPSS Modeler 中使用 該 DSN 進行連接時將看到此錯誤。 下列範例顯示了錯誤的指定:

```
[ODBC Data Sources]
Oracle=Oracle Wire Protocol
```
….

```
….
[Oracle Driver]
Driver=/usr/ODBC/lib/XEora22.so
Description=SPSS 5.2 Oracle Wire Protocol
AlternateServers=
….
```
您需要變更兩個粗體的字串中的一個,以使它們完全相符。 這樣做應該能夠更正錯誤。

#### **無法載入指定的驅動程式**

該錯誤也表明 *odbc.ini* 檔案定義不正確。 一種可能的原因是驅動程式節中的 Driver 參數設定不正確,例 如:

[ODBC Data Sources] Oracle=Oracle Wire Protocol <span id="page-79-0"></span>….

…. [Oracle] Driver=/nosuchpath/ODBC/lib/XEora22.so Description=SPSS 5.2 Oracle Wire Protocol AlternateServers=

1. 請檢查 Driver 參數所指定的共用物件是否存在。

2. 如果共用物件的路徑不正確,請將其更正。

3. 如果以如下格式指定 Driver 參數:

Driver=ODBCHOME/lib/XEora22.so

那麼這表明尚未起始設定與 ODBC 相關的 Script。 執行隨驅動程式安裝的 *setodbcpath.sh* Script。 請參 閱第 68 頁的『[IBM SPSS Modeler Server](#page-75-0) 和 Data Access Pack』主題,以取得更多資訊。 執行此 Script 後,您應該會看到字串 "ODBCHOME" 已替換為 ODBC 安裝路徑。 這應當可以解析該問題。

另一原因可能是驅動程式庫存在問題。 請使用 ODBC 隨附的 ivtestlib 工具來確認是否無法載入驅動程 式。 若為 Connect64,請使用 ddtestlib 工具。 通過在啟動 Script 中設定程式庫路徑變數排除上述故 障。

例如, 如果對於 32 位元安裝無法載入 Oracle 驅動程式, 請執行以下步驟:

1. 使用 ivtestlib 來確認無法載入驅動程式。 例如,在 UNIX 提示符處輸入:

sh cd ODBCDIR . odbc.sh ./bin/ivtestlib MFor815

在此,請將 ODBCDIR 取代為 ODBC 安裝目錄的路徑。

- 2. 閱讀訊息以查看是否存在錯誤。 例如,訊息 Load of MFor815.so failed: ld.so.1: bin/ ivtestlib: fatal: libclntsh.so: open failed: No such file or directory 指示 Oracle 用戶端程式庫 *libclntsh.so* 遺漏或其不在程式庫路徑上。
- 3. 確認程式庫是否存在。 如果不存在,請重新安裝 Oracle 用戶端。 如果程式庫存在,則請在 UNIX 命令提 示字元處輸入下列指令序列:

LD\_LIBRARY\_PATH=\$LD\_LIBRARY\_PATH:/bigdisk/oracle/product/8.1.6/lib export LD LIBRARY PATH ./bin/ivtestlib Mfor815

在此,請將 */bigdisk/oracle/product/8.1.6/lib* 取代為 *libclntsh.so* 的路徑,LD\_LIBRARY\_PATH 是作業系 統的程式庫路徑變數。

請注意,如果在 Linux 上執行的是 IBM SPSS Modeler 64 位元,那麼程式庫路徑變數包含字尾 64。 因 此,先前範例中的前兩行會變為:

LD\_LIBRARY\_PATH\_64=\$LD\_LIBRARY\_PATH\_64:/bigdisk/oracle/product/8.1.6/lib export LD\_LIBRARY\_PATH\_64

- 4. 查閱訊息以確認現在是否可以載入驅動程式。 例如,訊息 Load of MFor815.so successful, qehandle is 0xFF3A1BE4 指示可以載入 Oracle 用戶端程式庫。
- 5. 更正 IBM SPSS Modeler 啟動 Script 中的程式庫路徑。
- 6. 使用編輯過的啟動 Script(*modelersrv.sh* 或 *rc.modeler*)重新啟動 IBM SPSS Modeler Server。

## **程式庫路徑**

Linux 64 位元作業系統上的程式庫路徑變數名稱為 LD\_LIBRARY\_PATH\_64。 當您正在系統上配置或進行疑 難排解時,請使用此值進行適當的替代。

# **附錄 C 在 UNIX 上配置 SPSS Modeler Server 並使其作 為非 root 處理程序執行**

# **簡介**

這些指示資訊提供有關在 UNIX 系統上使 IBM SPSS Modeler Server 作為非 root 處理程序執行的資訊。

**以 root 身分執行。** IBM SPSS Modeler Server 的預設安裝假定伺服器常駐程序作為 root 使用者身分執行。 作為 root 使用者進程執行容許 IBM SPSS Modeler 可靠地對每個使用者的登入進行鑑別,並且將使用對應的 UNIX 使用者帳戶來啟動每個使用者階段作業。 這樣可以確保使用者只能存取他們自己的檔案和目錄。

**以非 root 身分執行。** 使 IBM SPSS Modeler Server 作為非 root 使用者處理程序執行表示將伺服器常駐程序 的真實有效使用者 ID 設定為您選取的帳戶。 由 SPSS Modeler Server 啟動的所有使用者階段作業將使用同 一個 UNIX 帳戶,這表示 SPSS Modeler 讀取或寫的所有檔案資料都由所有 SPSS Modeler 使用者共用。 由 於使用者必須向他們使用的每個資料庫資料來源獨立鑑別自己的身分,因此對資料庫資料的存取權不受影 響。 在不具有 root 專用權的情況下,IBM SPSS Modeler 將按以下兩種方式之一操作:

- **不使用專用密碼資料庫。** 如果採用此方法,那麼 SPSS Modeler 將使用 UNIX 系統上通常用於執行使用者 鑑別的現有 UNIX 密碼資料庫、NIS 或 LDAP 伺服器。 請參閱第 73 頁的『以非 root 使用者身分在不使用 專用密碼資料庫的情況下進行配置』主題,以取得更多資訊。
- **使用專用密碼資料庫。** 如果採用此方法,那麼 SPSS Modeler 將根據有別於 UNIX 上通常用於執行鑑別的 UNIX 密碼資料庫、NIS 或 LDAP 伺服器的專用密碼資料庫來鑑別使用者。 請參閱第 73 頁的『以非 root 使用者身分使用專用密碼資料庫來配置』主題,以取得更多資訊。

**註:** 在同時啟用非 root 及 SSL 配置的 Linux/UNIX 系統上, SSL 安全保護將會降低。 因為所有使用者階段作 業都在彼此相同的認證下執行,且作為 Modeler Server 常駐程式執行,所以應該保密的 SSL 憑證資料將改 為公開給所有使用者。 這可讓使用者輕鬆略過 SSL 提供給所有其他使用者的一般保護。 請參閱 第 38 [頁的](#page-45-0) 『 透過 OpenSSL 確保用戶端/伺服器和伺服器-[伺服器通訊安全』](#page-45-0)。

# **以非 root 使用者身分在不使用專用密碼資料庫的情況下進行配置**

要在不需要專用密碼資料庫的情況下將 IBM SPSS Modeler Server 配置為使用非 root 帳戶執行,請完成下列 步驟:

1. 開啟 SPSS Modeler Server *options.cfg* 檔案以進行編輯。

2. 將選項 start\_process\_as\_login\_user 設為 Y。

3. 儲存並關閉 *options.cfg* 檔案。

依預設, SPSS Modeler Server 將嘗試每一種鑑別方法, 直至找到一種可行的方法為止。 但是, 如果您願 意,可以使用 *options.cfg* 中的 authentication methods 選項將伺服器配置為僅嘗試一種特定的鑑別方 法。 選項的可能值為 pasw\_modeler、gss、pam、sspi、unix 或 windows。

請注意,以非 root 使用者身分身分執行可能需要一些配置更新。 請參閱第 75 [頁的『對使用者鑑別失敗進](#page-82-0) [行疑難排解』](#page-82-0)主題,以取得更多資訊。

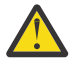

**注意:** 請勿先啟用 start\_process\_as\_login\_user 設定,然後以 root 身分啟動 IBM SPSS Modeler Server。 這樣做意味著,對於所有連接至伺服器的使用者,他們的伺服器處理程序將以 *root* 使用者身分執行;這存在安全性風險。 請注意,如果您試圖這樣做,那麼伺服器可能會自動停止。

# **以非 root 使用者身分使用專用密碼資料庫來配置**

如果您選擇使用專用密碼資料庫來鑑別使用者,那麼將使用同一個非 root 使用者帳戶來啟動所有使用者階段 作業。

要以此方式將 IBM SPSS Modeler Server 配置為使用非 root 使用者帳戶執行,請完成下列步驟:

1. 建立一個包含所有使用者的群組。 可以為該群組命名任意名稱,例如,稱它為 *modelerusers*。

2. 建立在其上執行 IBM SPSS Modeler Server 的使用者帳戶。 該帳戶僅用於 IBM SPSS Modeler Server 常 駐程序。 例如,稱它為 *modelerserv*。

創建帳戶時,請注意下列事項:

- 主要群組應該是先前建立的 *<modelerusers>* 群組。
- 起始目錄可以是 IBM SPSS Modeler 的安裝目錄或任何其他適當的預設目錄(如果需要通過帳戶來繼續 進行升級,請考慮使用除安裝目錄之外的目錄)。
- 3. 然後, 配置啟動 Script, 以使用新建帳戶啟動 IBM SPSS Modeler Server。 找到適當的啟動 Script, 並在 文字編輯器中將其開啟。 如需相關資訊,請參閱第 67 [頁的『](#page-74-0)Script』主題。

a. 變更 umask 設定, 以容許在下列建立的檔案上至少可以進行群組讀取存取:

umask 027

4. 編輯伺服器選項檔案 *config/options.cfg*,以附加下列行通過專有密碼資料庫指定鑑別:

authentication\_methods, "pasw\_modeler"

- 5. 編輯伺服器選項檔案 *config/options.cfg*,以將選項 start\_process\_as\_login\_user 設為 Y。
- 6. 然後,需要建立儲存在檔案 *config/passwords.cfg* 中的專有密碼資料庫。 密碼檔案定義容許登入到 IBM SPSS Modeler 的使用者名稱/密碼組合。 附註: 這些使用者名稱和密碼僅供 IBM SPSS Modeler 使用, 與 用於登入到 UNIX 的使用者名稱和密碼無關。 為方便起見,可使用相同的使用者名稱,但不能使用相同 的密碼。

要建立密碼檔案,需要使用密碼公用程式 *pwutil*,此程式位於 IBM SPSS Modeler Server 安裝位置下的 *bin* 目錄中。 此程式的用法概要如下:

pwutil [ username [ password ] ]

該程式採用使用者名稱和純文字密碼,並利用適合併入密碼檔的格式將使用者名稱與加密的密碼寫入標 準輸出。 例如,要定義密碼為 "data mining" 的使用者 *modeler*,您可以輸入以下命令:

bin/pwutil modeler "data mining" > config/passwords.cfg

在所有使用者利用相同的名稱和密碼登入的大部分情況下,只需定義單一使用者名稱。 但是,也可以建 立其他使用者,方法是:通過使用 >> 運算子在該檔案中附加每個使用者,例如:

bin/pwutil modeler "data miner2" >> config/passwords.cfg

附註:如果使用單個 >,那麼每次都會改寫 *passwords.cfg* 的內容,從而取代先前設定的任何使用者。 無 論如何,請記住所有使用者共用相同的 UNIX 使用者帳戶。

附註:如果在 SPSS Modeler Server 處於執行狀態時將新使用者新增到專用密碼資料庫,那麼需要重新啟 動 SPSS Modeler Server 以使其能夠識別新定義的使用者。 在您這麼做之前,自前次重新啟動 SPSS Modeler Server 之後, 透過 pwutil 新增的任何新使用者登入都會失敗。

7. 遞迴地將 IBM SPSS Modeler 安裝目錄及其內容的所有權變更為使用者 *<modelerserv>* 和群組 *<modelerusers>*,其中參照的名稱是您先前建立的名稱。 例如:

chown -R -h modelerserv:modelerusers .

8. 考慮為 IBM SPSS Modeler 使用者在資料目錄中建立子目錄,以便他們有足夠的空間在互不影響的情況下 儲存工作資料。 這些目錄應該由 *<modelerusers>* 群組以群組方式擁有,並且具有群組讀取、寫入及搜尋 許可權。 例如,為使用者 *bob* 建立工作目錄:

mkdir data/bob chown bob:modelerusers data/bob chmod ug=rwx,o= data/bob

<span id="page-82-0"></span>此外,您可以在目錄上設定 set-group-ID 位元,以便任何複製到目錄的資料檔案將由 *<modelerusers>* 自 動以群組方式擁有:

chmod g+s data/bob

# **以非 root 使用者身分執行 SPSS Modeler Server**

要以非 root 使用者身分執行 SPSS Modeler Server, 請完成下列步驟:

- 1. 使用先前建立的非 root 使用者帳戶登入。
- 2. 如果您是在啟用了配置檔選項 start\_process\_as\_login\_user 的情況下執行, 那麼可以啟動和停止 SPSS Modeler Server 以及檢查其狀態。 請參閱第 21 頁的『在 UNIX [中啟動、停止和檢查狀態』主](#page-28-0)題, 以取得更多資訊。

一般使用者可通過從用戶端軟體中登入而連接至 SPSS Modeler Server。 必須向一般使用者提供連接所需的 資訊,其中包含伺服器的 IP 位址或主機名稱。

# **對使用者鑑別失敗進行疑難排解**

根據對作業系統配置的鑑別執行方式不同,在使用非 root 配置執行時期,登入 SPSS Modeler Server 可能會 遇到失敗。 例如,如果將作業系統配置為使用 /etc/nsswitch.conf 檔案或類似檔案來檢查本端備份密 碼檔案,而不是使用 NIS 或 LDAP, 那麼可能發生這種情況。 這是因為 SPSS Modeler Server 需要用來執行 鑑別之檔案的讀取權,包括儲存安全使用者帳戶資訊的 /etc/shadow 檔或其對等項目。 但是,作業系統檔 權限通常設定為僅允許 root 使用者存取 /etc/shadow。 在這些情況下,非 root 使用者處理程序無法讀 取 /etc/shadow 以驗證使用者密碼,從而引起鑑別錯誤。

可以通過以下幾種方法解析此問題:

- 請系統管理者將作業系統配置為使用 NIS 或 LDAP 進行鑑別。
- 變更受保護檔案的檔案許可權,例如,授與 /etc/shadow 檔案的讀取權,以便用來執行 SPSS Modeler Server 的本端使用者帳戶可以存取檔案。 在正式作業環境中, 此暫行解決方法可能不適用, 此方法只是暫 時套用至測試環境以驗證授權失敗是否與作業系統配置相關。
- 為 /etc/shadow 檔案指定存取控制清單 (ACL)。
- 以 root 使用者身分執行 SPSS Modeler Server, 以讓伺服器處理程序讀取 /etc/shadow 檔案。

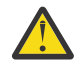

**注意:** 在此情況下,請確保 SPSS Modeler Server 的 options.cfg 檔案包含 start process as login user, N 選項, 以避免先前說明的安全問題。

# **附錄 D 在 Windows 上配置 SPSS Modeler Server 並使 用專用密碼檔案來執行它**

# **簡介**

這些指示資訊提供了有關在 Windows 系統上使用專用密碼檔案執行 IBM SPSS Modeler Server 的資訊。 通 過此方法,IBM SPSS Modeler 根據專用密碼資料庫對使用者進行鑑別,不同於 Windows 上的系統鑑別。

# **配置專用密碼資料庫**

如果您選擇使用專用密碼資料庫來鑑別使用者,那麼將使用同一個使用者帳戶來啟動所有使用者階段作業。 要以此方式配置 SPSS Modeler Server,請完成以下步驟:

- 1. 建立在其上執行 SPSS Modeler Server 的使用者帳戶。 該帳戶僅用於 SPSS Modeler Server 常駐程序。 您必須在 SPSS Modeler Server 18.5.0 服務的「登入」標籤中以該使用者帳戶的身分啟動常駐程序。 例 如,稱它為 *modelerserv*。
- 2. 編輯伺服器選項檔 (config/options.cfg), 將選項 start\_process\_as\_login\_user 設為 Y
- 3. 編輯伺服器選項檔 (config/options.cfg) ,以附加下列這一行來指定針對專用密碼資料庫的鑑別:

authentication\_methods, "pasw\_modeler"

4. 然後,需要建立儲存在檔案 config/passwords.cfg 中的專用密碼資料庫。 密碼檔案定義容許登入到 SPSS Modeler 的使用者名稱/密碼組合。 請注意, 這些組合僅供 SPSS Modeler 使用, 與用於登入 Windows 的使用者名稱和密碼無關。 為方便起見,可使用相同的使用者名稱,但不能使用相同的密碼。

若要建立密碼檔,您需要使用 SPSS Modeler Server 安裝的 bin 目錄中的密碼公用程式 pwutil。 此程 式的用法概要如下:

pwutil [ username [ password ] ]

該程式採用使用者名稱和純文字密碼,並利用適合併入密碼檔的格式將使用者名稱與加密的密碼寫入標 準輸出。 例如,若要定義名為 modeler 且密碼為 data mining 的使用者,您可以使用 DOS 提示來導 覽至 SPSS Modeler Server 安裝目錄, 然後鍵入:

bin\pwutil modeler "data mining" > config\passwords.cfg

**註:** 確保在檔案中對於每個使用者只有 1 個實例;複製項會阻止 SPSS Modeler Server 啟動

在所有使用者利用相同的名稱和密碼登入的大部分情況下,只需定義單一使用者名稱。但是,也可以建 立更多使用者,方法是:透過使用 >> 運算子在該檔案中附加每個使用者。 例如:

bin\pwutil modeler "data miner2" >> config\passwords.cfg

#### **註:**

如果使用單一 >,則每次都會改寫 passwords.cfg 的內容,從而取代先前設定的任何使用者。 無論如 何,請記住所有使用者共用相同的 UNIX 使用者帳戶。

如果在 SPSS Modeler Server 處於執行狀態時將新使用者新增到專用密碼資料庫,那麼需要重新啟動 SPSS Modeler Server 以使其能夠識別新定義的使用者。 在您這麼做之前,自前次重新啟動 SPSS Modeler Server 之後透過 pwutil 新增的任何新使用者登入均會失敗。

5. 為步驟 1 中建立的使用者提供對伺服器選項檔案 config\options.cfg 以及 %ALLUSERSPROFILE% \IBM\SPSS 目錄的完全控制權。

6. 在系統服務中,停止 **IBM SPSS Modeler Server** 服務,並將**登入**從**本端系統帳戶**變更為步驟 1 中建立的 使用者帳戶。 然後,重新啟動服務。

# <span id="page-86-0"></span>**附錄 E 使用伺服器叢集負載平衡**

對於 IBM SPSS Collaboration and Deployment Services,可使用名為處理程序協調器的外掛程式來管理網 路上的服務。 處理程序協調器提供了伺服器管理功能,旨在最佳化用戶端與伺服器之間的通訊和處理。

要管理的服務,如 IBM SPSS Statistics Server 或 IBM SPSS Modeler Server,在啟動時使用處理程序協調器 登錄並定期傳送更新的狀態訊息。 服務還可在 IBM SPSS Collaboration and Deployment Services 儲存庫 中 儲存任何必要的配置檔,並在正在起始設定時擷取這些檔案。

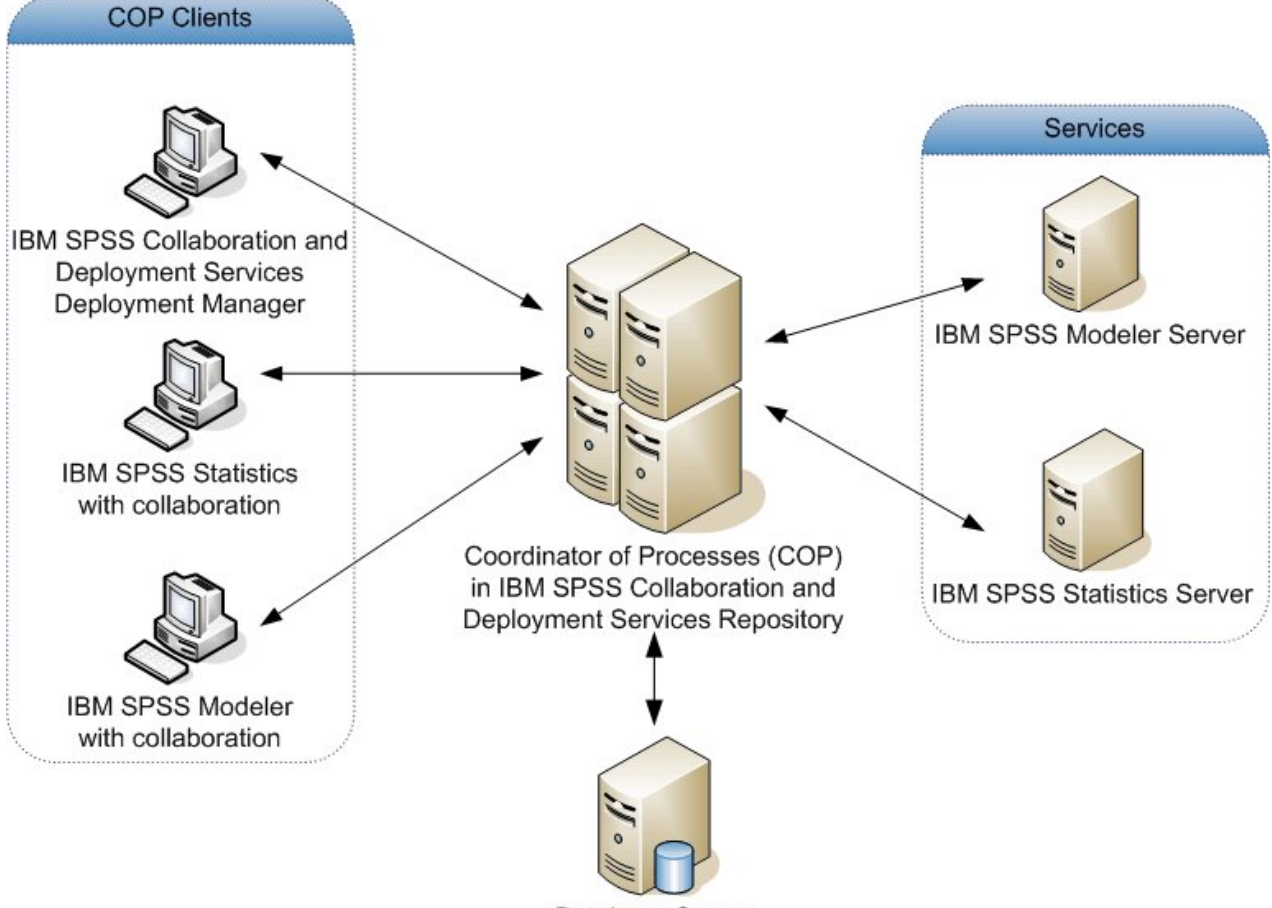

Database Server

#### 圖 *5:* 處理程序協調器架構

在伺服器上執行 IBM SPSS Modeler 串流有助於增加效能。 在某些情況下,只能選取一個或兩個伺服器。 在 另一些情況下,由於各個伺服器之間存在實質差異(例如擁有人、存取權、伺服器資料、測試伺服器與正式 作業伺服器等方面的差異),所以可供選取的伺服器更多。此外,如果在網路上安裝了處理程序協調器,則 會向您提供一個伺服器叢集。

伺服器叢集是一組在配置和資源方面可以互換的伺服器。 處理程序協調器使用一種根據多個準則(包含伺服 器加權、使用者優先級和目前處理負載)平衡負載的演算法,確定最適合回應處理要求的伺服器。 有關進一 步資訊,請參閱 IBM SPSS Collaboration and Deployment Services 文件套組中提供的 *Coordinator of Processes Service Developer's Guide*。

無論何時連接至 IBM SPSS Modeler 中的伺服器或伺服器叢集,都可以手動輸入伺服器名稱或使用處理程序 協調器搜尋伺服器或伺服器叢集。 請參閱第 11 頁的『連接至 [IBM SPSS Modeler Server](#page-18-0)』主題, 以取得更 多資訊。

# <span id="page-88-0"></span>**附錄 F LDAP 鑑別**

下列指示提供基本的準則,旨在說明在 UNIX 上如何配置 SPSS Modeler Server 以使用 LDAP 鑑別,其中, 要登入到伺服器的使用者的身分儲存在 LDAP 目錄中。

**註:** 作為先決條件,必須在主機作業系統上正確配置 LDAP 用戶端軟體。 如需相關資訊,請參閱原始供應商 文件。

通常,無需執行其他配置工作,LDAP 的使用對伺服器而言並不明顯。 不需要進行其他變更的情況範例包 含:

- LDAP 用戶端和伺服器軟體根據 RFC 2307 進行配置。
- •對 passwd(以及 shadow,如果適用)資料庫進行的存取重新導向到 LDAP,例如在 nsswitch.conf 中進行重新導向。
- SPSS Modeler Server 的每一個有效使用者都有一個儲存在 LDAP 目錄中的 passwd (及 shadow) 項目。
- SPSS Modeler Server 服務使用 root 使用者帳戶啟動。

在兩組情況下,可能有必要專門為 LDAP 配置 SPSS Modeler Server:

- 使用除 root 以外的帳戶啟動服務時,該服務可能無權使用預設方法進行鑑別。 通常,這是因為對備份資料 庫的存取權受限。
- 當使用者沒有儲存在目錄中的 passwd(或 shadow)項目時;即,他們不具有登入到主機系統所需的有 效使用者身分。

LDAP 鑑別程序使用 PAM 子系統,而且要求存在 PAM LDAP 模組並為主機作業系統正確配置該模組。 如需 相關資訊,請參閱原始供應商文件。

請完成下列步驟,以便將 SPSS Modeler Server 配置為僅使用 LDAP 鑑別。

**註:** 這些步驟提供應該能正常工作的最基本配置。 根據您的作業系統以及原生安全原則不同,可能需要更多 選項或替代設定。 有關進一步資訊,請參閱原始操作文件。

- 1. 編輯服務配置檔 (options.cfg) ), 並新增(或編輯)這一行: authentication\_methods, pam。 此行指示伺服器優先使用 PAM 鑑別,以代替預設鑑別。
- 2. 為 SPSS Modeler Server 服務提供 PAM 配置;該服務通常需要 root 專用權。 該服務由名稱 modelerserver ID。
- 3. 在 Linux 類型的系統上(使用 /etc/pam.d),在該目錄中建立名稱為 modelerserver 的檔案, 並新 增類似於下列範例的內容:

# IBM SPSS Modeler Server auth required pam\_ldap.so account required pam\_ldap.so password required pam\_deny.so session required pam\_deny.so

4. 所參照的 PAM 模組的名稱隨作業系統不同而有所變化;請確認主機作業系統所需的模組。

**註:** 第 3 步中的行指定 SPSS Modeler Server 必須參照 PAM LDAP 模組以進行鑑別和帳戶管理。 但是,不支 援變更密碼和階段作業管理,因此不容許執行這些動作。 如果不需要或者不適合進行帳戶管理,請變更適當 的行以允許所有要求,如下列範例所示:

# IBM SPSS Modeler Server auth required pam\_ldap.so account required pam\_permit.so password required pam\_deny.so session required pam\_deny.so

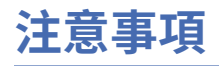

本資訊係針對 IBM 在美國所提供之產品與服務所開發。 IBM 可能會以其他語言提供本材料。 不過, 您可以 要求擁有一份該語言的產品或產品版本以取用它。

在其他國家, IBM 不見得有提供本文件所提及之各項產品、服務或功能。 請洽詢當地的 IBM 業務代表, 以 取得當地目前提供的產品和服務之相關資訊。 本文件在提及 IBM 的產品、程式或服務時,不表示或暗示只 能使用 IBM 的產品、程式或服務。只要未侵犯 IBM 之智慧財產權, 任何功能相當之產品、程式或服務皆可 取代 IBM 之產品、程式或服務。 不過,任何非 IBM 之產品、程式或服務,使用者必須自行負責作業之評估 和驗證責任。

本文件所說明之主題內容,IBM 可能擁有其專利或專利申請案。 提供本文件不代表提供這些專利的授權。 您可以書面提出授權查詢,來函請寄到:

*IBM Director of Licensing IBM Corporation North Castle Drive, MD-NC119 Armonk, NY 10504-1785 US*

如果是有關雙位元組 (DBCS) 資訊的授權查詢, 請洽詢所在國的 IBM 智慧財產部門, 或書面提出授權查詢, 來函請寄到:

*Intellectual Property Licensing Legal and Intellectual Property Law IBM Japan Ltd. 19-21, Nihonbashi-Hakozakicho, Chuo-ku Tokyo 103-8510, Japan* 

International Business Machines Corporation 只依「現況」提供本出版品,不提供任何明示或默示之保 證, 其中包括且不限於不侵權、可商用性或特定目的之適用性的隱含保證。 有些司法管轄區在特定交易 上,不允許排除明示或暗示的保證,因此,這項聲明不一定適合您。

本資訊中可能會有技術上或排版印刷上的訛誤。 因此,IBM 會定期修訂;並將修訂後的內容納入新版中。 同時,IBM 得隨時改進並(或)變動本書中所提及的產品及(或)程式。

本書對於非 IBM 網站的援引只是為了方便而提供,並不對這些網站作任何認可。 這些網站所提供的資料不 是 IBM 本產品的資料內容,如果要使用這些網站的資料,您必須自行承擔風險。

IBM 得以各種 IBM 認為適當的方式使用或散布 貴客戶提供的任何資訊,而無需對 貴客戶負責。

如果本程式之獲授權人為了 (i) 在個別建立的程式和其他程式(包括本程式)之間交換資訊, 以及 (ii) 相互使 用所交換的資訊,因而需要相關的資訊,請洽詢:

*IBM Director of Licensing IBM Corporation North Castle Drive, MD-NC119 Armonk, NY 10504-1785 US*

上述資料之取得有其特殊要件,在某些情況下必須付費方得使用。

IBM 基於 IBM 客戶合約、IBM 國際程式授權合約或雙方之任何同等合約的條款,提供本文件所提及的授權 程式與其所有適用的授權資料。

所引用的客戶範例為說明用途。 實際的績效會因不同的配置與作業狀況而異。

本書所提及之非 IBM 產品資訊, 係一由產品的供應商, 或其出版的聲明或其他公開管道取得。 IBM 未測試 過這些產品,也無法確認這些非 IBM 產品的執行效能、相容性、或任何對產品的其他主張是否完全無誤。 有關非 IBM 產品的性能問題應直接洽詢該產品供應商。

有關 IBM 未來動向的陳述,僅代表 IBM 的目標而已,並可能於未事先聲明的情況下有所變動或撤回。

# **商標**

IBM、IBM 標誌及 ibm.com 是 International Business Machines Corp. 的商標或註冊商標。 在全球許多司法 管轄區註冊。 其他產品與服務名稱可能是 IBM 或其他公司的商標。 如需最新的 IBM 商標清單,請造訪「著 作權及商標資訊」網站, 網址是 [www.ibm.com/legal/copytrade.shtml](http://www.ibm.com/legal/us/en/copytrade.shtml)。

Adobe、Adobe 標誌、PostScript 及 PostScript 標誌是 Adobe Systems Incorporated 在美國及(或)其他 國家或地區的註冊商標或商標。

Intel、Intel 標誌、Intel Inside、Intel Inside 標誌、Intel Centrino、Intel Centrino 標誌、Celeron、Intel Xeon、Intel SpeedStep、Itanium 及 Pentium 是 Intel Corporation 或其子公司在美國及其他國家或地區的 商標或註冊商標。

Linux 是 Linus Torvalds 在美國及(或)其他國家或地區的註冊商標。

Microsoft、Windows、Windows NT 及 Windows 標誌是 Microsoft Corporation 在美國及(或)其他國家或 地區的商標。

UNIX 是 The Open Group 在美國及其他國家或地區的註冊商標。

Java 和所有以 Java 為基礎的商標和標誌是 Oracle 及/或其附屬機構的商標或註冊商標。

# **產品說明文件的條款**

這些出版品的使用許可權,係遵循下列條款而授與。

### **適用性**

這些條款係附加於 IBM 網站的任何使用條款上。

### **個人使用**

貴客戶可以為了非商務性的私人用途而複製這些出版品,但必須保留所有專利注意事項。 未經 IBM 明示同 意,您不得散佈、展示或改作該等「出版品」或其任何部分。

#### **商業用途**

貴客戶可僅在企業內部重製、散佈及顯示這些出版品,但必須保留全部的所有權聲明。 未經 IBM 明示同 意,您不得改作該等「出版品」,也不得於企業外複製、散佈或展示該等「出版品」或其任何部分。

#### **權限**

除了本項許可權所明確授予者之外,並未明示或暗示授予出版品或任何資訊、資料、軟體或其中的其他智慧 財產的任何其他許可權、授權或權利。

IBM 保留在判定出版品的使用將損害其利益或判定未適當遵守上述指示時, 撤銷此處所授予之許可權的權 利。

除非完全符合所有適當的法律和規章,其中包括所有美國輸出法律和規章,否則,貴客戶不能下載、輸出或 再輸出本項資訊。

IBM 不提供這些出版品內容的任何保證。 這些出版品係「依現狀」提供,無任何形式(明示或暗示)的擔 保,包括但不限於對適售性、無侵權、符合特定使用目的的暗示保證。

# **索引**

## **Special Characters**

@SQLFN 函數 [63](#page-70-0) 已休眠 處理程序, IBM SPSS Modeler Server [22](#page-29-0) 日誌檔 顯示產生的 SQL [56](#page-63-0) IBM SPSS Modeler Server [46](#page-53-0) 主機名稱 IBM SPSS Modeler Server [11](#page-18-0), [16](#page-23-0) 加密 FIPS [35](#page-42-0) 加密 (encryption) SSL [38](#page-45-0) 平行處理 控制 [33](#page-40-0) 用戶端 (client) 單一登入 [15](#page-22-0) 多個串流執行 [33](#page-40-0) 安全 配置 UNIX 中的檔案建立 [68](#page-75-0) 檔案建立 [19](#page-26-0) SSL [38](#page-45-0) 自動啟動伺服器 在 UNIX 上配置 [67](#page-74-0) 串流重寫 [56](#page-63-0) 伺服器 通過 COP 搜尋伺服器 [17](#page-24-0) 單一登入 [12,](#page-19-0) [14](#page-21-0) 登入 [11](#page-18-0) 新增連線 [16](#page-23-0) 伺服器埠設定 options.cfg 檔案 [33](#page-40-0) 作業系統 64 位元 [6](#page-13-0) 快取, 資料庫內 [37](#page-44-0) 快取壓縮 [33](#page-40-0) 防火牆設定 options.cfg 檔案 [33](#page-40-0) 使用者 ID IBM SPSS Modeler Server [11](#page-18-0) 使用者帳戶 許可權 [18](#page-25-0) IBM SPSS Modeler Server [18](#page-25-0) 使用者鑑別 [18](#page-25-0) 狀態 UNIX 上 IBM SPSS Modeler Server 的 [21](#page-28-0) Windows 上的 IBM SPSS Modeler Server 的 [21](#page-28-0) 建模 記憶體管理 [33](#page-40-0) 架構 元件 [5](#page-12-0) 重新啟動 Web 服務 [30](#page-37-0) 效能 IBM SPSS Modeler Server [49](#page-56-0) 訊息 顯示產生的 SQL [56](#page-63-0) 記憶體 [8](#page-15-0)

記憶體管理 管理選項 [33](#page-40-0) 配置選項 平行處理 [33](#page-40-0) 自動 SQL 產生 [34](#page-41-0) 串流重寫 [33](#page-40-0) 效能和最佳化 [33](#page-40-0) 記憶體管理 [33](#page-40-0) 埠號 [31](#page-38-0) 處理程序協調器 [34](#page-41-0) 連線和階段作業 [31](#page-38-0) 登入試圖 [31](#page-38-0) 概觀 [31](#page-38-0) 資料檔存取 [32](#page-39-0) 暫存目錄 [32](#page-39-0) COP [34](#page-41-0) IBM SPSS Modeler Server [29](#page-36-0) SQL 字串長度 [34](#page-41-0) SSL 資料加密 [34](#page-41-0) 停止 IBM SPSS Modeler Server 在 UNIX 上 [21](#page-28-0) 在 Windows 上 [21](#page-28-0) 埠設定 options.cfg 檔案 [33](#page-40-0) 埠號 IBM SPSS Modeler Server [11](#page-18-0), [16,](#page-23-0) [31](#page-38-0) 執行串流時出現錯誤 [33](#page-40-0) 密碼 IBM SPSS Modeler Server [11](#page-18-0) 推回 CLEM 表示式 [61](#page-68-0) 啟動 IBM SPSS Modeler Server 在 UNIX 上 [21](#page-28-0) 在 Windows 上 [21](#page-28-0) 處理程序, 無回應 [22](#page-29-0) 處理程序協調程式配置 IBM SPSS Modeler Server [34](#page-41-0) 處理程序協調器 伺服器叢集 [79](#page-86-0) 負載平衡 [79](#page-86-0) 處理器 多個 [33](#page-40-0) 許可權 [18](#page-25-0) 通過 COP 搜尋連線 [17](#page-24-0) 連線 至 IBM SPSS Modeler Server [11,](#page-18-0) [16,](#page-23-0) [17](#page-24-0) 伺服器叢集 [17](#page-24-0) 最佳化 SQL 產生 [53](#page-60-0), [55](#page-62-0) 單一登入 [11](#page-18-0) 登入 IBM SPSS Modeler Server [11](#page-18-0) 硬盤 [7](#page-14-0) 紫色節點 SQL 最佳化 [54](#page-61-0) 結果 用戶端與伺服器之間的差異 [19](#page-26-0) 取整 [19](#page-26-0)

結果 *(*繼續*)* 記錄順序 [19](#page-26-0) 新增 IBM SPSS Modeler Server 連線 [16,](#page-23-0) [17](#page-24-0) 節點 支援 SQL 產生 [57](#page-64-0), [64](#page-71-0) 節點快取 寫入資料庫 [56](#page-63-0) SQL 產生 [56](#page-63-0) 資料存取 [8](#page-15-0) 資料來源 單一登入 [16](#page-23-0) 資料庫 存取 [8](#page-15-0) 資料庫內快取 [37](#page-44-0) 資料庫內採礦 [50](#page-57-0) 資料庫伺服器 [50](#page-57-0) 資料庫快取 從 options.cfg 中控制 [37](#page-44-0) SQL 產生 [56](#page-63-0) 資料庫連線 關閉 [37](#page-44-0) 資料檔 匯入及匯出 [9](#page-16-0) IBM SPSS Statistics [9](#page-16-0) 路徑 [9](#page-16-0) 運算子 SQL 產生 [61](#page-68-0) 預覽 SQL 產生 [56](#page-63-0) 對 Clementine Server 的 IBM SPSS Modeler Server [6](#page-13-0) 磁碟空間 計算 [7](#page-14-0) 管理 IBM SPSS Modeler Server [29](#page-36-0) 管理者存取 使用「使用者存取控制」(UAC) [30](#page-37-0) IBM SPSS Modeler Server [30](#page-37-0) 網域名稱 (Windows) IBM SPSS Modeler Server [11](#page-18-0) 說明文件 [2](#page-9-0) 暫存目錄 IBM SPSS Modeler Server [32](#page-39-0) 暫存檔 IBM SPSS Modeler Server 的權限 [19](#page-26-0) 模型塊 檢視 SQL [56](#page-63-0) 範例 概觀 [3](#page-10-0) 應用程式手冊 [2](#page-9-0) 應用程式範例 [2](#page-9-0) 檔名 UNIX [9](#page-16-0) Windows [9](#page-16-0) 檔案許可權  $\overline{\text{t}}$  IBM SPSS Modeler Server  $\pm$  [19](#page-26-0) 在 UNIX 上配置 [68](#page-75-0) 鑑別 [18](#page-25-0)

### **Numerics**

64 位元作業系統 [6](#page-13-0)

## **A**

allow\_modelling\_memory\_override options.cfg 檔案 [33](#page-40-0) auto.sh (UNIX) 位置 [67](#page-74-0)

## **C**

cache\_compression options.cfg 檔案 [33](#page-40-0) cache\_connection 選項 [37](#page-44-0) chemsrv.sh (UNIX) 位置 [67](#page-74-0) CLEM 表示式 SQL 產生 [61](#page-68-0) Cognos SSL 連線 [42](#page-49-0) Cognos TM1 SSL 連線 [43](#page-50-0) COP 伺服器叢集 [79](#page-86-0) 負載平衡 [79](#page-86-0) COP 配置 IBM SPSS Modeler Server [34](#page-41-0) cop\_enabled options.cfg 檔案 [34](#page-41-0) cop\_host options.cfg 檔案 [34](#page-41-0) cop\_password options.cfg 檔案 [34](#page-41-0) cop\_port\_number options.cfg 檔案 [34](#page-41-0) cop\_service\_description options.cfg 檔案 [34](#page-41-0) cop\_service\_host options.cfg 檔案 [34](#page-41-0) cop\_service\_name options.cfg 檔案 [34](#page-41-0) cop\_service\_weight options.cfg 檔案 [34](#page-41-0) cop\_update\_interval options.cfg 檔案 [34](#page-41-0) cop\_user\_name options.cfg 檔案 [34](#page-41-0)

## **D**

Data Access Pack 和 UNIX 程式庫路徑 [72](#page-79-0) 針對下列各項配置 UNIX [68](#page-75-0) ODBC, 在 UNIX 上配置 [68](#page-75-0) UNIX 上的 ODBC 疑難排解 [70](#page-77-0) data\_file\_path options.cfg 檔案 [32](#page-39-0) data\_files\_restricted options.cfg 檔案 [32](#page-39-0) Db2 SQL 最佳化 [53](#page-60-0)

## **F**

FIPS 加密 [35](#page-42-0)

## **G**

group\_configuration [35](#page-42-0)

## **I**

IBM SPSS Analytic Server 配置選項 [31](#page-38-0) IBM SPSS Modeler 說明文件 [2](#page-9-0) IBM SPSS Modeler 管理主控台 使用者存取控 制存取 [30](#page-37-0) 管理者存取 [30](#page-37-0) IBM SPSS Modeler Client 單一登 入 [15](#page-22-0) IBM SPSS Modeler Server 不回應處 理程序 [22](#page-29-0) 主機名稱 [11,](#page-18-0) [16](#page-23-0) 伺服器處 理程序 [37](#page-44-0) 使用者 ID [11](#page-18-0) 使用者存取控 制存取 [30](#page-37-0) 使用者 帳 戶 [18](#page-25-0) 使用者鑑別 [18](#page-25-0) 供最終使用者閱讀的資訊 [17](#page-24-0) 配置選項 [31](#page-38-0) 埠號 [11,](#page-18-0) [16](#page-23-0), [31](#page-38-0) 密碼 [11](#page-18-0) 處理程序協調程式配 置 [34](#page-41-0) 許 可 權 [18](#page-25-0) 單一登 入 [12,](#page-19-0) [14](#page-21-0) 資料來 源單一登 入 [16](#page-23-0) 監視使用情況 [37](#page-44-0) 管理 [29](#page-36-0) 管理者存取 [30](#page-37-0) 管理選項 [29](#page-36-0) 網域名稱 (Windows) [11](#page-18-0) 與用戶端的不同結果 [19](#page-26-0) 暫存目錄 [32](#page-39-0) 檔案建立 [19](#page-26-0) COP 配 置 [34](#page-41-0) IBM SPSS Statistics 資 料存取 技 術 [8](#page-15-0) IBM SPSS Statistics 資料檔 匯入及匯出 [9](#page-16-0) io buffer size options.cfg 檔 案 [33](#page-40-0)

## **K**

Kerberos [35](#page-42-0)

### **L**

LDAP 鑑別 [81](#page-88-0) Linux 單一登 入 [14](#page-21-0)

### **M**

max\_file\_size options.cfg 檔 案 [32](#page-39-0) max\_login\_attempts options.cfg 檔 案 [31](#page-38-0) max\_parallelism options.cfg 檔 案 [33](#page-40-0) max\_sessions options.cfg 檔 案 [31](#page-38-0) max\_sql\_string\_length options.cfg 檔 案 [34](#page-41-0) memory\_usage options.cfg 檔 案 [33](#page-40-0) Microsoft SQL Server SQL 最 佳 化 [53](#page-60-0) modelling\_memory\_limit\_percentage options.cfg 檔 案 [33](#page-40-0)

## **O**

ODBC在 UNIX 上配 置 [68](#page-75-0) ODBC 資料來 源 和 UNIX [68](#page-75-0) ODBC 和 UNIX Script [68](#page-75-0) ODBC 驅 動 程 式設定 [53](#page-60-0) options.cfg [35](#page-42-0) options.cfg 檔 案 [37](#page-44-0) Oracle SQL 最 佳 化 [53](#page-60-0), [65](#page-72-0)

## **P**

PAM 鑑別 [81](#page-88-0) port\_number options.cfg 檔 案 [31](#page-38-0) program\_file\_path options.cfg 檔 案 [32](#page-39-0) program\_files\_restricted options.cfg 檔 案 [32](#page-39-0)

## **R**

RAM [8](#page-15-0) rc.modeler (UNIX) 位置 [67](#page-74-0)

### **S**

Secure Sockets Layer (SSL) [38](#page-45-0) server\_logging.log [46](#page-53-0) SQL 查 詢 [63](#page-70-0) 重複直欄名稱 [63](#page-70-0) 針對模型區塊 檢 視 [56](#page-63-0) 最 佳 化 Oracle [65](#page-72-0) 預覽產 生 的 [56](#page-63-0) SQL 回推 。 另請參閱 SQL 產 生 [53](#page-60-0) SQL 產 生 串 流 重 寫 [56](#page-63-0) 記 載 [56](#page-63-0) 針對 IBM SPSS Modeler Server 啟 用 [34](#page-41-0) 針對模型區塊 檢 視 [56](#page-63-0) 啟 用 [55](#page-62-0) 提示 [56](#page-63-0) 預覽 [56](#page-63-0) CLEM 表示式 [56,](#page-63-0) [61](#page-68-0)

SQL Server SQL 最佳化 [53](#page-60-0) sql\_generation\_enabled options.cfg 檔案 [34](#page-41-0) SSL 概觀 [38](#page-45-0) 維護通訊安全 [38](#page-45-0) Cognos 連線 [42](#page-49-0) Cognos TM1 連線 [43](#page-50-0) SSL 資料加密 針對 IBM SPSS Modeler Server 啟用 [34](#page-41-0) ssl\_certificate\_file options.cfg 檔案 [34](#page-41-0) ssl enabled options.cfg 檔案 [34](#page-41-0) ssl\_private\_key\_file options.cfg 檔案 [34](#page-41-0) ssl\_private\_key\_password options.cfg 檔案 [34](#page-41-0) stream\_rewriting\_enabled options.cfg 檔案 [33](#page-40-0)

## **T**

temp\_directory options.cfg 檔案 [32](#page-39-0)

## **U**

UNC 檔名 [9](#page-16-0) UNIX 使用者鑑別 [18](#page-25-0) 重新啟動 Web 服務 [30](#page-37-0) 設定檔許可權 [68](#page-75-0) 許可權 [18](#page-25-0) 單一登入 [14](#page-21-0) 程式庫路徑 [72](#page-79-0) UNIX 上的核心限制 [21](#page-28-0) UNIX 核心限制 [21](#page-28-0) UNIX Script 編輯 [68](#page-75-0) auto.sh [67](#page-74-0) modelersrv.sh [67](#page-74-0) rc.modeler [67](#page-74-0) UNIX Shell [35](#page-42-0)

## **W**

Web 服務 - 重新啟動 [30](#page-37-0) Windows 重新啟動 Web 服務 [30](#page-37-0)

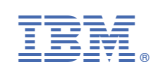